Министерство просвещения Республики Казахстан Национальная академия образования им. И. Алтынсарина

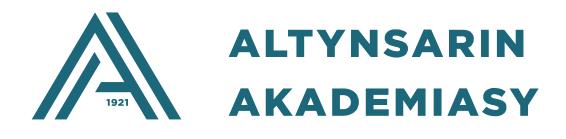

# **Методические рекомендации по реализации инновационных подходов в обучении предметам в начальных классах**

Астана, 2023

Рекомендовано Научно-методическим советом Национальной академии образования им. И. Алтынсарина (протокол № 5 от 22.06.2023 года).

**Методические рекомендации по реализации инновационных подходов в обучении предметам в начальных классах. -** Астана: НАО им. И. Алтынсарина, 2023. **–**80 с.

В сборнике представлены «Методические рекомендации по реализации инновационных подходов в обучении предметам в начальных классах» организациям образования Республики Казахстан.

Методические рекомендации предназначены для руководителей организаций среднего образования, методистов управлений и отделов образования, учебно-методических центров, учителей начальных классов.

> © Национальная академия образования им. И.Алтынсарина, 2023

## **ВВЕДЕНИЕ**

Актуальной задачей сегодняшнего дня является развитие образования и науки, которые направлены на формирование нового поколения образованной молодежи – будущего независимой страны. В Законе Республики Казахстан «Об образовании» говорится: «Основные задачи системы образования – создание необходимых условий для получения образования, направленных на формирование и профессиональное совершенствование личности на основе национальных и общегражданских ценностей, достижений науки и практики: внедрение новых технологий обучения, информатизация образования, выход в международные глобальные коммуникационные сети». Поэтому современный этап развития ставит перед системой образования вопрос интенсивной технологизации учебного процесса. Это, в свою очередь, предполагает повышение эффективности и качества всех уровней учебно-воспитательного процесса с реализацией целей развивающего, личностно-ориентированного обучения через использование инновационных технологий системы образования. В соответствии с этим проведение занятий с использованием новых информационных и инновационных технологий формирует всесторонне развитую, образованную личность, обладающую собственным мышлением, способную высказывать свое мнение и понимать ответственность за свою деятельность и общество, в котором она живет, ощущающая свою социальную роль в семье, обществе, трудовом коллективе, стремящуюся к саморазвитию, самосовершенствованию. Формирование конкурентоспособной личности – задача, стоящая перед сегодняшними педагогами.

Ожидаемый результат от формирования информационной компетентности – формирование личности с новой современной информационной культурой и компетенцией, способной применять теоретические знания на практике, связываться с другими предметами.

В настоящее время очень эффективный результат дает проведение занятий в сочетании информационных технологий и интегрированных технологий обучения.

Основная цель каждого учителя – повышение качества знаний, развитие интереса обучающихся к занятиям, формирование способности к самостоятельному поиску знаний. Чтобы учебно-воспитательный процесс проводился правильно на уроке, необходимо уделять большое внимание выбору эффективных методов и приемов обучения. Это станет основой успеха в обучении и позволит максимально повысить качество знаний.

Таким образом, образование, сочетающее информационные технологии и инновационные методы, способствует формированию у обучающихся навыков использования информационных технологий и росту информационной грамотности.

## **1 ИННОВАЦИОННЫЕ ПОДХОДЫ В ОБУЧЕНИИ**

Стремительное развитие общества диктует необходимость изменений в технологиях и методиках учебного процесса. Выпускники образовательных заведений должны быть готовы к тенденциям изменчивой современности. Поэтому внедрение инновационных технологий, направленных на индивидуальный подход, мобильность и дистанционность в образовании, представляется необходимым и неизбежным.

Поставленная задача требует перехода к новой системно-деятельностной образовательной парадигме, которая, в свою очередь, связана с принципиальными изменениями деятельности педагога, реализующего новый ГОСО. Также изменяются и технологии обучения, внедрение информационнокоммуникационных технологий (ИКТ) открывает значительные возможности расширения образовательных рамок по каждому предмету в образовательном учреждении.

Инновация – это передовой педагогический опыт научных изысканий, отдельных учителей и целого коллектива. Этот процесс не развивается спонтанно, он требует управления, а управление процессом гарантирует, что учитель правильно выбирает, оценивает и применяет методы, опыт коллег в своей деятельности или новые идеи в науке.

Сущность инновационных процессов в образовании составляют две важнейшие проблемы педагогики. Это проблема изучения, накопления и распространения передового педагогического опыта и внедрения в практику достижений психо-педагогических наук. Внедрение в учебно-воспитательный процесс новых инновационных методов и приемов позволит повысить интерес учащихся к знаниям, стремление к самостоятельному поиску, творческому труду.

Инновационный процесс – это прогрессивный, продвинутый, современный, позитивный процесс в образовании, который включает не только накопление и распространение нового, но и мышление, а также изменения и преобразования, связанные с этим нововведением. Процесс внедрения новизны в образовательное дело напрямую зависит от потенциала учителя.

В условиях современного образования, общественного развития потребность в инновационной направленности педагогической деятельности определяется рядом условий.

Во-первых, усиление требований к содержанию образования. Происходящие в обществе изменения требуют коренного обновления системы образования, ее методики, технологии организации учебно-воспитательного процесса. Здесь в приоритете роль и активность педагогического образования.

Во-вторых, изменение отношения педагогов к усвоению и использованию новизны в своей деятельности. В настоящее время нововведения приобретают более исследовательский, поисковый характер. Поэтому одной из важных задач руководителя организации образования является: анализ и оценка

нововведений, внедренных учителями, создание благоприятных условий для их реализации, применения.

В-третьих, вступление организаций образования в рыночные отношения, создание негосударственных учебных заведений внутри нового типа классов создает реальную конкурентную ситуацию.

Как определить готовность педагога к инновационной деятельности? В этом случае потенциал педагога связан со следующими параметрами:

 способность генерировать новые взгляды и идеи, проектировать и моделировать их на практике;

 быть последовательным и гибким в мышлении, быть готовым к достижению намеченной новизны;

 стремление совершенствовать педагогическую деятельность и использовать методы и средства для ее обеспечения.

Внедрение педагогических инноваций в учебно-воспитательный процесс состоит из 4 этапов: поиск, изучение новой идеи; организация нововведений; внедрение новшеств (использование новых инновационных методов и приемов в учебно-воспитательном процессе); подведение итогов.

Исходя из опыта в педагогике, можно определить следующий набор критериев инновационности: новизна, высокая результативность, оптимальность, возможность эффективного применения в общей практике.

При этом главный критерий – новизна, поэтому учитель, который занимается инновационным процессом, должен определить суть, уровень новизны этого нововведения. Можно выделить несколько уровней инновационной новизны. Они бывают: абсолютными, условными, локальноабсолютными, субъективными, по уровню популярности и по области применения.

Оптимальность в системе критериев определяет эффективность применяемого подхода и затраты усилий учителя и ученика на достижение результата. Педагоги достигают одинаково высоких результатов среди разных обучающихся в разных условиях труда. Внедрение педагогических инноваций в учебный процесс, достижение высокого результата с минимальными затратами труда и времени означает его оптимизм. Хотя начальный этап применения инноваций в массовой практике базируется на работе отдельных педагогов и воспитателей, они вводятся во всеобщее применение только после прохождения критики и получения объективной оценки. Знание вышеназванных критериев и умение применять педагогическую инновацию в оценке – основа педагогического творчества.

С учетом концепции и содержания обновления образовательных процессов инновационная деятельность педагога подразделяется на методикоориентированную и проблемно-ориентированную.

При использовании методико-ориентированной деятельности предполагается реализация той или иной технологии (использование новых информационных технологий и применение принципа интеграции в содержание образования и др.). В рамках методико-ориентированной

деятельности педагог может использовать несколько видов обучения (развивающее, дифференцированное, проектное, проблемное, запрограммированное, модульное), исходя из опыта инновационной деятельности педагога. Обязательным условием при использовании этих технологий является готовность и компетентность учителя, способного использовать эти подходы.

Проблемно-ориентированная деятельность предполагает формирование высокой степени конкурентоспособности личности. Здесь деятельность педагога направлена на формирование у учащихся самореализации – осознания собственной личностной и социальной значимости и самостоятельного решения проблем и задач, целеполагания, а также является обязательным условием творческого развития конкурентоспособной личности.

Одной из наиболее актуальных проблем современной системы образования является воспитание социально конкурентоспособного человека. К такому понятию относятся профессиональная стабильность, социальная мобильность личности и способность осуществлять самостоятельное повышение квалификации. При этом склонность к инновациям позволяет в будущем легко менять сферу деятельности, профессиональную среду и всегда быть готовым к переходу на новую область труда, которая является более престижной. На данном этапе развития общества формирование конкурентоспособной личности может быть достигнуто путем внедрения методических и проблемно-ориентированных инноваций в процесс обучения.

Таким образом, изучая определения, предложенные известными учеными-дидактиками, следует понимать инновацию как систему заранее спроектированного, последовательно осуществляемого учебновоспитательного процесса, гарантирующего достижение педагогических целей, а значит, «инновация» – относится к педагогической инновационной деятельности и представляет собой новое новшество в школьном явлении: изучение новой программы, учебного плана, методов и приемов и является инструментом внедрения в учебно-воспитательный процесс.

Любая педагогическая технология рассматривается на философской основе. Посредством регулирования, систематизации и сортировки инновационных технологий, проникающих в мир образования, педагог развивает и формирует себя в использовании новых инновационных педагогических технологий, повышает интерес учащихся, творческое вдохновение, формирует научное видение, повышает качество знаний. Поэтому на пути обучения подрастающего поколения важно использовать инновационные технологии в учебном процессе и повышать их эффективность.

Так как для воспитания и образования, отвечающих требованиям общества, главным вопросом является овладение научно-педагогическими основами этой инновационной деятельности, которая имеет большой вклад в подготовку конкурентоспособной личности на рынке труда, поиск эффективных путей повышения качества образования, его внедрение в практику – это вопрос времени.

Одной из важнейших проблем современной системы образования является внедрение в учебный процесс новых инновационных технологий, информатизация образования.

Новые информационные технологии – это процесс подготовки информации в образовательном деле и передачи ее обучающемуся. Основным инструментом в реализации этого процесса является компьютер. Компьютер – это огромный инструмент в образовательном деле, позволяющий решать новые дидактические задачи, которые ранее не были решены. Основная особенность новой информационной технологии заключается в том, что она позволяет обучающимся самостоятельно или совместно заниматься творческой работой, искать, видеть результаты своей работы и критически относиться к себе. Для этого на уроке, проводимом преподавателем, необходимо повысить интерес обучающегося к занятиям и дать образование, соответствующее современным требованиям. Это требует от учителя творческого поиска, большого спроса.

Эффективность использования новых информационных технологий на уроке позволяет обучающимся мыслить более свободно, развивает ум, повышает творческую активность, воспитывает в коллективной деятельности, повышает всестороннюю поисковую активность.

Работа с современными информационными средствами и инновационными методами воспитывает у обучающихся пунктуальность, аккуратность, продуктивное выполнение поставленных задач, умение ориентироваться на главную проблему, умение принимать правильные решения.

Использование инновационных методов обучения и информационных технологий – единственный путь совершенствования процесса обучения на основе дополнения содержания и формы педагогической деятельности.

Использование компьютерных сетей, системы интернет, электронных учебников, мультимедийных технологий, технологий дистанционного обучения создает условия для создания пространства информационнокоммуникационных технологий в учебных заведениях.

Таким образом, образование, сочетающее информационные технологии и инновационные методы, способствует развитию у обучающихся логического мышления, формированию навыков использования информационных технологий и росту информационной грамотности.

## **2 ИНФОРМАЦИОННЫЕ ТЕХНОЛОГИИ ОБУЧЕНИЯ**

Информационные технологии в образовании в настоящее время является необходимым условием перехода общества к информационной цивилизации. Современные технологии и телекоммуникации позволяют изменить характер организации учебно-воспитательного процесса, полностью погрузить обучаемого в информационно-образовательную среду, повысить качество образования, мотивировать процессы восприятия информации и получения знаний. Новые информационные технологии создают среду компьютерной и телекоммуникационной поддержки организации и управления в различных сферах деятельности, в том числе в образовании. Интеграция информационных технологий в образовательные программы осуществляется на всех уровнях: школьном, вузовском и послевузовском обучении.

## **Примеры ИКТ**

**POI** или интерактивная цифровая доска. Это большой интерактивный экран в виде белой магнитно-маркерной доски. Интерактивная доска может быть представлена как автономным компьютером, так и подключаемым к ноутбуку устройством, объединяющим проектор и сенсорную панель. Интерактивные доски используются в школьных кабинетах.

**Мультимедиа** – это любое визуальное представление, которое имеет сочетание аудио, видео, анимации или графики. Мультимедиа, как правило, приятнее и информативнее для восприятия, чем просто текст: электронные учебники, справочники, виртуальные лаборатории и т.д.

**Аудиокниги –** озвученное литературное произведение, учебная информация, записанные на любой звуковой носитель.

Преимущества прослушивания аудиокниг:

развитие навыка слухового восприятия;

- аудиокниги способствуют развитию памяти;
- увеличение словарного запаса;
- развитие творческих и музыкальных способностей;
- отсутствие нагрузки на глаза;

удобство использования.

**Интерактивное программное обеспечение** позволяет осуществлять проведение и построение интерактивных уроков, занятий и презентаций. Программное обеспечение позволяет работать в фоновом режиме с любым документом, делать пометки маркером любого цвета поверх рабочего стола, либо иного открытого файла. Работа может осуществляться в трёх режимах: оконный режим, интерактивный режим, а также режим аннотации. Значок

быстрого доступа остаётся в доступе, на части активной области рабочего стола даже тогда, когда программное обеспечение «свёрнуто».

**Планшеты.** Это относительно новые устройства, достоинством которых является портативность, а также интерактивность благодаря наличию сенсорных экранов.

Планшет открывает новые возможности, как перед учителем, так и перед обучающимся. В частности:

создавать и редактировать текстовые файлы;

создавать дополнительные, более комплексные задания и упражнения;

создавать свои мультимедийные презентации;

 импортировать различные изображения, аудио- и видеофайлы, обрабатывать и демонстрировать их на уроке

**Веб-сайты** позволяют создавать страницы с платформами, специально разработанными для образования любого, кто заинтересован в изучении того, что там предлагается.

Чтобы использовать эти страницы, необходимо получить домен и создать дидактическую и интерактивную платформу, чтобы у учащегося было больше возможностей для обучения.

**Видеоконференции –** это сеанс связи между двумя пользователями или группой пользователей, независимо от их месторасположения в режиме реального времени с использованием камеры и аудио оборудования. Количество участников, которые выводятся на экран, напрямую зависит от режима конференции и от роли пользователя в текущей конференции.

**Электронная почта** — это очень удобное средство дистанционного обучения и может обеспечить практически всеми средствами обучения и тестирования, а также обеспечить общение между преподавателем и учащимися.

Учащиеся, переписываясь с педагогами по электронной почте, могут систематизировать свои знания, подготовиться к контрольным, срезовым работам, зачетам, олимпиадам, самостоятельно изучить те или иные темы на профильном уровне**.**

**Вебинары — это** виртуальные семинары, которые проводятся через видеоконференцию, на которой прослеживается взаимодействие отправителя и получателя.

Как и в видеоконференциях, должна быть команда и большая аудитория, участвующая в конференции, в этом случае можно добиться большего взаимодействия с вовлеченными людьми, с той разницей, что вебинары необходимы для достижения наилучших результатов.

Чаты - это интервью между двумя или более людьми, которое можно проводить на различных онлайн-платформах и, таким образом, делиться информацией и даже отправлять действия.

Они работают как конференции, но написаны четко, где участники должны обмениваться информацией, чтобы дополнить обсуждаемую тему.

Использование информационных и коммуникационных технологий в образовании имеет много преимуществ:

• освоение школьниками компьютерных технологий, без которых невозможно представить их сознательную жизнь;

 $\checkmark$  более простое усвоение школьной программы, благодаря мультимедийности;

√ повышение успеваемости;

√ возможность получения доступа к образовательным программам, когда школьник болеет:

 $\sqrt{R}$  RO3MOXHOCTL учетом регулирования темпов обучения  $\mathbf{c}$ индивидуальных и познавательных особенностей школьника;

 $\checkmark$  развитие гибкости мышления. навыков целеполагания. самообразования и самодисциплины.

Зная, какие преимущества принесет внедрение этих технологий образованию, важно отметить, что они также имеют недостатки:

 $\sqrt{OHH}$ выступать отвлекающим **MOLAL** фактором ЛЛЯ учеников. Исследования показывают, что смартфоны и гаджеты отвлекают детей от учебного процесса. Хотя монотонные уроки без какого-либо цифрового оборудования так же не способствуют концентрации внимания;

√ технологии отрицательно влияют на коммуникативные навыки учащихся и их социальное взаимодействие. У детей, которые постоянно «сидят» в гаджетах, снижается способность к живому общению. Отсутствие речевой активности и практики в формулировании и высказывании личного мнения, влияние клипового мышления может отрицательно повлиять на навыки самостоятельного мышления;

√ технологии могут провоцировать учеников уклоняться **OT** заданий (например, самостоятельного выполнения они МОГУТ просто скопировать реферат из сети);

 $\checkmark$  не все ученики имеют равный доступ к технологическим ресурсам. Не всем школьникам родители могут купить планшет, смартфон, ноутбук;

всегда проверенная. √ информация  $\overline{B}$ сети  $He$ качественная  $\overline{M}$ Неотфильтрованная информация может нанести психологический урон ребенку;

√ увеличение нагрузки на глаза учеников.

Использование информационных и коммуникационных технологий в классах имеет много преимуществ, некоторые из которых перечислены ниже.

### Коммуникация

Одно из основных качеств, которыми обладает педагог, - это хорошее общение с учащимися, и, как упоминалось выше, эти технологии основаны на предоставлении информации и наиболее эффективном общении людей. Это отличный пример ИКТ, используемого в образовании.

### Проценты

Молодые люди, видя, что они так сильно вовлечены в мир технологий, и видя большую часть своего времени, связанного с этой областью, были бы более заинтересованы в темах, предлагаемых учителем, потому что у них был бы более широкий доступ к связанной с этим информации. тема для обсуждения в определенный день.

#### **Автономия**

Благодаря развитию этих технологий учащихся могут стать более автономными при поиске информации по изучаемым темам. В прошлом был прямым каналом информации по темам, и найти ее учитель самостоятельно было намного сложнее, потому что им приходилось посещать библиотеки, возможно, далеко от своего дома, но с приходом ИКТ они значительно упростили поиск информации.

### Интерактивность

Учащиеся будут более поглощены дискуссиями, происходящими в классе, потому что у них будут разные варианты самовыражения и выражения своего мнения по теме, и даже могут быть созданы новые способы обмена информацией, поэтому даже у самых застенчивых учеников есть инициатива, которой не было бы, если бы они не использовали ИКТ.

#### Обратная связь

Известная на испанском языке как «обратная связь», учителям не нужно на 100% осознавать ошибки, которые совершают ученики, потому что они могут заметить, где они делают ошибки, и быстро исправить это. легче учиться.

#### Мотивация

Учащиеся почувствовали бы большую мотивацию, когда дело дошло до обучения, поскольку эти инструменты значительно упростили бы деятельность, проводимую во время обучения.

какие преимущества принесет внедрение этих технологий Зная. образованию, важно отметить, что, поскольку они очень эффективны и позитивны для этого процесса, они также имеют недостатки, в этом мире нет ничего более совершенного.

Некоторые из этих недостатков могут быть:

### Айсламиенто

Это проблема, которая существует уже некоторое время, поскольку чрезмерное использование этих технологий может повлиять на социальное развитие человека, отвлекая его от контактов и физических действий, необходимых для людей в обществе.

## Дезинформация

В интернете так много миллионов различных веб-страниц контента для всех и на любой вкус, что эти сайты содержат ложную или намеренно искаженную информацию, которая вызывает путаницу у учащихся. По этой причине очень важно давать им рекомендации и обучать их надежным вебсайтам.

## Тревога

Как уже упоминалось, эти технологии часто используются для развлечения, для этого при использовании ИКТ на уроках учащимся необходимо указать, что у них есть время для обучения, момент для игры и что вы должны различать правильное время для каждого из них.

Мы должны использовать больше технологических достижений, а также знать, как правильно их использовать, поскольку они приводят нас к более динамичному, развлекательному и эффективному уровню знаний для нового поколения.

## **3 МЕТОДИЧЕСКИЕ РЕКОМЕНДАЦИИ ПО ИСПОЛЬЗОВАНИЮ ЦИФРОВОГО УЧЕБНИКА В НАЧАЛЬНОЙ ШКОЛЕ**

В настоящее время каждый учитель понимает важность использования ИКТ и имеет свой собственный опыт. В целях обмена опытом с педагогами хотелось бы остановиться на преимуществах использования нескольких интернет-ресурсов, которые могут быть реализованы с помощью интерактивной доски, компьютера и сети интернет.

## **PLICKERS**

Данный интернет ресурс позволяет организовать оценку в классе по мобильному телефону учителя в случае, если интерактивная доска и компьютер недоступны. Одним из основных преимуществ этой программы оценки является экономия времени учителя за счет использования карт QR-кодов и сбора статистической информации об успеваемости учащихся. Учащиеся не могут видеть ответы других, потому что они отвечают на вопросы с помощью карт с QR-кодом. Тестовые вопросы можно отобразить на интерактивной доске или распространить среди учащихся. Наряду с тестированием в этой программе можно организовать активити «true or false».

## **SOCRATIVE**

Для применения этой программы оценки можно использовать любые электронные устройства (ноутбук, планшет, смартфон и т.д.), которые имеют возможность подключения к сети интернет. Программа позволяет составить и использовать вопросы «true or false» для оценки образовательных достижений учащихся, тестовые вопросы с одним и несколькими ответами, вопросы, требующие полного ответа, а также организовать процесс оценивания в виде викторины.

## **KAHOOT**

Яркий, простой, бесплатный сервис для создания интерактивных заданий. Данный сервис можно использовать для проведения различных викторин, дискуссий, тестов и опросов в классе и при дистанционном обучении с целью быстрой проверки знаний учащихся. Задания, созданные в Kahoot, предполагают выбор правильного ответа из числа предложенных. В задания можно включать фотографии и даже видеофрагменты.

## **QUIZIZZ**

Сервисы, позволяющие преобразовать обучение в игровой процесс. Здесь можно создавать как викторины и опросы, так и образовательные квесты. Регистрация учеников в системе не требуется. Тесты можно выполнять вне класса. Но все элементы управления на английском языке, мало шаблонов для создания заданий и есть сложности с идентификацией учащихся.

### **GOOGLE FORMS**

Это инструмент для создания тестов, опросов, голосования, викторин, онлайн-квестов. Тесты имеют автоматическую проверку. Задания можно создавать на основе иллюстраций и видео. В тестах используются варианты с разными типами ответов. Учитель получает подробную информацию о выполнении заданий учениками. Но учителю и ученику нужны собственные аккаунты Google (gmail). Нет готовых материалов.

### **GOOGLE CLASSROOM**

Система управления виртуальным классом. Здесь можно выдавать задания и проводить контроль, создавать полноценные онлайн-курсы. Но необходимо подготовить учеников к работе с учебными материалами в режиме онлайн.

### **CLASSROOMSCREEN**

Ежедневно в сети Интернет растет количество цифровых ресурсов для учебного процесса. Есть ресурсы бесплатные, есть платные, с регистрацией и без неё. Многие нужно осваивать, учиться работать в них. Каждый учитель знает, что нельзя долго использовать в работе один и тот же ресурс, т.к. он быстро «приедается», становится неинтересным ученикам. Современному учителю нужно постоянно двигаться вперед, добавлять в свой багаж новые интересные цифровые находки.

Ресурс <https://www.classroomscreen.com/> может понравиться любому учителю. Преподаватель из Нидерландов Laurens Koppers создал этот вебинструмент, чтобы учителя могли использовать его в качестве экрана в классе в различных учебных ситуациях. Бесплатный, можно работать без регистрации! Правда, недавно предложена расширенная платная версия, но и в бесплатной версии достаточно интересных инструментов! Создатели работают над этим сервисом, поэтому интерфейс иногда меняется.

Как работать в ClassroomScreen

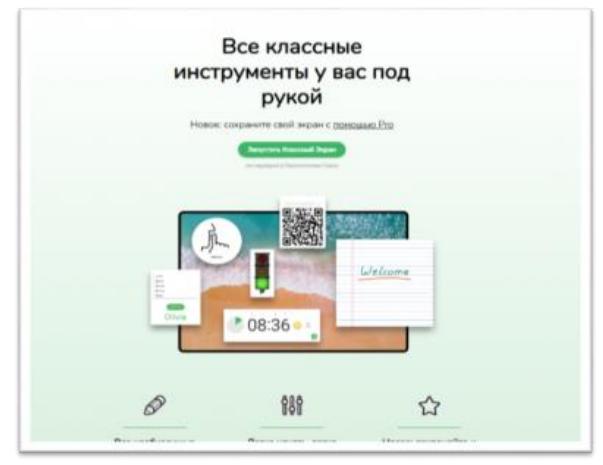

Запустите свой веб-браузер и посетите сайт [classroomscreen.com.](https://www.classroomscreen.com/) Проецируйте его на экран в вашем классе. Ваш браузер превращается в интерактивную доску и имеет возможность отображать различные инструменты, которые Вы и ваши ученики будут ждать и любить. Этот онлайнинструмент позволяет вам отображать инструкции для вашего урока в ясной и наглядной форме. Для корректной работы лучше использовать браузер Google Chrome (он автоматически переводит англоязычный сайт). Другие браузеры тоже возможны, но некоторые инструменты могут не работать. После загрузки сайт предлагает сначала красивый фоновый рисунок, который изменяется каждый раз при новом открытии. Эту заставку можно легко поменять, выбрать любую из коллекции или загрузить свою.

В нижней части экрана находятся инструменты (более 13 виджетов), которые идеально подходят для занятий в классе! Нажимая на круглую кнопку, мы выбираем инструмент.

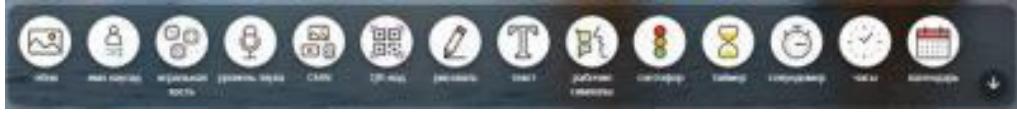

*Рисунок 1. Инструменты*

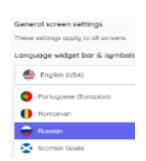

⊼

**Язык.** Можно выбрать множество языков. Особенно приятно для учителей иностранных языков. Выбор языка справа, на панели настроек – значок, похожий на шестеренку.

**Фон.** Этот инструмент позволяет выбрать любое из широкого спектра потрясающих изображений или загрузить своё собственное, исходя из темы урока. Можно загрузить анимированные картинки, все будет как живое.

 $\overline{\mathfrak{S}}$ 

 $^{\circ}$ g

**Случайное имя** (имя наугад). Введите или скопируйте и вставьте имена ваших учеников в текстовое поле, нажмите на кнопку «Выбрать», будет случайным образом выбрано имя.

**Игральная кость.** Нажмите и кубики покатятся. Этот инструмент позволяет вам бросить один, два или три кубика для случайного числа.

**Уровень звука.** Выполните несколько простых шагов и разрешите сайту использовать микрофон вашего компьютера. Затем установите максимальный уровень шума, который вы хотите в классе. Этот инструмент покажет красную или зеленую полосу прогресса, чтобы помочь вашему классу узнать, когда им нужно стать тише.

명

**Медиафайлы.** Вы можете использовать медиавиджет четырьмя различными способами: загрузить изображение, встроить видео с YouTube, запустить веб-камеру, внедрить код iframe.

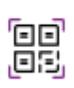

T

Þ۱

8

**QR-код.** Это один из любимых инструментов для учителей. Введите URL-адрес любого полезного ресурса и получите QR-код для него. Это так просто. Ученики при помощи специальной программы на смартфоне могут сканировать QR-код, откроют этот ресурс.

На рисунке 2 пример викторины «Считаете ли Вы себя современным педагогом?» Наведите QR-сканер Вашего смартфона на картинку и пройдите опрос. Можете проверить – работает. Опрос сделан в [Mentimeter.com.](https://www.mentimeter.com/) Это тоже бесплатный, простой, стильный онлайн-сервис для создания опросов и голосования в режиме реального времени.

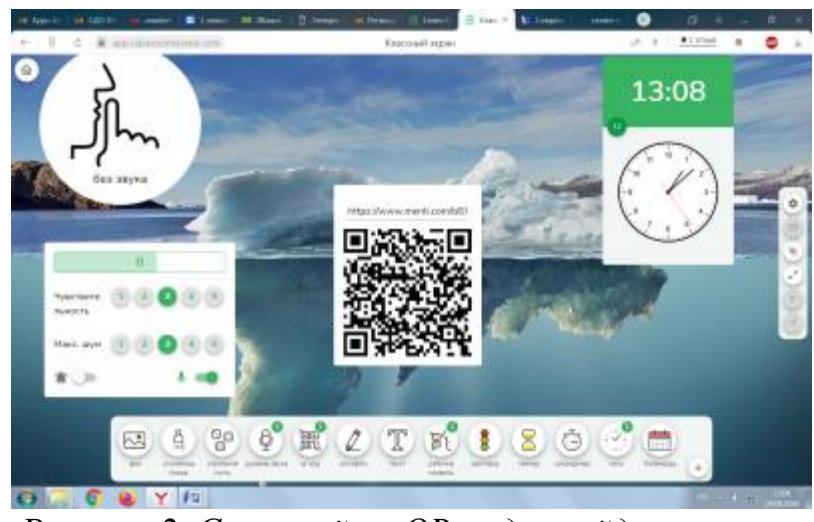

*Рисунок 2. Сканируйте QR-код, пройдите опрос.*

**Инструмент рисования.** Используйте это, чтобы вызвать экран рисования, который включает в себя простые карандаши и 0 фигуры, и самую разнообразную графическую бумагу (клетка, линейка, нотная и т.д.) фона. Можно загрузить готовое изображение и делать различные надписи к нему. Можно сделать фон прозрачным и рисовать прямо на заставке.

**Текст.** Введите сообщение или инструкцию в текстовое поле. Например, покажите тему сегодняшнего урока. Можно ставить несколько таких блоков. Отлично использовать для простых инструкций, заданий.

**Рабочие символы.** Напоминание для учеников о том, как они работают в классе сегодня. Можно в тишине, шепотом, спросить соседа или работать вместе. Выбирайте: «работайте вместе», «спросите соседа», «шепчитесь» или «молчите».

**Светофор.** Эта функция имеет несколько применений. Например, чтобы указать, могут ли ученики беспокоить учителя. Или хотите напомнить своим ученикам об их уровне шума. Установите

светофор и нажмите на зеленый, желтый или красный, чтобы показать им текущее состояние класса.

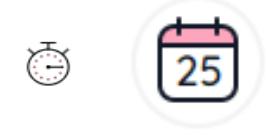

**Таймер.** Функция открывает простой таймер песочных часов, который вы можете установить на любое время, и он будет его отсчитывать. Он также включает в себя секундомер для учителей физкультуры. Есть весёлые

звуковые сигналы. С помощью таймера вы можете сообщить своим ученикам, сколько времени осталось для работы над их задачей. Это дает им визуальное напоминание.

**Часы и календарь.** Функция демонстрации даты и времени.

**Exit Poll** (опрос на выходе). Эта новая функция позволяет провести быстрый опрос в конце урока. Используйте exit poll в ClassroomScreen, чтобы получить мгновенную обратную связь.

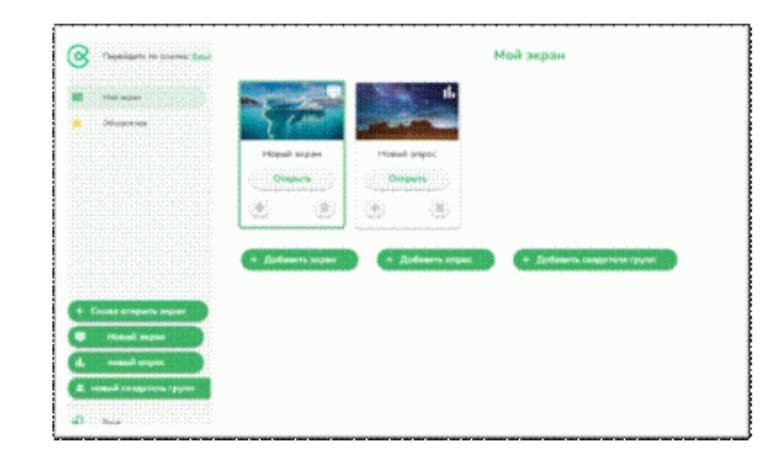

*Рисунок 3. Сканируйте QR-код, пройдите опрос.*

Доступ к exit poll осуществляется через небольшой значок домика в верхнем левом углу экрана. Нажмите «добавить опрос». Там же можно добавить списки учащихся и разделить их на группы.

**Вопрос по умолчанию** на английском языке звучит так: что вы думаете о сегодняшнем уроке? Вы можете легко изменить его. Если у вас есть интерактивная доска, учащиеся могут выбрать подходящий смайлик и нажать на него, когда будут выходить из класса. Вы можете показать или скрыть результаты, пока они вводят свои ответы. Сделайте скриншот готового опроса, чтобы сохранить результаты.

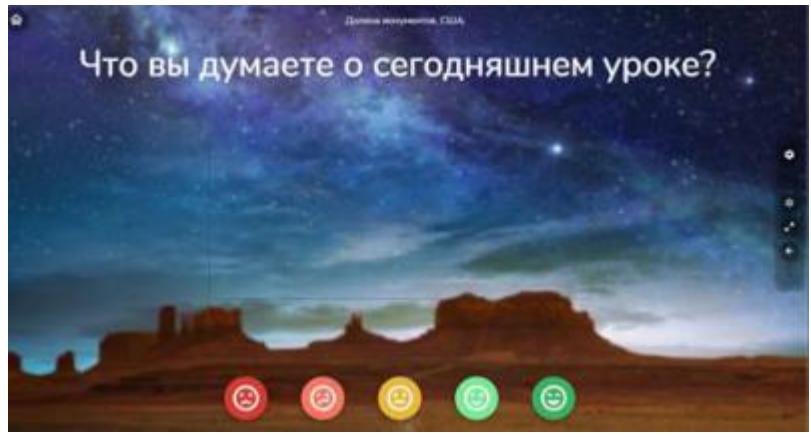

*Рисунок 4. Опрос в конце урока*

Все инструменты ClassroomScreen можно перемещать по экрану. Вы можете иметь несколько окон инструментов, открытых одновременно, даже из одного и того же инструмента. Поэтому, если у вас есть группы учащихся, работающих над разными вариантами, каждая группа может иметь свой собственный виджет.

ClassroomScreen лучше всего работает в полноэкранном режиме. Если инструменты мешают при работе, их можно скрыть. Исследуйте кнопки, опробуйте все сказочные функции этого веб-инструмента, все очень просто. На сайте есть справочный центр <https://help.classroomscreen.com/en/>

### **Как использовать Classroomscreen для дистанционного обучения**

Classroomscreen изначально был разработан для обучения внутри класса. Однако он также может поддерживать учителей в дистанционном обучении. Чтобы использовать Classroomscreen для этой цели, необходимо поделиться своим экраном с учениками. Ниже вы найдете инструкции для различных приложений конференц - связи о том, как поделиться своим экраном.

Эти видео короткие, на английском языке, но современный учитель все поймет.

[Инструкция MS Teams \(Youtube\)](https://www.youtube.com/watch?v=DoJqHnpytUU) [Инструкция Google Meet \(YouTube\)](https://www.youtube.com/watch?v=y6izvcraP6s&feature=youtu.be) [Инструкция Zoom \(YouTube\)](https://www.youtube.com/watch?v=YA6SGQlVmcA&feature=youtu.be)

### **Советы и полезные виджеты для дистанционного обучения**

**Добро пожаловать.** Включите экран классной комнаты с приветственной запиской и таймером обратного отсчета за десять минут до начала занятий. Вы можете объединить приветствие с анимированным фоном, чтобы ученикам было интересно. Поделитесь инструкциями вашего урока. Подготовьте повестку дня вашего урока в текстовом поле. Как и в реальном классе, на онлайн-уроках важно продумать планирование урока, чтобы учащиеся знали, чего они могут ожидать и чего от них ожидают. Вовремя онлайн - урока есть несколько виджетов, которые могут быть очень полезны.

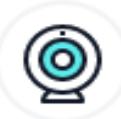

**Веб-камера** (медиа-виджет). Во время совместного использования экрана класса вы можете включить веб-камеру в медиа-виджете. Таким образом, ваши ученики будут видеть вас рядом с инструкциями.

ခြ **Светофор.** Договоритесь со своими учениками о том, как использовать светофор в онлайн-режиме. Например: красный цвет означает, что учащиеся должны выключить свой микрофон, а с зеленым светом они могут снова включить его.

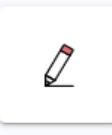

**Инструмент рисования.** Используйте инструмент рисования, чтобы быстро нарисовать или объяснить что-то. Используйте его в полноэкранном режиме или в виде небольшого окна.

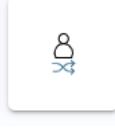

**Случайное имя.** С обычными уроками у вас часто есть хорошее представление о том, кто должен задать вопрос, но как сделать это с онлайн-уроком? Держите всех в тонусе, используя случайный выбор имен.

Обратите внимание, что учащиеся не могут голосовать дистанционно во время опроса.

## **ONLINE MEKTEP**

Online Mektep — это новая цифровая среда обучения, обширный информационный ресурс для учителей, учеников и родителей. Данная платформа охватывает все потребности организации учебно-воспитательного процесса. Онлайн Мектеп содержит цифровой образовательный контент по всем предметам для 1-11 классов в соответствии с типовыми учебными планами для учащихся средних школ страны.

Обучение на платформе Online Mektep носит индивидуальный характер, учащийся сам определяет скорость обучения, может многократно возвращаться к некоторым учебным предметам, а может и не останавливаться на некоторых. Учащийся имеет возможность изучать учебный материал в любое время учебного процесса, что, в свою очередь, позволяет глубже понять материал. Такая система обучения побуждает к индивидуальной работе и самообразованию.

Опираясь на опыт, ученик, работавший на платформе Online Mektep, адаптируется к самостоятельной работе, становится более мобильным и ответственным.

## **Какие преимущества платформы Online Mektep**

 место и время проведения занятий не устанавливаются, есть возможность индивидуального прохождения обучения с учетом адаптированных видов и уровней учебного материала, а также учета индивидуальных особенностей каждого учащегося;

 существует возможность организации упрощенного режима обучения путем сокращения количества часов учебной нагрузки, систематизации времени, проводимого за компьютером, и при необходимости возврата к пройденному учебному материалу;

 дистанционные технологии обучения помогут детям с ООП обучаться на ровне с другими детьми;

 на этой платформе можно получить образование в любой точке мира с помощью компьютера, подключенного к сети Интернет и т. д. Для работы здесь не требуются специально обученные навыки, так как система разработана очень просто.

Существуют различные формы учебных занятий, проводимых с использованием ресурсов Online Mektep:

урок обучения усвоению нового материала;

урок закрепления изученного материала;

урок формирования навыков и умений;

урок установления и систематизации связей;

готовимся к тестам;

урок-игра;

работа над проектом;

подготовка к олимпиаде.

## **ЯНДЕКС. УЧЕБНИК**

Яндекс. Учебник - инструмент, который подходит для работы по любому учебному плану: фронтальная работа на уроке, домашняя работа, закрепление материала и подготовка к контрольной работе.

Готовые занятия — это специальные подборки заданий от методистов «Яндекс. Учебника» и удобный инструмент для дистанционной работы. Их можно использовать для разных учебных целей и сценариев: для отработки новой темы, повторения изученного, диагностики усвоения материала, знакомства с нестандартными заданиями и расширения кругозора. Готовые занятия помогут сэкономить время на подборе заданий ― вместе с тем, вы всегда можете их отредактировать, сократить или дополнить. Найти их можно в библиотеке «Яндекс. Учебника». Для уроков по русскому языку и математике выдавать задания можно прямо на платформе. Дети могут выполнять их с любых устройств, а учитель получает онлайн-статистику и возможность корректировать план обучения на основе полученной обратной связи.

## **MOODLE**

**Moodle** — система управления образовательными электронными курсами [\(электронное обучение\)](https://ru.wikipedia.org/wiki/%D0%AD%D0%BB%D0%B5%D0%BA%D1%82%D1%80%D0%BE%D0%BD%D0%BD%D0%BE%D0%B5_%D0%BE%D0%B1%D1%83%D1%87%D0%B5%D0%BD%D0%B8%D0%B5), также известная как [система управления обучением](https://ru.wikipedia.org/wiki/%D0%A1%D0%B8%D1%81%D1%82%D0%B5%D0%BC%D0%B0_%D1%83%D0%BF%D1%80%D0%B0%D0%B2%D0%BB%D0%B5%D0%BD%D0%B8%D1%8F_%D0%BE%D0%B1%D1%83%D1%87%D0%B5%D0%BD%D0%B8%D0%B5%D0%BC) Moodle или [виртуальная обучающая среда](https://ru.wikipedia.org/wiki/%D0%92%D0%B8%D1%80%D1%82%D1%83%D0%B0%D0%BB%D1%8C%D0%BD%D0%B0%D1%8F_%D1%81%D1%80%D0%B5%D0%B4%D0%B0_%D0%BE%D0%B1%D1%83%D1%87%D0%B5%D0%BD%D0%B8%D1%8F) Moodle.

Moodle используется для смешанного обучения, дистанционного обучения, перевернутых классов и других способов онлайн-обучения в школах, университетах, а также на рабочих местах.

Платформа предоставляет пространство для совместной работы учителей и учащихся. В Moodle доступны различные возможности для отслеживания успеваемости учащихся. Система имеет гибкий интерфейс с возможностью конфигурирования макетов и дизайна отдельных страниц. Платформу можно интегрировать с большим количеством программного обеспечения, включая инструменты для общения, совместной работы, управления документами и другие приложения для повышения производительности.

Moodle в базовой модификации поддерживает:

настраиваемый макет;

безопасная идентификация и регистрация;

многоязычность;

 создание и массовое управление курсами в разных форматах простым способом;

совместная деятельность и инструменты;

 простое управление плагинами, интеграция мультимедиа и включение внешних ресурсов;

инструменты подсчета, классификации и оценки.

### **JOYTEKA**

Joyteka — это бесплатный общедоступный российский общеобразовательный сервис [\(https://joyteka.com/ru\)](https://joyteka.com/ru). Отличается простым интерфейсом, наличием видео инструкций к каждому сервису, а также интерактивностью и возможностью контроля каждого этапа обучения обучающихся.

Платформа представлена пятью онлайн-сервисами для создания индивидуальных заданий и ярких эмоций при обучении:

1) образовательная игра «Квест»;

2) веб - сервис «Видео»;

3) интеллектуальная игра «Викторина»;

4) игра «Термины»;

5) сервис проверки знаний «Тест».

Для создания уроков преподавателю необходимо зарегистрироваться на этом сайте с помощью электронной почты или аккаунта Google. Учащимся этого делать не нужно: для выполнения заданий им достаточно пройти по ссылке, которую им раздает учитель или, сканировав QR код, перейти на сайт. После регистрации учитель попадает в личный кабинет, нажимает кнопку «Создать занятие» и выбирает один из пяти вариантов игры.

Среди разнообразия сервисов платформы Joyteka можно выделить наиболее интересный – **веб-квест**, направленный на развитие у обучающихся навыков аналитического, креативного и критического мышления.

Обучающиеся не просто собирают информацию, но и трансформируют ее, чтобы выполнить задание, решить поставленную проблему. У них повышается мотивация. Целью веб-квеста является индивидуальное или групповое изучение материала, выполнение заданий, а затем и создание собственного проекта. Следует отметить, что сама тематика веб-квестов может быть достаточно разнообразной, а проблемные задания могут отличаться по степени сложности. Работа, связанная с прохождением или созданием квеста, помогает включить каждого обучающегося в активную поисковую деятельность, способствует развитию навыков творческой деятельности, решению возникающих проблем на основе применения полученных знаний в новом контексте, что тренирует мыслительные способности учащихся. Развивается читательская грамотность, как способность понимать и использовать письменные тексты для того, чтобы достигать своих целей, расширять знания и возможности. Учащиеся воспринимают задание как нечто реальное, используя естественнонаучные знания для понимания, обнаружения и решения практических проблем в результате обработки исходной информации (естественнонаучная грамотность). Таким образом, такой формат заданий не только вызывает интерес, но и заставляет их решать жизненные задачи (математическая грамотность).

Следующий инструмент – **Тест.** Это наиболее распространенный способ проверки знаний. Учитель создает тесты - опросники с различными вариантами ответов: единичный ответ, множественный выбор, открытый вопрос. К вопросу можно добавить картинку или аудио.

Игра **«Термины».** Цель игры — объяснить слово другому игроку с помощью синонимов, антонимов, описаний и различных подсказок. Игра развивает словарный запас, скорость мышления, требует глубины и широты знаний по конкретному понятию. Решает коммуникативные задачи: учит взаимодействию, толерантности, стимулирует деятельность.

Интеллектуальная игра **«Викторина»** создана по типу телевизионной игры «Своя игра». В игре можно сформировать неограниченное количество тем, в каждой из которых будет по 5 заданий. Их стоимость варьируется от 100 до 500 баллов. Нам надо загружать задания в зависимости от сложности: чем сложнее вопрос, тем больше баллов.

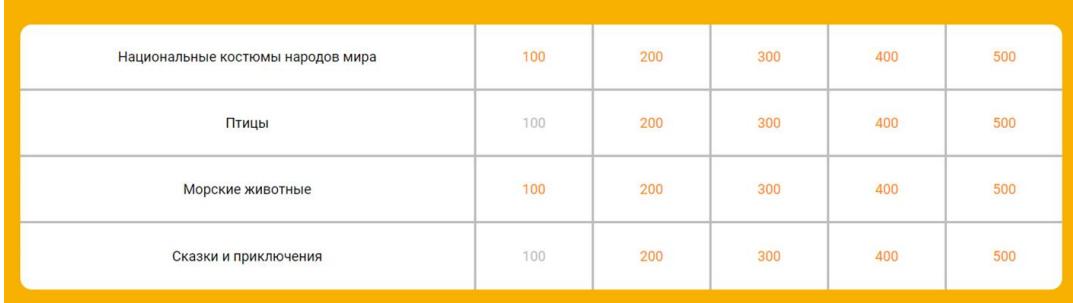

В итоге получится таблица с темами и вопросами:

*Рисунок 6. Темы и вопросы*

Веб-сервис **«Видео»** позволяет избежать скучного просмотра обучающих видео и позволяет вставить во время видео - урока вопросы, тесты и другие интерактивные задания.

## **ЭЛЕКТРОННЫЙ УЧЕБНИК TopIQ**

На платформе **TopIQ** (topiq.kz) издательства «Алматыкiтап баспасы» представлен электронный учебник на web-платформе.

Формат электронного учебника на web-платформе обладает рядом преимуществ:

 удобное время и пространство для учебы. Рамки школьного пространства раздвигаются, время можно моделировать, не ограничиваясь только уроком;

 мобильность – доступ с любого устройства: компьютера, планшета, смартфона;

 интерактивность – ориентирован на ученика: предлагает тестовые, тренировочные задания;

 самостоятельность – позволяет организовать работу как индивидуально, так и коллективно;

Электронный учебник повторяет тот материал, который представлен в печатном варианте, но имеет ряд существенных преимуществ:

мультимедийность и интерактивность;

возможность самопроверки;

понятный интерфейс;

разнообразие форм представления учебной информации.

Учебник содержит много увлекательных заданий, которые позволяют обучающемуся с каждым шагом осваивать мир знаний, поэтапно от простого к сложному.

1. Электронный учебник начинается с введения. Условные значки подскажут, какое задание перед ребенком: задание для работы в группе или в паре, самостоятельное задание, задание «проведи исследование», творческая работа. Прежде чем приступать к работе, необходимо внимательно изучить страницу «Условные обозначения».

2. Если ученик видит кнопки, то необходимо нажимать на кнопку или картинку рядом. Ученик услышит текст или увидит живую картинку.

3. Изображения героев или акцентных знаков даны, чтобы услышать правило, подвести итог урока.

4. Чтобы познакомиться с содержанием учебника, необходимо нажать на красный кружок. Содержание раскроется, и можно переместиться в другой урок.

5. Очень удобно пользоваться кнопками-стрелками. Так можно листать весь учебник от урока к уроку, кнопки перехода (стрелки) находятся в верхней и нижней (правой) части электронного учебника.

6. После выполнения задания нужно нажать на зеленую кнопку с флажком. Она превратится в кнопку с замком. Если ученик не справился с заданием – не беда. Тогда необходимо повторно нажать на замок, и задание можно будет повторить. Голос диктора, звуковой и цветовой сигнал подскажут, удалась ли попытка.

7. В заданиях для самостоятельной проверки есть ключ. Необходимо нажать на него и посмотреть, какие ответы были правильными.

8. Учебник может подстраиваться под экран компьютера, планшета, смартфона. Необходимо выбрать нужный масштаб в интернет-браузере.

9. Распечатать страницу поможет кнопка в браузере.

## **Классификация заданий в электронном учебнике**

1. Выбери и отметь.

2. Прослушай вопрос. Отметь галочками с помощью мышки ответы.

3. Проверь себя.

4. Собери рисунок. Просто перемести части рисунка так, чтобы получилась одна картинка.

5. Расположи по порядку

6. Отметь картинки. Просто кликни по картинке, которая является вариантом ответа. Проверь себя.

7. Распредели по группам. Картинки или слова можно переместить с помощью мышки в нужную группу.

8. Соедини линиями. Кликни мышкой по точке и соедини линией правильные ответы.

9. Выбери из списка. Иногда для ответа на вопрос будет предложено несколько вариантов. Нажми на пустое поле. Выпадет список ответов, выбери нужный, проверь.

10. Задание на развитие памяти. Нужно открывать по очереди темные и светлые квадраты. Необходимо запомнить, что изображено на картинке. К каждой карточке нужно найти пару. Можно открывать по две карточки, которые составляют пары.

11. Нарисуй ответ. В электронном учебнике можно рисовать. Например, в пустом окне можно нарисовать букву. Удалить все, что нарисовал, поможет красная кнопка со значком «обновить».

12. Запиши ответ. Задание для формирования информационнокоммуникационных навыков. Ответы заполняются при помощи клавиатуры.

13. Если рядом с блоком не стоит ключ и кнопка проверки для ответа, значит, это задание надо выполнить с учителем или одноклассниками. Подготовься к устному ответу в классе.

Электронный учебник ориентирован на формирование функциональной и критической грамотности. Содержание представляет собой систематизированный материал, доступный и информационно насыщенный. Интерактивные и мультимедийные компоненты позволяют расширить

возможности учителя, а для учащегося делают занятия более понятным, увлекательными. Форма подачи материала способствует мотивации школьника.

Платформа ТорIQ — платформа, формирующая новый формат обучения.

## **WORDWALL**

WORDWALL представляет собой многофункциональный инструмент для создания как интерактивных, так и печатных материалов. Большинство шаблонов доступны как в интерактивной, так и в печатной версии. Многих учителей порадует тот факт, что сервис имеет русскоязычную версию. В вашем браузере она появится автоматически.

Интерактивные упражнения воспроизводятся на любом устройстве, имеющем доступ в интернет: на компьютере, планшете, телефоне или интерактивной доске.

Печатные версии можно распечатать и использовать их в качестве самостоятельных учебных заданий.

Комментарии и инструкции к задаче

1. Зарегистрируйтесь на сайт https: / Wordwall/.

- 2. Вы можете использовать свой почтовый логин и пароль.
- 3. Ввелите название и описание залачи.
- 4. Выберите любой шаблон.
- 5. Напишите термин в левом столбце, определение справа.
- 6. Нажмите «Созлать».

7. Далее сохраните созданную задачу.

- 8. Назовите название темы названием своего предмета.
- 9. Перейдите в библиотеку и выберите созданную вами задачу.
- 10. Скопируйте ссылку и отправьте ее учащимся через ватсап.

11. Задание можно выполнять учащимися самостоятельно, или с общим классом.

Все функции онлайн-сервиса WordWall:

## Функции

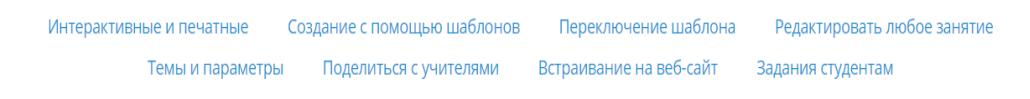

Рисунок 7. Функции сервиса WordWall

1 функция - интерактивные и печатные упражнения.

Интерактивные упражнения открываются на любом устройстве с доступом в интернет: компьютере, планшете, телефоне или интерактивной лоске.

Распечатанные версии можно распечатать и использовать в качестве самостоятельных учебных заданий.

С помощью этого ресурса можно организовать дифференциацию и персонализацию обучения, создав интерактивные или печатные упражнения с учетом возможностей каждого ребенка.

**2 функция** – создать упражнения с помощью Шаблонов;

В сервисе уроки создаются через систему шаблонов.

Эти шаблоны включают знакомую классику, такую как Викторина и Кроссворд. Есть также аркадные игры, такие как лабиринт и погоня за самолетом и т. д.

Чтобы создать новый урок, вы должны сначала выбрать шаблон, а затем ввести содержимое. Это просто и означает, что вы можете создать полностью интерактивный урок за считанные минуты.

Инструкция, направленная на выполнение заданий по предмету казахский язык.

Это задание, основанное на включении разделов электронного учебника, можно получить в качестве упражнения на закрепление основной информации и практических заданий, задания на оценку знаний учащегося. По шаблону «игра в Лабиринте», представленному на сайте Wordwall, можно определить, кто такой Абай Кунанбайулы и какие у него стихи. Во втором задании можно находить конкретные вопросы по заданиям на основе существительных и различать классы слов.

1. Направляя оленя, среди слов, написанных на облаке, он находит стихи Абая, и кто такой Абай, его воспитание, его творчество.

2. Учитывается скорость ученика во времени, и каждый ответ ученика оценивается автоматически. То есть на первом этапе ученик переходит по созданной учителем ссылке задания и выполняет задания пролистыванием.

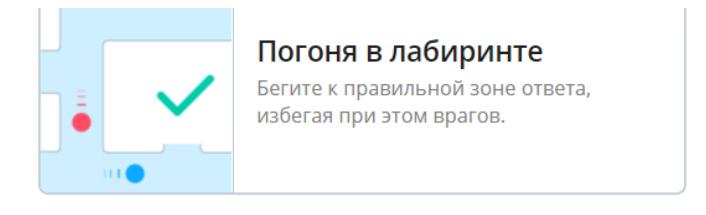

## *Рисунок 8. Лабиринт*

Чтобы найти оптимальный ресурс для конкретной учебной задачи или темы, необходимо выполнить четыре простых шага:

1) перейти на главную страницу сайта;

2) выбор вкладки «сообщество»;

3) ввод учебного задания на кнопке «Поиск»;

4) играйте в учебную задачу на компьютере.

Использование сервиса создания интерактивных заданий «Wordwall».

Особенно на этапах организации, повторения, освоения новой темы, практикума, закрепления, подведения итогов, анализа, контроля знаний можно широко использовать для пробуждения интереса учащегося, познавательных качеств к обучению. Создание условий для объективной оценки, повышения уровня информационно-коммуникационной культуры учащегося в свободном восприятии, а также для получения более глубоких знаний в будущем. Кроме того, это бесплатная услуга.

Эти игры соответствует предметам начальной школы: «Сопоставить», «Угадай пару», «Выбери ячейку», «Кроссворды», «Случайная карта», «Соответствующая пара», «Открой квадрат», «Случайное колесо», «Анаграмма», «Истина и ложь», «Угадай букву», «Флеш-карты», «Угадай слово», «Викторина с картинками», «Воздушный шар», «Мозговой штурм», «Паутина», «Лабиринт», «Самолет», «Ударь сурка», «Подходящая пара», «Цифры говорят», «Вращение плиты».

## **PADLET**

Виртуальная доска «Padlet» является простым и в то же время универсальным инструментом в работе учителя, может эффективно использоваться на уроках. Эта виртуальная доска создается через интернет и реализуется на основе эффективного использования учащимися смартфонов. Можно добавлять ссылки на заметки, изображения, фотографии, файлы и внешние ресурсы, также как видео на youtube. Созданные элементы легко изменить, а также удалить. Можно менять фоновое изображение. Главное преимущество онлайн-консультаций – возможность совместной работы. Когда виртуальная доска готова, вы можете поделиться ею в социальных сетях, отправить ссылку на почту, встроить доску на сайте, экспортировать ее в виде изображения в формате PDF, как в Excel, распечатать. Кроме того, это бесплатная услуга.

## **Комментарии и инструкции к задаче**

- 1. Зайдите на сайт https:// Padlet.com /.
- 2. Нажмите «бесплатная регистрация».
- 3. Вы можете использовать свой почтовый логин и пароль.
- 4. Также можно зарегистрироваться через Гугл аккаунт.
- 5. Нажмите кнопку с надписью «Neon continue».
- 6. Нажмите кнопку с надписью «Lets go».
- 7. Нажмите кнопку с надписью «Создать».
- 8. Выберите любой шаблон.
- 9. Введите название и описание задачи.
- 10. Далее сохраните собранную доску.
- 11. Напишите задание на доске, которую вы составили.
- 12. Опубликуйте доску.
- 13. Скопируйте ссылку и отправьте ее учащимся.

14. Задание можно выполнять учащимися самостоятельно, или с общим классом.

## **[UMAIGRA](http://www.umapalata.com/uschool/us.asp)**

Интерактивная доска UMAIGRA может использоваться на этапах повторения, освоения новой темы, практикума, закрепления, подведения итогов, анализа, контроля знаний для пробуждения интереса учащегося, познавательных качеств к чтению. Создание условий для роста уровня информационно-коммуникационной культуры учащегося к свободному восприятию и в дальнейшем глубокое обучение. Регистрация бесплатная.

Виды игр: «Банановый остров», «Планета Умаус», «Полет на самолете», «Футбол», «Кот-вор» «Заколдованный дворец», «Сокровище фараона», «Садись на поезд».

### **Комментарии и инструкции к задаче**

1. Зайдите на сайт https:// Umaigra**.com** /.

- 2. Нажмите «бесплатная регистрация».
- 3. Вы можете использовать свой почтовый логин и пароль.
- 4. Также можно зарегистрироваться через Гугл аккаунт.
- 5. Нажмите кнопку с надписью Создать.
- 6. Выберите любой шаблон.
- 7. Введите название и описание задачи.

8. Далее сохраните собранную доску.

9. Выполните задание, которое вы составили.

10. Задание можно выполнять учащимися самостоятельно, или с общим классом.

## **LEARNING APPS**

LearningApps.org — это:

- интерактивное обучение;

- поддержка процесса обучения и обучения с помощью интерактивных модулей;

- быстрое создание и изменение модулей;

- обобщить и сделать доступной базу задач;

- обучение онлайн, массовое бесплатное использование.

С целью пробуждения интереса обучающихся могут быть предложены задания по кроссворду, группировке, идентификации.

С целью усвоения материала целесообразно дать задание на этапе закрепления урока, домашнее задание через эти модули.

LearningApps.org. платформа предоставляет следующие возможности для учебного процесса:

- учащиеся могут совершенствовать навыки языкового и анализа, синтеза, оценивания;

- усваивает учебный материал независимо от уровня, времени, объема;

- учащийся систематизирует полученные знания;

- учащийся получает возможность быстро принимать решения;

- учащийся добивается хороших результатов, выполняя задание несколько раз;

- появляется мотивация к учебе;

- получает обратную связь, поднимает самооценку;

- может организовать самостоятельную работу с помощью персонального компьютера, ноутбука, мобильного телефона.

### Комментарии и инструкции к задаче

1. Зарегистрируйтесь на сайт https://learning apps.org/.

2. Найдите готовую викторину по вашему предмету или теме урока в строке поиска.

3. Сохраните его в разделе «Мои упражнении». Мы только что научились сохранять упражнения, которые  $B<sub>PI</sub>$ можете редактировать позже  $\mathbf{M}$ использовать в своем классе.

4. Перейдите на домашнюю страницу и нажмите «новое упражнение».

5. Выберите упражнение «Найти свою пару» и нажмите «Создать новую задачу».

6. Затем выполните следующие действия:

- введите описание задачи;

- отметьте пары и совпадения. Это может быть текст и видео или аудио в зависимости от ваших предпочтений;

- вы можете предоставить до трех дополнительных элементов, которые будут отображаться, но они не будут играть роль при решении задачи или выполнении упражнения.

7. После заполнения полей нажмите «Завершение и предварительный просмотр»

8. Проверьте выполнение задания.

9. Если вы все сделаете правильно, в конце появится предложение, в котором говорится, что вы успешно прошли тест. Кстати, этот текст вы можете редактировать в любой момент по своему усмотрению.

10. Когда вы будете довольны своей тренировкой, сохраните ее. Он автоматически попадает в вашу стопку упражнений в личном кабинете.

11. Чтобы поделиться своей задачей с учащимися, отправьте ссылку на упражнение, которая отображается в окне с открытой задачей, или запустите приложение на интерактивной доске для всего класса.

## **OUIZLET**

Любой может использовать Quizlet, созданную другими пользователями, исследования и создания собственных учебных модулей. Можно ДЛЯ поделиться модулями с друзьями, одноклассниками или учениками.

Лучший способ начать работу с **Quizlet** - выполнить поиск по образовательным модулям, созданные другими пользователями. Учащиеся и учителя постоянно создают новые модули, можно легко найти задания, по интересующей теме.

Программа Quizlet используется на этапах повторения, освоения новой темы, практикума, закрепления, подведения итогов, анализа, контроля знаний.

### Комментарии и инструкции к задаче

1. Зарегистрируйтесь на сайт https://quizlet.com/.

2. Создайте учебный модуль по теме вашего предмета.

3. Введите название и описание задачи.

4. Напишите термин в левом столбце, определение в правом.

5. Нажмите кнопку с надписью Создать.

6. Далее добавьте в курс составленную анкету (кнопка ниже).

7. Назовите название курса названием своего предмета.

8. Перейдите в библиотеку и выберите курс, который вы создали.

9. Скопируйте ссылку и отправьте ее ученикам.

10. Полученные результаты добавьте в личный кабинет.

Цифровые образовательные ресурсы (далее - ЦОР) являются одним из компонентов системы электронного обучения, определяющих содержание образования.

Основные методы применения ЦОР в образовательном процессе:

Во-первых, способ применения при объяснении нового материала или закреплении нового урока. В этом случае лучше использовать такие ЦОР, как анимация, видео-отрывки, звуковые файлы, отображение графических изображений.

Во-вторых, при организации самостоятельной учебной деятельности учащегося. В этом случае могут быть полезны все материалы учебного комплекса.

В-третьих, при организации различных наблюдений ЦОР (входных, разрезных, итоговых). Здесь контрольно-диагностическое текущих, компьютерное тестирование учащихся.

В-четвертых, метод, позволяющий группировать ЦОР по конкретному предмету или направлению с использованием мультимедийных средств.

В-пятых, при выполнении лабораторных работ ЦОР. Преимущество таких ЦОР в том, что они позволяют заменять учебные классы и лаборатории, состоящие из очень больших и дорогостоящих устройств.

В-шестых, можно говорить о том, как использовать интерактивный ЦОР в качестве тренера по предметам естественнонаучного цикла и информатике и ИКТ.

В-седьмых, можно говорить о методе организации дистанционного обучения, позволяющем учащимся в удобное для них время, в своем темпе знакомиться с теоретическим материалом, выполнять лабораторные работы и тестовые задания без участия учителя.

Общие требования в стандарте:

- соответствие государственным документам, определяющим содержание казахстанского образования;

- учет закономерностей и принципов процесса обучения;

- учет достижений педагогической науки в знаниях предметной области;

- содержание ЦОР готовится с учетом национальных традиций.

По настоящему стандарту цифровые образовательные ресурсы определены как дидактические материалы на электронных носителях, обеспечивающие создание набора информационно-коммуникационной образовательной среды электронного обучения как интерактивного дистанционного взаимодействия субъектов образовательного процесса.

## **Общие педагогические требования к цифровым образовательным ресурсам.**

### **По научному принципу:**

- научная правильность изложения содержания учебного материала;

-соответствие используемых терминологий современным интерпретациям;

- изложение учебного материала должно быть понятным, четким, полным и без противоречий.

### **По принципу доступности:**

- представление учебного материала в адаптивной форме к конкретным возрастным особенностям учащихся;

- отсутствие у учащихся рациональных, нравственных, физических перегрузок.

#### **По принципу наглядности:**

**-** вовлечение органов чувств в прием и переработку учебного материала;

- привлечение различных наглядных средств в процесс усвоения обучающимися знаний и формирования у них различных умений и навыков.

#### **По принципу системности:**

- соответствие ЦОР определенной структурной составляющей учебного процесса: мотивационно-целевой; значимое содержание; операционной деятельностной или оценочной результативности.

#### **По принципу информированности и интерактивности:**

- четкая постановка учебных задач для пользователей;

- формирование опорных и учебных мотивов в интересах учащихся;

- организация активной умственной деятельности учащихся;

- организация взаимодействия и обратной связи в режиме реального времени.

#### **По принципу связи теории с практикой:**

- практическая ориентированность учебного материала.

Чтобы эффективно использовать ЦОР в учебном процессе, важно сначала ознакомиться с коллекцией ЦОР и выбрать в ней необходимый ресурс.

Наиболее масштабная в нашей стране серия ЦОР представлена на сайте Национальным центром Информатизации www.nci.kz

### **Основные вопросы, рассматриваемые коллекцией ЦОР:**

- помощь учителю в подготовке урока;

- помощь в ходе урока;

- помощь учащимся в выполнении домашнего задания.

### **Помощь учителю в процессе подготовки к уроку:**

- конструирование и моделирование урока из отдельных цифровых объектов;

- наличие обширной дополнительной и справочной информации для углубления знаний о предмете;

- эффективный поиск информации в коллекции ЦОР;

- подготовка СОР и СОЧ, и формативного оценивания;

- подготовка творческих заданий;

- подготовка планов уроков, связанных с цифровыми объектами;

- обмен результатами деятельности других учителей через интернет.

#### **Помощь во время занятий:**

- демонстрация цифровых объектов, подготовленных с помощью мультимедийного проектора;

- использование виртуальных лабораторий и интерактивных моделей в лабораторных работах;

- компьютерное тестирование учащихся и помощь в оценке знаний;

- индивидуальная исследовательская и творческая работа учащихся с ЦОР на уроке.

#### **Помощь учащимся в выполнении домашних заданий:**

**-** повышение интереса учащихся к предмету через новое изложение материала;

- автоматический самоконтроль учащихся в любое удобное для них время;

- наличие большой запас объектов, необходимых для подготовки докладов, презентаций, рефератов и тому подобного;

- возможность оперативно получать дополнительную информацию энциклопедического характера;

- развитие творческого потенциала учащихся в предметной виртуальной среде;

- помочь ученику организовать изучение предмета в удобном для него темпе и усвоение материала на выбранном уровне в зависимости от специфики его личного восприятия;

- формирование стремлений к овладению ИКТ и постоянной работе с ними.

### **Содержание коллекции ЦОР:**

**Блок получения информации:** научно-популярные статьи, тексты источников, фрагменты учебников, иллюстрации, анимации, другие мультимедийные компоненты, мультимедийные уроки - презентации.

**Виртуальная галерея:** видео отрывки, анимации, реальные и синтезаторные изображения, звуковые объекты.

**Виртуальная лаборатория:** интерактивные модели, интерактивная анимация, виртуальная лаборатория.

**Справочные материалы:** графики и диаграммы, интернет-ссылки с биографиями ученых, резюме. Словарь терминов, определений и законов.

**Аттестация:** совокупность вопросов и задач, заданий для исследовательской деятельности.

В наборе ЦОР условно можно выделить следующие блоки:

- интерактивные компоненты (вопросы и задачи, контрольные и самостоятельные работы, интерактивные модели и анимации);

- демонстрационная графика (иллюстрации, анимации, видеофрагменты);

- тексты (параграфы текста, тексты со звуком, биографии ученых, таблицы);

- материалы для учителя (презентации и уроки).

*Интерактивные компоненты*

Контрольные задания и вопросы для самопроверки являются интерактивными компонентами, позволяющими проверить знания учащегося. В набор ЦОРов к учебнику входят задания шести типов:

- выбор одного варианта ответа из нескольких;

- выбор нескольких вариантов ответа;

- ввод слова или фразы;

- указание на рисунке нужного объекта (point  $-$  n  $-$  click);

- перетаскивание объектов и их наложение друг на друга (drag  $-$  n – drop);

- комбинированный ответ (несколько различных типов в одной задаче).

В большинстве типов задач компьютер автоматически проверяет ответ. В случае неправильного ответа может быть выдан комментарий с подсказкой, и учащийся сможет повторно попытаться ответить на вопрос. Текст подсказки зависит от того, какой ответ выбрал учащийся.

Контрольные задания и задания для самопроверки могут использоваться на разных этапах учебного процесса для контроля и самоконтроля учащихся в процессе изучения тем курса, для обеспечения обратной связи. Приведем некоторые примеры использования ЦОРов с заданиями:

- во время объяснения нового материала решение задачи и обсуждение правильных и неправильных подходов решения;

- закрепление учебного материала: выполнение 2 - 3 заданий за 5 - 10 минут;

- домашнее задание или самостоятельное выполнение заданий учащимися в классе по выбору учителя;

- подготовка к тематическому контролю.

Контрольные, самостоятельные работы и тесты представляют собой подобранную последовательность из 5–10 вопросов и задач различных типов по темам набора ЦОРов. Учащийся может отвечать на вопросы последовательно или «перескакивать» с задания на задание. В специальном окне отмечается количество пройденных заданий и количество правильных ответов (оценка в процентах от максимального балла по данной работе). Эти интерактивные компоненты позволяют учащимся организовать само аттестацию, то есть проверить свои знания без участия преподавателя.

## Интерактивные модели

Использование интерактивных моделей существенно ускоряет процесс объяснения учебного материала и повышает его качество, особенно в классах базового уровня, где наблюдается дефицит учебного времени и школьникам свойственно «гуманитарно-визуальное» восприятие содержания эстетического образования. Образы явлений, которые формируются с помощью моделей и анимации, запоминаются надолго.

Компьютерные модели легко вписываются в урок и позволяют учителю организовать новые нетрадиционные виды учебной деятельности учащихся. В качестве примера приведем три вида уроков с использованием компьютерных моделей.

### Урок решения задач с последующей компьютерной проверкой

Учитель предлагает учащимся для самостоятельного решения в классе или в качестве домашнего задания индивидуальные задачи, правильность решения которых они CMOTVT проверить, поставив компьютерные эксперименты. Самостоятельная проверка полученных результатов при помощи компьютерного эксперимента усиливает познавательный интерес учащихся, делает их работу творческой, а в ряде случаев приближает её по характеру к научному исследованию. В результате многие учащиеся начинают придумывать свои задачи, решать их, а затем проверять правильность своих рассуждений, используя компьютерные модели. Учитель может сознательно побуждать учащихся к подобной деятельности, не опасаясь, что ему придется решать «ворох» придуманных учащимися задач, на что обычно не хватает времени. Более того, составленные школьниками задачи можно использовать в классной работе или предложить остальным учащимся для самостоятельной проработки в виде домашнего задания.

## Урок-исследование

Учашимся предлагается самостоятельно провести небольшое исследование, используя компьютерную модель, и получить необходимые результаты. Тем более что многие модели позволяют провести такое исследование буквально за считанные минуты. Конечно, учитель формулирует темы исследований, а также помогает учащимся на этапах планирования и проведения экспериментов.

## Урок-компьютерная лабораторная работа

Для проведения такого урока необходимо, прежде всего, разработать соответствующие раздаточные материалы, то есть бланки лабораторных работ. Задания в бланках работ следует расположить по мере возрастания их имеет сложности. Вначале смысл предложить простые залания ознакомительного характера и экспериментальные задачи, затем расчетные задачи и, наконец, задания творческого и исследовательского характера. При ответе на вопрос или при решении задачи учащийся может поставить необходимый компьютерный эксперимент и проверить свои соображения. Расчётные задачи учащимся рекомендуется вначале решить традиционным

способом на бумаге, а затем поставить компьютерный эксперимент для проверки правильности полученного ответа.

Отметим, что задания творческого и исследовательского характера существенно повышают заинтересованность учащихся в изучении предмета и являются дополнительным мотивирующим фактором. По указанной причине уроки последних двух типов особенно эффективны, так как ученики получают знания в процессе самостоятельной творческой работы. Ведь эти знания необходимы им для получения конкретного, видимого на экране компьютера результата. Учитель в таких условиях является лишь помощником в творческом процессе формирования знаний.

## *Демонстрационная графика*

В наборе ЦОРов демонстрационная графика представлена схемами, графиками, рисунками и фотографиями, портретами ученых. Графические объекты являются не просто аналогами традиционных иллюстраций учебников, они дополняют, дидактически обогащают материал, формируют правильные представления об изучаемых объектах.

### *Тексты*

«Тексты» представляют собой иллюстрированные тексты в цифровой форме, предназначенные, прежде всего, для повторения материала учебника. Электронная форма значительно облегчает поиск информации в тексте. Это краткие конспекты учебника, формулировки законов, биографии ученых. Текстовые объекты могут быть органически включены во все формы и методы обучения и использоваться на разных этапах учебного процесса как учителями, так и учащимися.

Тексты со звуковым комментарием могут быть эффективны для домашнего повторения школьниками материала урока. Их можно использовать и как компоненты лекций, презентаций во время объяснения нового материала. Тексты со звуковым комментарием могут быть полезны для детей с ограниченными физическими способностями.

## *Материалы для учителя*

Помимо самостоятельных цифровых ресурсов в наборе представлены уже готовые презентации и уроки, которые окажут учителю методическую поддержку в проведении занятий.

Тематические презентации в формате Power Point Show состоят из 10–15 слайдов каждая, предназначены для объяснения теоретические материала на уроках и могут воспроизводиться даже на компьютере, на котором не установлен Microsoft Power Point. Презентации включают графику, интерактивные компоненты, текстовые объекты по теме.

Учителем презентация может использоваться в качестве одной из форм чтения лекции. Эффектный показ презентации сопровождается объяснениями, комментариями учителя: он может приостановить показ «слайдов», более подробно остановиться на важном материале, не показывать все «слайды» сразу и т.д. Такая форма проведения урока–лекции более эффективна, так как дает возможность заинтересовать учащихся темой, заинтриговать, заставить думать, учит делать выводы.

*Урок*

Урок представляет собой HTML–страницу с последовательностью объектов в порядке занятия, которые учитель будет демонстрировать в классе, с указанием примерного времени работы. В уроке также представлено описание модели урока: цели, задачи, межпредметные связи, домашние задания и т.п. Готовые уроки будут составлять «багаж» учителя и облегчать ему подготовку к уроку и объяснения нового материала.

*Формы и методы организации учебного процесса с использованием ЦОРов*

Комплект ЦОРов дает учителю возможность использовать это электронное издание различными способами в зависимости от оснащения школьного кабинета:

- один компьютер + проектор на класс:

- демонстрация учителем отдельных мультимедиа–объектов по теме;

- демонстрация учителем мультимедийных презентаций по теме урока (15  $-20$  минут от урока);

- «живая» демонстрация учителем различных способов решения задач;

- использование компьютера школьником (школьниками) при ответе у доски (в частности, демонстрируя подготовленную из мультимедиа – объектов ЦОРов презентацию);

- два ученика - один компьютер:

- фронтальные лабораторные работы;
- групповое исследовательское задание;

- групповое творческое задание;

- интерактивное обучение способам решения задач;

- один ученик - один компьютер:

- виртуальный лабораторный практикум;

- индивидуальное исследовательское задание;

- индивидуальное творческое задание;

- интерактивное обучение способам решения задач;

- компьютерное тестирование.

Предлагается также возможным использование комплекта ЦОРов учащимися дома, в школьной библиотеке (для подготовки рефератов, презентаций, самообучения, подготовки домашнего задания и т.п.), учителем (для подготовки учебного занятия, контрольной работы).

Для аттестации учащихся можно использовать как традиционную форму (с использованием подготовленных при помощи комплекта ЦОРов контрольных работ и тестов), так и интерактивную компьютерную форму (при наличии достаточного количества компьютеров в классе).

Учитель может также чередовать традиционную и компьютерную форму (например, часть учащихся решают сложные задания, оцениваемые вручную на бумаге, а остальные в это время проходят компьютерный тест. Затем учащиеся
меняются местами). Большой объем вопросов и задач позволит частично автоматизировать аттестацию учащихся.

Комплект ЦОРов полезен не только для тестирования учащихся. Результаты выполнения творческих задач учащимися – те же самые образовательные объекты, выполненные на основе простых по структуре объектов набора. Они могут быть сохранены в «портфеле» учащихся в школьном образовательном пространстве, пересланы учителю для проверки на его личный компьютер.

Методика использования программных продуктов и медиаресурсов учителем на отдельных уроках определяется теми конкретными педагогическими задачами, которые он ставит и пытается решить в рамках различных типов уроков учебного предмета «Естествознание». Следует отметить, что решение совокупности педагогических задач возможно лишь при комплексном использовании различных видов программных средств. Различные типы уроков предполагают и различные модели использования компьютерной техники в образовательном процессе (демонстрационный компьютер, компьютерный класс, медиацентр (медиатека) общеобразовательного учреждения).

*Урок–лекции.*

При проведении уроков–лекций может использоваться демонстрационный компьютер.

Цифровой образовательный ресурс не заменяет учителя, но предоставляет учителю дополнительные материалы, т. е. наполняет содержание урока новыми мультимедийными возможностями информационнокоммуникационных технологий, концентрирует внимание учащихся на наиболее важных учебных темах, при необходимости концентрирует внимание учащихся на особенностях изученных проявлений, наглядно демонстрирует их, позволяет осмыслить содержание урока с изменениями, происходящими в обществе, жизненным опытом, позволяет обеспечить связь с интересами и др. явлениями.

#### **Цифровой учебник**

При внедрении информационно-коммуникативных технологий в учебновоспитательный процесс перед педагогом ставятся цели нового направления:

 создание учебно-методических электронных комплексов по своей дисциплине, открытие методических предметных Web-сайтов;

использование компьютерных сетей;

 создание программных сайтов, инструментов с использованием инновационных методов в среде программирования. (мультимедийные и гипертекстовые технологии);

 обеспечение самостоятельного дополнительного образования в ходе дистанционного обучения (Сети Internet).

Остановимся на одном из средств обучения – **электронном учебнике.** Это программный инструмент для передачи новой информации индивидуальном обучении обучающихся, а также тестового контроля усвоенных знаний и умений. В системе образования можно добиться больших успехов, используя электронные учебники. При использовании электронных учебников учащийся получает двоякое образование: первое - предметное, второе - компьютерное. Использование электронных учебников позволяет обучающемуся самостоятельно творчески работать, совмещать теоретические знания с практикой. Посредством электронного учебника обучающийся может получить много дополнительного материала, лучше запомнить полученные данные, увидев их на компьютере, сформируется умение работать самостоятельно. Таким образом, использование инноваций в обучении подрастающего поколения является основным источником творческих достижений.

Основная цель обучения по электронному учебнику-контроль непрерывного и полного уровня процесса обучения, а также развитие информационно-поисковых способностей, творческих способностей. Эффективная сторона этого заключается в том, что в электронном учебнике мы можем использовать видеопрезентацию для каждого урока, справочный словарь, диктант, тестовые задания, вопросы повторения. С помощью электронного учебника повышается эффективность использования на уроке технических средств, дидактического материала, заинтересованность обучающегося в предмете, формирование уровня знаний, умений, навыков, глубина знаний, виды проверок, оценка, приобретение практических навыков.

В настоящее время система школьного образования в Казахстане переживает переломный момент, обусловленный глубокими содержательными и структурными изменениями в обществе, а также процессами устойчивой глобализации. Изменения, происходящие в обществе, несомненно, оказали огромное влияние на личность ученика. Несмотря на особенности возраста, он стал мобильным, гибким, владеет умениями работы с высокотехнологичными приборами. Это приводит к проблеме, с которой сталкиваются педагоги заинтересованности учеников обучение. В этой связи использование традиционных методов обучения не приносит действенных результатов. Одним из путей решения данной проблемы мы видим в использовании метода проектов. Выбор данного метода объясняется его спецификой – обучение на активной основе, через целесообразную деятельность ученика, соответствующую его личным интересам.

Проектная деятельность позволяет младшему школьнику проявить свою инициативность, самостоятельность, креативность, ответственность. По мнению М.В. Осорина, проектная деятельность позволит ученику дальнейшем более эффективно адаптироваться в социуме, ориентироваться в разноплановых ситуациях, брать инициативу на себя. Такая деятельность способствует подготовке учеников к реальным условиям жизнедеятельности. Выводит процесс обучения и воспитания из стен школы в окружающий мир.

38

Что же такое проект? Существуют разные критерии для классификации. Они представлены на рисунке 9.

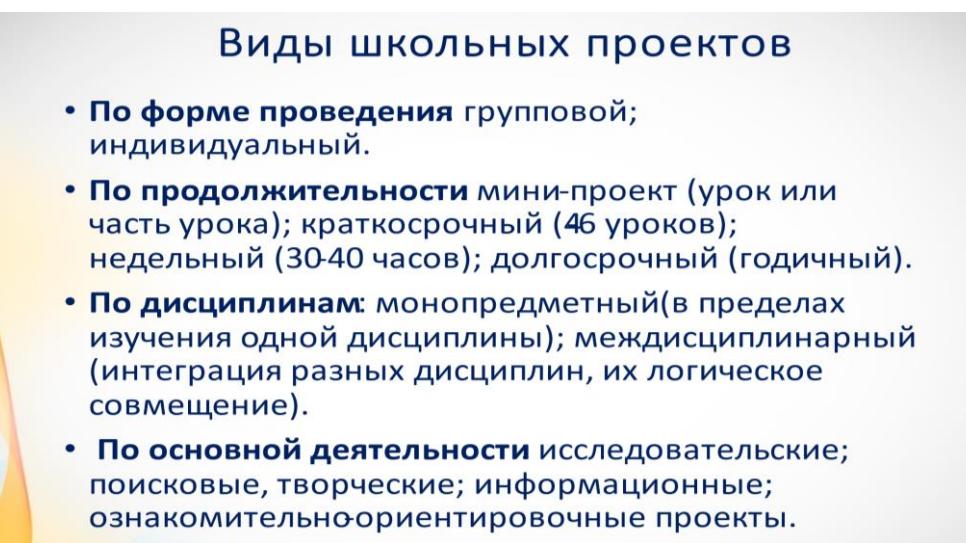

*Рисунок 9. Виды школьных проектов*

Все-таки, проектом можно назвать работу самого различного жанра: от обычного реферата и нестандартного выполнения стандартного задания (ответ по естествознанию или познанию мира) до действительно серьезного исследования с последующей защитой по принципу курсовой или дипломной работы, а так же творческие работы: рисунок, поделка, рассказ, концерт, спектакль, газета, книга, макет и т.п.

Проектная деятельность развивает специфические проектные умения:

- распознать проблему и преобразовать ее в цель предстоящей работы;

- определить перспективу и спланировать необходимые шаги;

- найти и привлечь нужные ресурсы (в том числе мотивировать других людей на участие в своем проекте);

- точно реализовать имеющийся план, а при необходимости оперативно внести в него обоснованные изменения;

- оценить достигнутые результаты и проанализировать допущенные ошибки (чтобы избежать их в будущем);

- осуществить презентацию результата своей работы и самопрезентацию своей компетентности.

Участие в проектной деятельности способствует развитию у детей проектного мышления, характерного для современных лидеров политики, бизнеса, искусства, спорта.

Считаю приоритетными задачами научить детей определять понятные и достижимые цели, раскладывать их на составляющие, искать и находить ресурсы для их достижения. Этому способствует организация исследовательской и проектной деятельности – «такие формы учебной работы, которые создают пространство для продуцирования учащимися новых идей,

создания совместных продуктов, коммуникации и рефлексии, в том числе и в условиях предметного урока».

Свои первые исследовательские навыки младшие школьники получают на уроках. Дети самостоятельно учатся работать со справочной литературой, отбирая актуальную информацию, выделяя главное и существенное, систематизируя и классифицируя ее по разным основаниям. В этом помогают им карты исследования. В зависимости от учебных задач, они могут быть разного уровня сложности: «Закончи утверждения – исследовательские задачи», «Отбери нужные исследовательские шаги», «Сформулируй программу исследования». С целью формирования исследовательских навыков школьники учатся находить альтернативные источники информации, брать интервью, составлять кластер. Это развивает мышление, умение выделять существенные признаки, классифицировать, устанавливать предметно-тематические и причинно-следственные связи.

Исследовательская деятельность невозможна без обучения на основе теоретических методов исследования. Для учащихся постепенно раскрываются их виды, содержание, особенности организации: сравнение, противопоставление; аналогия; систематизация, классификация; установление причин, обобщение. Можно активно использовать стратегию «Сравни», когда ученики, используя круги Эйлера, находят общие и отличительные признаки.

Работу над проектами с младшими школьниками можно начинать с 1 класса.

Учебный проект – прекрасный способ проверки знаний учащихся, в этом случае контрольная работа по пройденной теме, обобщающий урок вполне, может проводиться в форме защиты проекта, а открытие новых знаний – стать увлекательным процессом. Создаем коллективные проекты: «Паспорт части речи», «Батыры и богатыри», «Выпуск газеты», «Азбука профессий», «Математика в игрушках», «Удивительная геометрия», «Волшебник Ударение» и т.д.

Конечно, младший школьник, не имеющий опыта подобной работы, нуждается в помощи педагога именно в этот момент. В этой связи, для формирования алгоритма проектной работы подходят небольшие учебные проекты, в осуществлении которых педагог выполняет направляющую, корректирующую деятельность.

Работу по организации проектной деятельности в своем классе можно проводить в трех направлениях: на уроках (как правило — это групповые проекты), во внеурочной деятельности (индивидуально) и во внеклассной работе (это творческие проекты)

Рассмотрим этапы работы по организации проектной деятельности:

1.На классных часах, рассказывая детям о проектах, о возможности каждому из них стать ученым и сделать свое маленькое открытие. Приглашаю учащихся старших классов, которые делятся своим опытом. Обращаю внимание учеников не только на познавательную сторону такой работы, но и на возможность проявить свои лидерские качества.

2. Одновременно идет работа и с родителями. Как показывает опыт работы, если родители принимают активное участие в создании проекта своего ребенка, то в глазах ребенка значимость его проектной работы намного повышается, а значит повышается и самооценка. Здесь очень важно показать родителям перспективы развития ребенка, не только знания, умения, навыки, а умение планировать свою деятельность, работать в команде, коммуникативные навыки, ораторское мастерство, умение аргументированно отстаивать свою точку зрения, презентовать результаты своего труда.

3. Понятно, что ребенок, не имеющий опыта подобной работы, нуждается в помощи педагога именно в этот момент. Для формирования алгоритма проектной работы подходят небольшие учебные проекты, которые можно предлагать ребятам уже с первого класса. (Например: «Образ волка в сказках и реальной жизни», «Азбука профессий», «Удивительная геометрия»). Формируются навыки планирования, аргументированно строить доказательства, презентовать свою работу, умения работать в группе. Выделяются лидеры.

4. Работу над индивидуальными проектами начинаю с теми детьми, которые сами изъявили желание (либо дети, либо родители), как правило, это дети с высокой учебной мотивацией, с задатками лидеров. И здесь очень важно правильно определиться с темой проекта. Тема должна быть интересна ребенку, основываться на его увлечениях. Задача педагога – создать условия для проявления инициативы, поддержать у учеников процесс выработки нового опыта. В данном случае учитель выступает как помощник, индивидуальный консультант, сопровождающий собственный поиск ребенка.

Так из увлечения поделками родился творческий проект «Математика в игрушках».

Из коллективного проекта «Петропавловск глазами детей» родился практический проект «Петропавловск в числах и величинах».

В 3-4 классах можно подобрать тему по предмету, который труден и мало интересен ребенку. Такая работа позволяет увлечь, повысить мотивацию, самооценку. Например, ребенку, испытывающему затруднения в математике, можно предложить следующие проекты: «Необычные способы вычисления», «История математических счетных инструментов», «Математика в сказках». Если ребенок испытывает затруднения с организацией своего рабочего времени – подходит проект «Тайм - менеджмент или как организовать свое время», «Режим дня – нужен ли он?» Также можно подобрать темы проектов и по русскому языку.

5. Весьма важный вопрос оценки выполненных работ. Положительной оценки достоин любой уровень достигнутых результатов. Все работы (и тех, кто не участвовал в конференции) представлены на выставке в классе. Каждый ребёнок мог просмотреть проекты своих товарищей и поделиться своим опытом. Выставка представляет большой интерес. Авторы проектов презентуют результаты своего труда, отвечают на вопросы одноклассников, отстаивают свою точку зрения.

6. Очень важно не ограничиваться рамками школы. Необходимо отправлять работы на городские, областные, республиканские международные конкурсы. Это реальная оценка труда учеников, повышение их самооценки.

Результат такой работы – в 3 классе к работе над проектами уже приступает половина ребят из класса. Каждый хочет попробовать свои силы, ощутить «вкус» открытия и победы. Каждый ребенок стремится принять участие в конференции, желает, чтобы его работа участвовала в конкурсах. Каждый хочет быть лидером. На этом этапе я вовлекаю в работу «середняков», которые всегда остаются в тени. Даже родители отмечают положительные перемены в поведении их детей: появился интерес к учебе, повысилась самооценка, дети стали чаще высказывать свое мнение, предлагают свои идеи и пути их реализации, появляется уверенность.

7. Не все дети могут работать с научно-исследовательскими проектами. Как «не потерять» этих ребят? Вселить в них уверенность помогают творческие проекты: музыкальная сказка «Муха-цокотуха», «Кот в сапогах», «Песни военных лет», «Рождество в разных странах», «Масленица». Это коллективные проекты, в которых дети учатся взаимодействовать вне учебной ситуации. В таких проектах ярко проявляются организаторские умения учеников.

Все это дает возможность ученикам развивать свои творческие способности, оценивать роль знаний и увидеть их применение на практике, ощутить взаимосвязь разных наук, воспитывает самостоятельность, умение работать в команде, аргументировать свою точку зрения, умение увлекать своей идеей других и вести их за собой.

Командная деятельность воспитывают ответственное отношение к людям и окружающей среде, к своему здоровью, образованию, кругу общения, учат самостоятельно исследовать выбранные ими темы, работать с источниками информации. Такая многоплановая работа создает условия для развития внутренней школьной мотивации.

За время работы над проектами стало очевидным, что совместная работа педагога, детей и родителей является ценнейшим инструментом, позволяющим составить для каждого ученика свой образовательный и воспитательный маршрут, подобрать оптимальный вариант индивидуальной работы. Кроме того, совместная работа взаимно обогащает знаниями каждого из её участников.

Конечно, проектная работа не может решить всех проблем в обучении и воспитании, но она является эффективным средством формирования и становления личности.

#### *Методический приём: «Мои исследования»*

#### **Задачи:**

Образовательные: даёт учащимся ясное конкретное представление о данной теме, о конечном результате своей деятельности.

Развивает: аналитический стиль мышления.

Воспитывает: самостоятельность, коммуникативные способности, чувство сопереживания.

**Технология**: данный приём может работать практически в любой технологии: игровой технологии, технологии «Развивающего обучения» Эльконина, В.В. Давыдова, Л.В. Занкова, «Сотрудничества», «УДЕ», «Проблемного обучения» и других.

**Метод**: является частью частично-поискового метода.

**По способу выполнения:** графический.

**По подходу к ребёнку**: личностно-ориентированный.

**По категории обучения**: массовый.

# **Формы работы:**

- 1. Общеклассная.
- 2. Индивидуальная.
- 3. В парах постоянного и сменного состава.
- 4. Групповая.

# **Сфера применения.**

↓ ↓ ↓ **Тип урока Цикл Звено** ↓ ↓ ↓

# **В различных формах организации учебно-познавательной деятельности.**

По содержанию приём «Мои исследования» является авторским, хотя основан на опорных таблицах С.Н. Лысенковой и конспектах В.Ф. Шаталова. Отличительной чертой является: составление этих таблиц самими учениками. Он позволяет ученику создать логический каркас теоретического материала по теме, а это даёт возможность повысить качество и глубину знаний.

#### **Алгоритм действия.**

I этап Сбор информации.

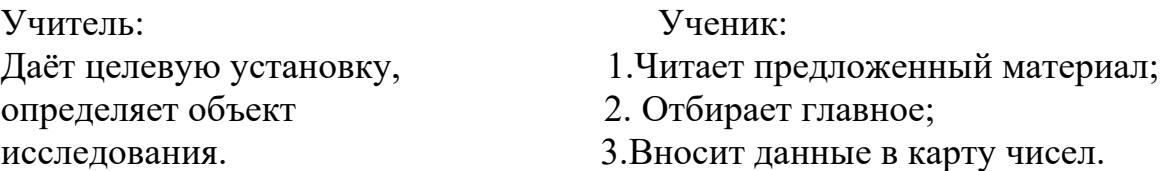

В зависимости от уровня обученности могут быть разного уровня сложности:

1 уровень - «Закончи предложение» (приложение № 1).

2 уровень - «Найди ответ на вопрос» (приложение № 2).

3 уровень - «Составь карту самостоятельно» (приложение № 3).

Карта может заполняться полностью на одном уроке (УДЕ, Модульная технология), может заполняться по мере изучения темы.

Формы работы: любые.

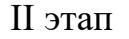

Обмен мнениями.

Учитель: Ученик:

Организует беседы по 1. Сообщает свою информацию;

данной проблеме. 2.Слушает товарищей;

3.Корректирует.

Этот этап протекает сразу после заполнения карты. Приучает получать информацию от собеседника, к самоконтролю.

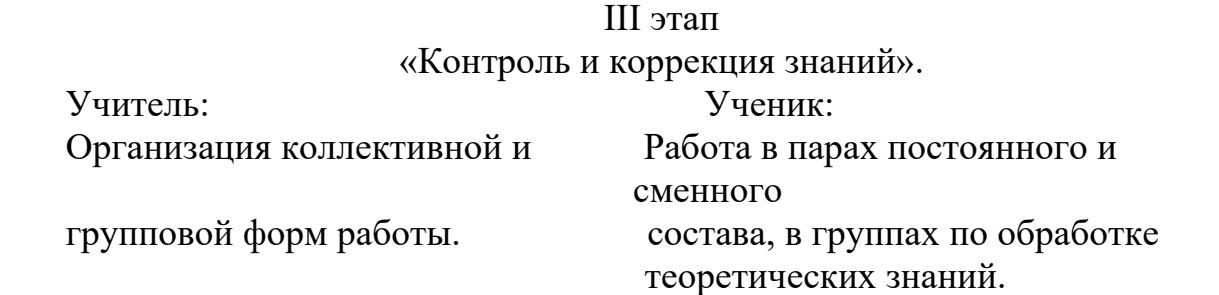

Приучает к самоконтролю и взаимоконтролю, способствует развитию деловых отношений между партнёрами.

Работа по этим картам позволяет успешно работать сильным и слабым учащимся с равной долей участия.

Мы привыкли, что функцию учителя всегда выполняют сильные ученики.

Эти карты дают возможность слабому ученику выступить в роли учителя. Положительные стороны приёма:

- развитие самоуправляющих механизмов личности (приложение  $N$ <sup>o</sup> 4);

- ученик слышит правильный ответ, которому старается подражать и как следствие, учится сам;

- повышается уровень теоретических знаний, что отвечает требованиям Государственных стандартов;

- обеспечивается положительная мотивация;

- совершенствуются все центры развития (по К.Успенскому)

Данный приём позволяет мне реализовать методические рекомендации психологов, физиологов и педагогов:

1.Информация, необходимая для усвоения, предъявляется учащимся от 5 до 9 раз;

2.Находится в оперативной работе не менее 20 минут;

3. Повторение на разных этапах усвоения.

Результаты использования приёма «Мои исследования»:

- графические;

- «карты исследования»;

- высокий и прочный уровень теоретических знаний;

- победы учеников в школьных олимпиадах;

- высокий результат контрольных работ даже в слабом классе;

Прелесть этого приёма - его многофункциональность:

1.Объяснительная функция;

2.Проверочная функция;

3.Диагностическая функция;

4.Контролирующая функция;

5.Корректирующая функция.

Многофункциональность позволяет говорить о гибкости приёма.

За приёмом будущее ещё и потому, что его удобно использовать с применением компьютера, что позволяет увеличить плотность урока, а компьютер используется не как игрушка, а как вспомогательное средство обучения.

Действие приёма «Мои исследования» не ограничивается обучением в школе. Он помогает подготовиться и адаптироваться школьнику во взрослой жизни, т.к. умение анализировать, выделять главное, систематизировать и алгоритмизировать нужно и в жизни. А умелое владение этими операциями ведёт к жизненному успеху.

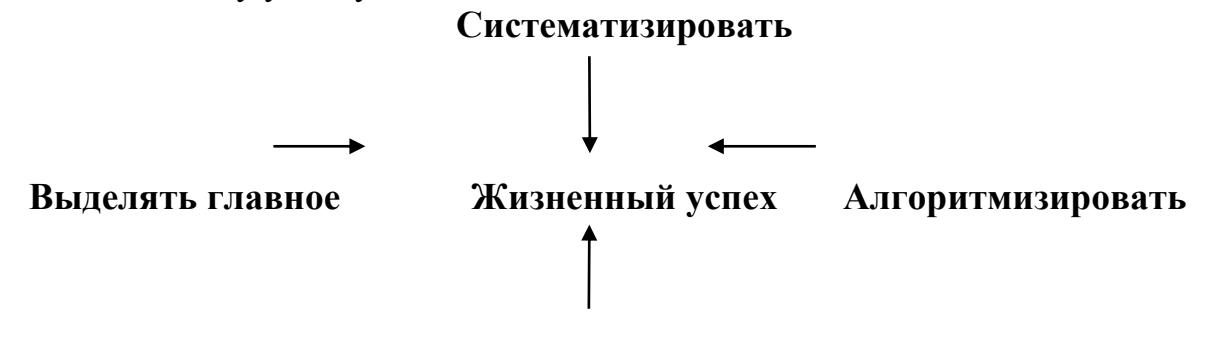

#### **Анализировать**

#### **Фрагменты уроков по использованию электронных учебников**

#### **Математика 1 класс**

**Тема:** Понимание единиц измерения времени. Циферблат. Измерение времени.

**Цели:** 1.1.1.10 иметь представление о временных отрезках (минута, час, сутки, дни недели, месяц), использовать подходящие единицы измерения времени и знать взаимосвязь между ними.

1.1.3.3 Определять время по циферблату: часы

#### **1. Задание на развитие каллиграфических навыков.**

- прописать цифры 12 24 60

- что они могут обозначать во временных промежутках?

# **2. Задание на раскрытие темы урока**

**Цель:** 1.1.1.10 иметь представление о временных отрезках (минута, час, сутки, дни недели, месяц), использовать подходящие единицы измерения времени и знать взаимосвязь между ними.

# **Уровень мыслительных навыков:** понимание, применение.

# **Ключевые компетенции:** учебно-познавательная.

**Результат:** учащийся узнает о временных отрезках (минута, час, сутки, дни недели, месяц), научится использовать подходящие единицы измерения времени и знать взаимосвязь между ними.

#### **Дескриптор:**

- узнает о временных отрезках (минута, час, сутки, дни недели, месяц); - понимает, что такое циферблат.

**Дифференциация** (для детей высокого уровня).

-определяет время по часам;

-показывает на модели часов указанное время.

# **Инструкция:**

- 1. Нажми на ссылку и просмотри видео «Изучаем время».
- 2. Узнай, какие бывают временные отрезки

# <https://www.youtube.com/watch?v=fKwhpxn3GmA>

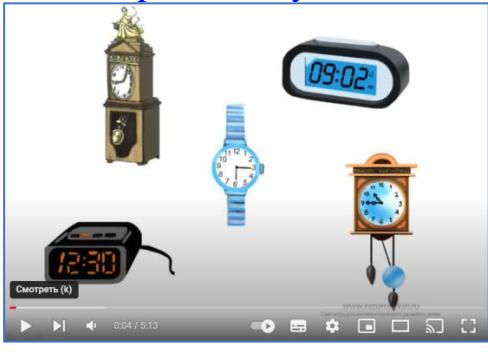

**Оценка:** ФО учителя.

# **3.Задание на определение уровня усвоения материала.**

**Цель:** 1.1.1.10 иметь представление о временных отрезках (минута, час, сутки, дни недели, месяц), использовать подходящие единицы измерения времени и знать взаимосвязь между ними.

**Уровень мыслительных навыков:** понимание, применение.

**Ключевые компетенции:** ценностно-смысловая компетенция.

**Дескриптор:** узнает о временных отрезках (минута, час, сутки, дни недели, месяц), понимает, что такое циферблат;

# **Упражнение «Попробуй». Работа с моделями часов.**

**Оценка:** ФО учителя

#### **4. Задание на закрепление навыков.**

**Цель:** 1.1.3.3 определять время по циферблату: часы

**Уровень мыслительных навыков:** понимание, применение.

**Ключевые компетенции:** ценностно-смысловая компетенция.

**Результат:** учащийся научится определять время по циферблату.

**Дескриптор:** определяет время по циферблату.

# **Инструкция:**

- 1. Пройди по ссылке для определения времени по часам;
- 2. Нажми на окошко «6 лет».

# **Дифференциация:**

Если затрудняешься определять –выбери «5 лет» (Инклюзив) Если уверен в успешном выполнении – выбери «7 лет»

Обучение детей времени и часам Список тем упражнений по предмету «Время»

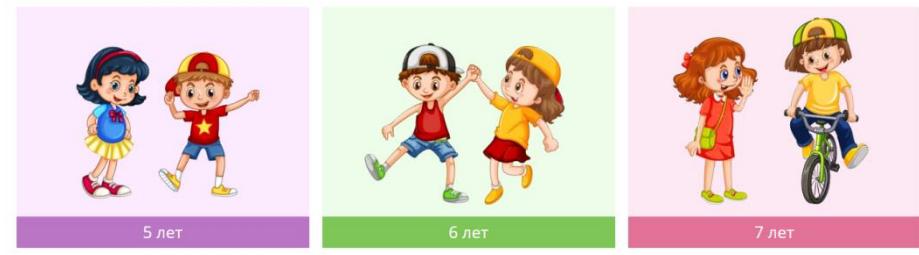

# 3. Выбери «Время»

4. Нажми на «Часы со стрелками»

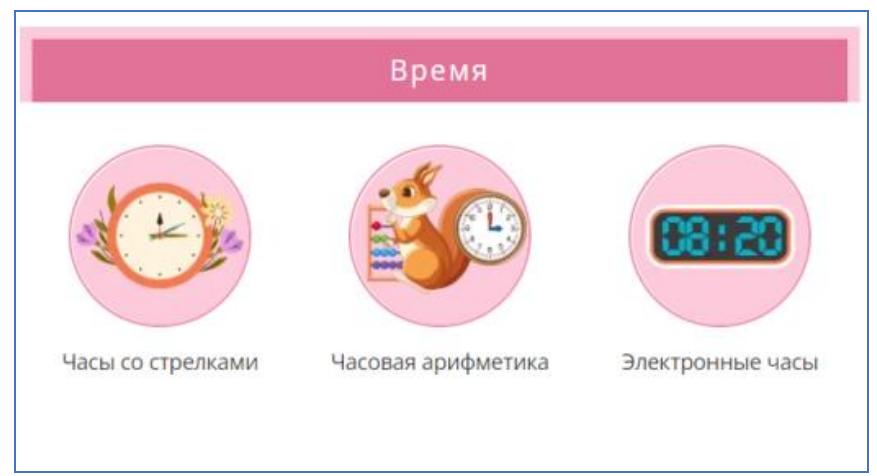

<https://kids-smart.ru/exercises/subjects/vremya> **Оценка:** результат выдаётся автоматически.

# **5. Рефлексия**

# **Выводы:**

Все цели урока достигнуты. Использование ИКТ показало, что в процессе обучения наблюдается позитивные изменения в деятельности учащихся.

Наблюдается устойчивый мотив к обучению, который характеризуется не только желанием узнавать новое, но и потребностью его изучения.

Появляется активность, уверенность, самостоятельность, успешность школьников в реализации собственных потребностей.

**Математика 1 класс**

**Тема:** Сложение и вычитание до 20/ Молочные продукты.

**Цели:** 1.1.2.5 \*\* выполнять устно сложение и вычитание без перехода через десяток: чисел в пределах 20.

1.5.1.4 анализировать и решать задачи на: увеличение, уменьшение числа на несколько единиц, разностное сравнение, составлять и решать обратные задачи.

#### **Пошаговая инструкция к уроку:**

Задание на реализацию сквозной темы урока. Ознакомительный ресурс. Ключевые компетенции: ценностно-смысловая Уровень мыслительных навыков: знание

#### **Инструкция:**

Нажми на ссылку и просмотри видео «Молочные продукты». Узнай, откуда они появляются в магазине.

[https://mail.ru/search?search\\_source=mailru\\_desktop\\_safe&msid=1&su](https://mail.ru/search?search_source=mailru_desktop_safe&msid=1&suggest_reqid=416867521166084196095884415197939&encoded_text=AACw2hjhnQat-Jn9lB-xUfv_sb6DCihoKK9mbAO3yrh_rh2aJfblgIA_xfxOxLnPTRT7_QHNUvSgYSLdIG9kI6ZnugG5qEkxR6TgtA_MlchnsBEXRipmj8PzIU7PnaKPyPqjMeds__Q%2C&serp_path=%2Fvideo%2Fpreview%2F2029076597104372858&type=video) [ggest\\_reqid=416867521166084196095884415197939&encoded\\_text=AACw2](https://mail.ru/search?search_source=mailru_desktop_safe&msid=1&suggest_reqid=416867521166084196095884415197939&encoded_text=AACw2hjhnQat-Jn9lB-xUfv_sb6DCihoKK9mbAO3yrh_rh2aJfblgIA_xfxOxLnPTRT7_QHNUvSgYSLdIG9kI6ZnugG5qEkxR6TgtA_MlchnsBEXRipmj8PzIU7PnaKPyPqjMeds__Q%2C&serp_path=%2Fvideo%2Fpreview%2F2029076597104372858&type=video) hihnOat-Jn9lB[xUfv\\_sb6DCihoKK9mbAO3yrh\\_rh2aJfblgIA\\_xfxOxLnPTRT7\\_QHNUvSgYS](https://mail.ru/search?search_source=mailru_desktop_safe&msid=1&suggest_reqid=416867521166084196095884415197939&encoded_text=AACw2hjhnQat-Jn9lB-xUfv_sb6DCihoKK9mbAO3yrh_rh2aJfblgIA_xfxOxLnPTRT7_QHNUvSgYSLdIG9kI6ZnugG5qEkxR6TgtA_MlchnsBEXRipmj8PzIU7PnaKPyPqjMeds__Q%2C&serp_path=%2Fvideo%2Fpreview%2F2029076597104372858&type=video) LdIG9kI6ZnugG5qEkxR6TgtA\_MlchnsBEXRipmj8PzIU7PnaKPyPqjMeds [Q%2C&serp\\_path=%2Fvideo%2Fpreview%2F2029076597104372858&type=](https://mail.ru/search?search_source=mailru_desktop_safe&msid=1&suggest_reqid=416867521166084196095884415197939&encoded_text=AACw2hjhnQat-Jn9lB-xUfv_sb6DCihoKK9mbAO3yrh_rh2aJfblgIA_xfxOxLnPTRT7_QHNUvSgYSLdIG9kI6ZnugG5qEkxR6TgtA_MlchnsBEXRipmj8PzIU7PnaKPyPqjMeds__Q%2C&serp_path=%2Fvideo%2Fpreview%2F2029076597104372858&type=video) [video](https://mail.ru/search?search_source=mailru_desktop_safe&msid=1&suggest_reqid=416867521166084196095884415197939&encoded_text=AACw2hjhnQat-Jn9lB-xUfv_sb6DCihoKK9mbAO3yrh_rh2aJfblgIA_xfxOxLnPTRT7_QHNUvSgYSLdIG9kI6ZnugG5qEkxR6TgtA_MlchnsBEXRipmj8PzIU7PnaKPyPqjMeds__Q%2C&serp_path=%2Fvideo%2Fpreview%2F2029076597104372858&type=video)

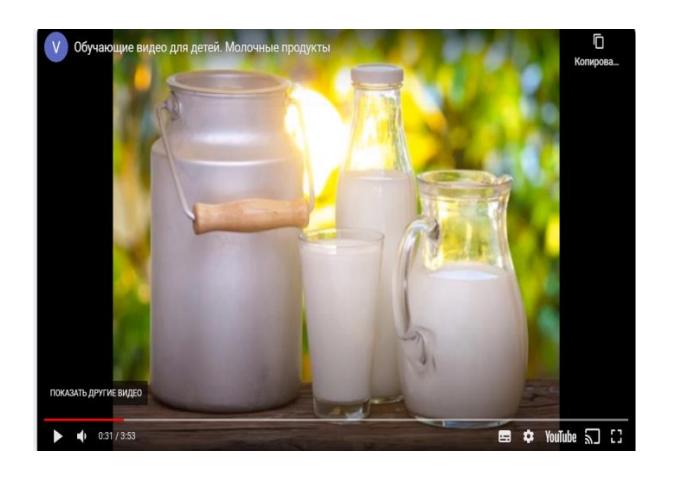

#### **1. Задание на раскрытие темы урока.**

**Цель:** 1.5.1.4 анализировать и решать задачи на: увеличение, уменьшение числа на несколько единиц, разностное сравнение, составлять и решать обратные задачи.

1.1.2.5 \*\* выполнять устно сложение и вычитание без перехода через десяток чисел в пределах 20.

**Уровень мыслительных навыков:** понимание, применение. **Ключевые компетенции:** учебно-познавательная

**Результат:** учащийся научится анализировать и решать задачи; выполнять сложение и вычитание в пределах 20 без перехода через десяток.

### **Дескрипторы:**

1. Анализирует и решает задачи;

2. Выполняет сложение и вычитание в пределах 20 без перехода через десяток;

3. Отвечает на вопросы учителя.

### **Инструкция:**

1. Рассмотри картинку и догадайся как выполнили вычисления.

2. Ответь на вопросы учителя.

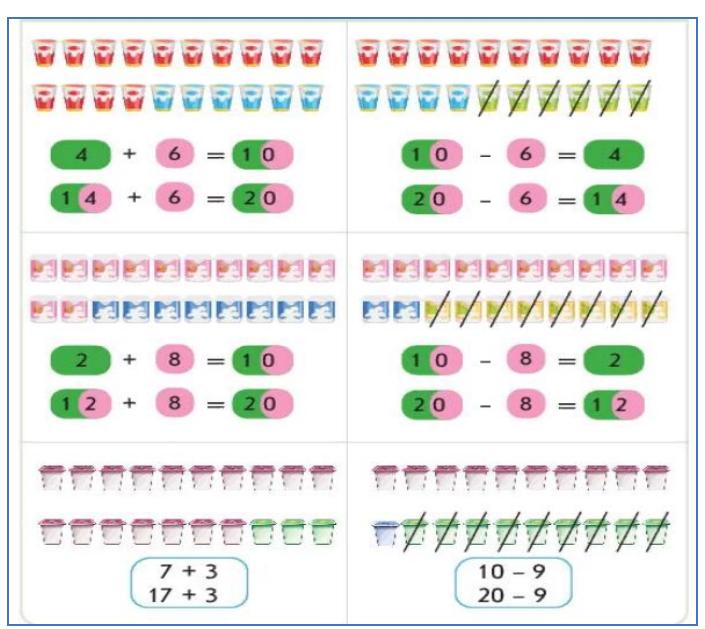

Ответь на вопросы:

- Сколько красных йогуртов в верхнем ряду?

- Сколько в нижнем?

- Сколько синих?

- Составь выражение по картинке.

**Оценка:** ФО учителя.

# **2. Задание на определение уровня усвоения материала.**

1.1.2.5 \*\* выполнять устно сложение и вычитание без перехода через десяток: чисел в пределах 20.

**Уровень мыслительных навыков:** понимание, применение.

#### **Ключевые компетенции:** ценностно-смысловая компетенция.

**Результат:** учащийся научится выполнять устно сложение и вычитание без перехода через десяток: чисел в пределах 20.

**Дескриптор:** выполняет устно сложение и вычитание без перехода через десяток чисел в пределах 20.

# **Инструкция:**

1. Нажми на ссылку и потренируйся выполнить вычисления сам.

- 2. В верхнем окошке выбери «До 20».
- 3. Реши 10 примеров.

Тренажёр «Сложение и вычитание в пределах 20»

<https://best-test.me/Home/Addition>

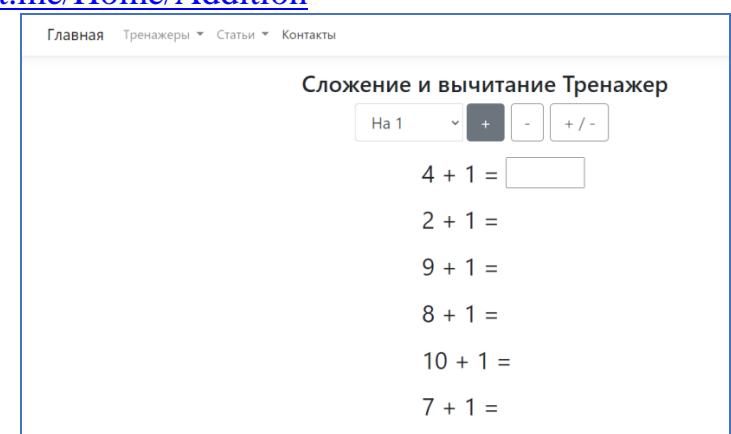

**Оценка:** результат выдаётся автоматически.

# **Дифференциация**

Пройди по ссылке и реши 6 примеров высокого уровня. <http://kid-mama.ru/trenazhjor-slozhenie-i-vychitanie-v-predelah-20/>

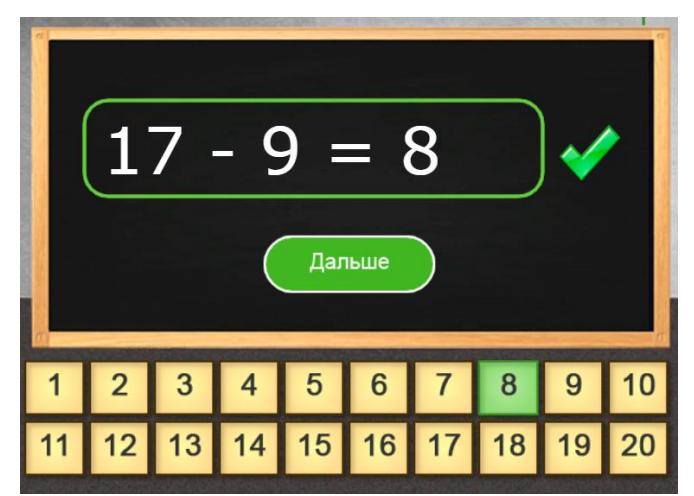

#### **2. Задание на закрепление навыков.**

1.1.2.5 \*\* выполнять устно сложение и вычитание без перехода через десяток: чисел в пределах 20.

**Уровень мыслительных навыков:** понимание, применение.

**Ключевые компетенции:** ценностно-смысловая компетенция.

**Результат:** учащийся научится решать задачи на уменьшение числа на несколько единиц.

**Дескриптор:** решает задачи на уменьшение числа на несколько единиц. **Инструкция:**

1. Реши задачи, пройдя по данной ссылке.

<https://app.onlinetestpad.com/tests/3gganqa7wauag>

**Оценка:** результат выдаётся автоматически.

Задачи по математике 1 класс "До 20"  $C_1$  \*  $1<sup>1</sup>$ Реши задачу и выбери правильный ответ. В магазин привезли 20 л молока, а сметаны на 3 л меньше. Сколько литров сметаны привезли в магазин?  $O$  13  $\bullet$  17

#### **2. Рефлексия Инструкция**

1. Если у тебя всё получилось, нажми на ссылку.

2. Если не всё получается – вернись к 3 шагу и потренируйся ещё.

<https://gifer.com/ru/69u> (Гифки «Радостное солнышко»)

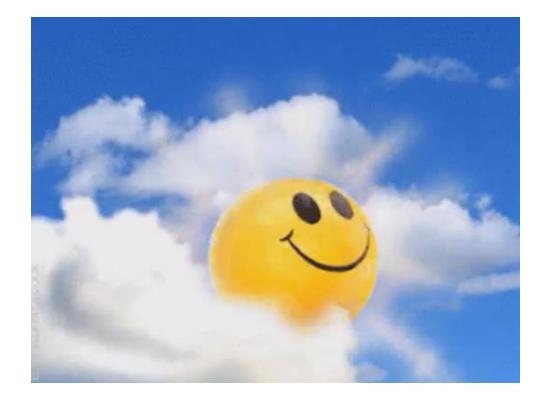

# **Выводы:**

Все цели урока достигнуты. Использование ИКТ показало, что в процессе обучения наблюдается позитивные изменения в деятельности учащихся. Наблюдается устойчивый мотив к обучению, который характеризуется не только желанием узнавать новое, но и потребностью его изучения. Появляется активность, уверенность, самостоятельность, успешность школьников в реализации собственных потребностей.

# **Обучение грамоте. Урок № 43**

**1 класс**

**Тема:** составляем текст по картинному плану

**Задание 1**

**Уровень мыслительных навыков:** знание и понимание

**Ключевые компетенции:** информационная, учебно –познавательная.

# **Инструкция для учащегося:**

Нажми на ссылку

Прослушай текст

**Ссылка на задание:** Аудиосказка «Чудесная шуба Алдара-Косе»

[https://my-youtube.net/videos/DMHIz71oBTc/audioskazka-chudesnaya-shuba](https://my-youtube.net/videos/DMHIz71oBTc/audioskazka-chudesnaya-shuba-kazahskaya-skazka/)[kazahskaya-skazka/](https://my-youtube.net/videos/DMHIz71oBTc/audioskazka-chudesnaya-shuba-kazahskaya-skazka/)

### **Дескрипторы:**

- внимательно прослушал содержание текста.

**Дифференциация:** менее способные учащиеся могут прослушать при необходимости текст несколько раз.

**Ученик научится:** внимательно слушать содержание текста.

**Задание 2**

**Цель:** 1.3.1.1\* составлять картинный план, план-схему текста и озаглавливать его (с помощью учителя).

**Уровень мыслительных навыков:** анализ и применение.

**Ключевые компетенции:** учебно-познавательная, информационная.

# **Инструкция для учащегося:**

нажми на ссылку;

внимательно рассмотри иллюстрации к тексту;

вспомни содержание прослушанного текста;

расставь иллюстрации в нужном порядке (начиная с верхней);

для этого можно перетащить иллюстрацию на нужное место (или нажать на стрелки и выбрать номер по порядку.

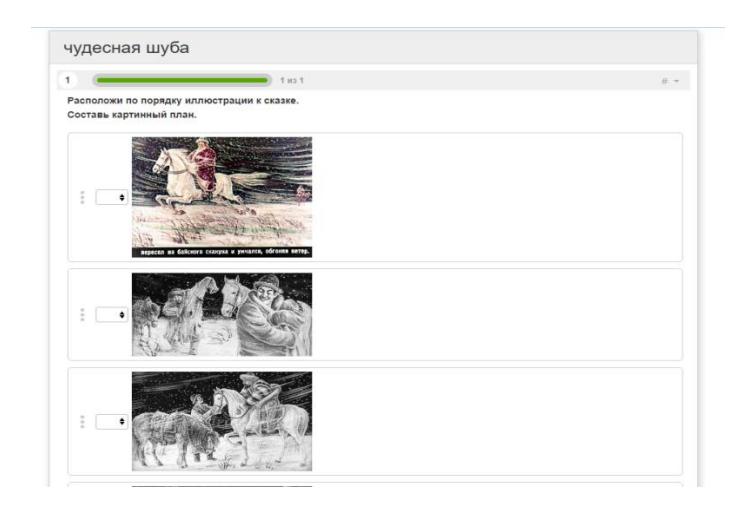

**Ссылка на задание** «Установи последовательность». <https://onlinetestpad.com/mbp6aok57adbo>

**Дифференциация:** менее способные учащиеся, при неудачной первой попытке могут выполнить задание повторно.

# **Дескрипторы:**

- правильно определяет место 1 иллюстрации;

- правильно определяет место 2 иллюстрации;

- правильно определяет место 3 иллюстрации;

- правильно определяет место 4 иллюстрации.

**ФО** «Хлопки».

# **Ученик научится:** составлять картинный план текста.

#### **Задание 3**

### **Цель:**

1.3.5.1\* проверять написание слов, предложений, текста и исправлять ошибки (с помощью учителя).

**Уровень мыслительных навыков:** понимание и применение **Ключевая компетенции:** учебно-познавательная, информационная **Инструкция для учащегося:**

- нажми на ссылку;
- прочитай слова, составь из них предложение;
- возьми слово и перетащи его в нужное место;

если слова поставлены в предложении в правильном порядке, слова в предложении будут одного цвета;

- запиши составленное предложение в тетрадь;
- составь и запиши ещё три предложения.

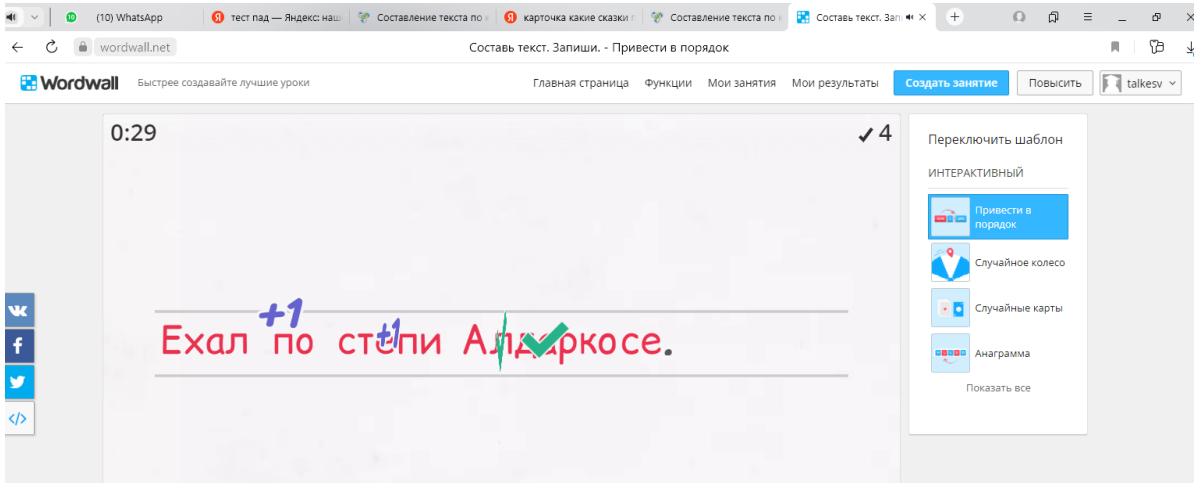

**Ссылка на задание:** [https://wordwall.net/ru/resource/52944771/составь](https://wordwall.net/ru/resource/52944771/составь-текст-запиши)[текст-запиши](https://wordwall.net/ru/resource/52944771/составь-текст-запиши)

# **Дескрипторы:**

- правильно составляет и записывает 1 предложение;
- правильно составляет и записывает 2 предложение;
- правильно составляет и записывает 3 предложение;
- правильно составляет и записывает 4 предложение.

**ФО** «Комментарий учителя»

**Ученик научится:** восстанавливать деформированные предложения, записывать их правильным каллиграфическим почерком.

**Дифференциация:** более способные учащиеся могут выполнить задание «Возможный уровень»

# **Инструкция:**

пройди по ссылке;

- вбей в поисковик «Чудесная шуба»;
- ответь на вопросы викторины.

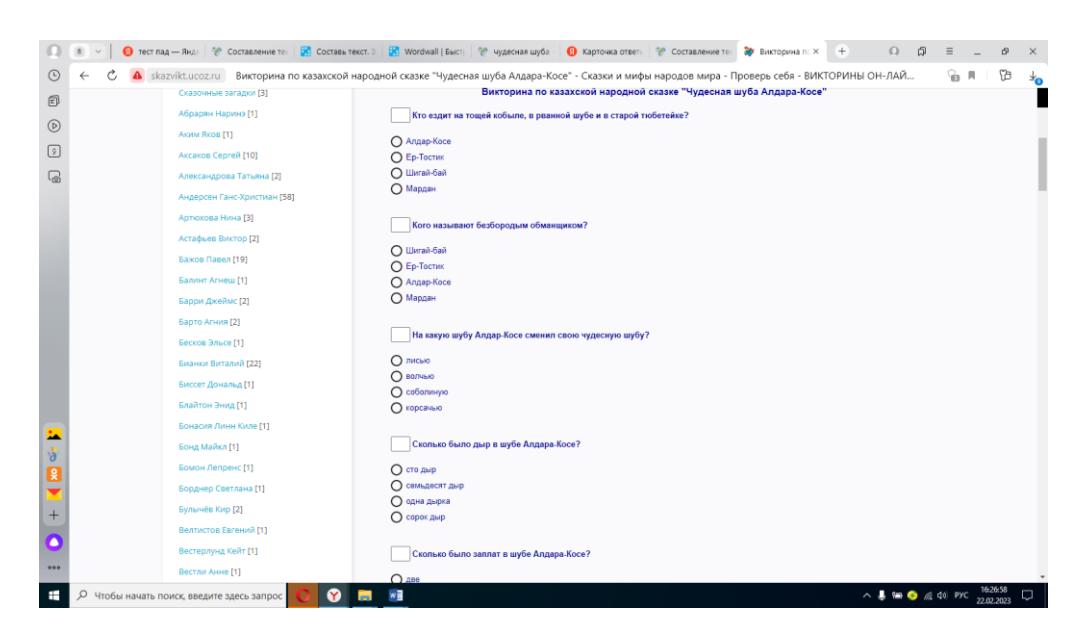

**Ссылка на задание:** Викторина по казахской народной сказке «Чудесная шуба Алдара-Косе» **<http://skazvikt.ucoz.ru/>**

#### **ФО**

- нажми «Показать результат»;
- проверь правильность своих ответов;
- правильно (+), неправильно (-);
- посчитай количество правильных ответов.

**Вывод:** на данном уроке обучения грамоте для более эффективной работы, для достижения целей, были применены следующие образовательные платформы и ресурсы: Online Test Pad, ресурс Wordwall, skazvikt, а также сервис YouTube (Ютуб).

**Обучение грамоте. Урок № 45 1 класс Тема:** Парные звонкие и глухие согласные звуки **Задание 1 (Работа в группах) Цель:**

1.1.9.1 выделять звуки в словах и различать их признаки (гласные ударные/безударные, согласные твердые/мягкие, глухие/звонкие).

**Уровень мыслительных навыков:** знание и применение.

**Ключевая компетенция:** учебно-познавательная, коммуникативная.

#### **Инструкция для учащегося:**

нажми на ссылку;

рассмотри буквы. Какие звуки они обозначают?

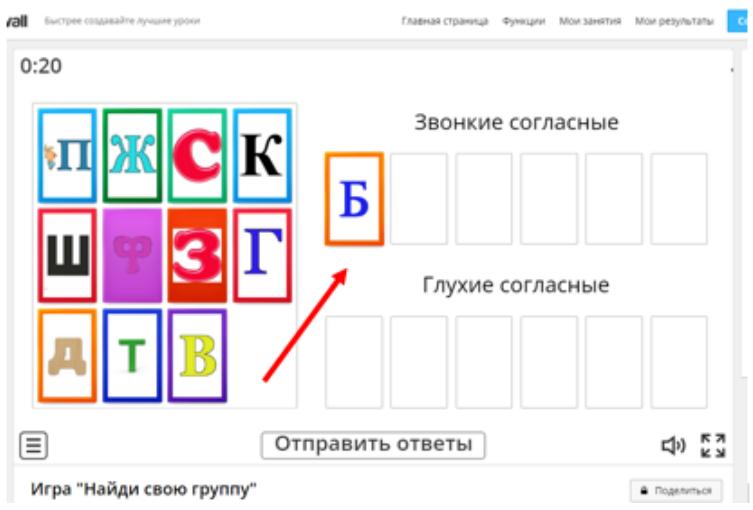

распредели на 2 группы: звонкие и глухие;

нажми «Отправь ответы» и проверь количество правильных ответов в правом верхнем углу.

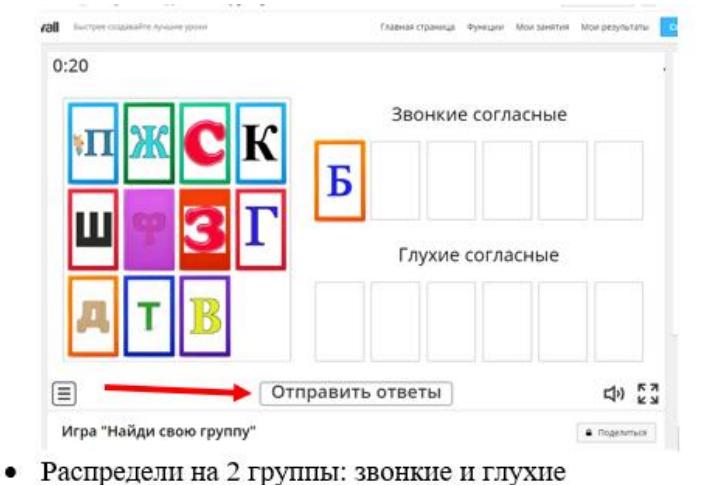

#### **Ссылка на задание:** Игра «Найди свою группу»

<https://wordwall.net/ru/resource/52990094/игра-найди-свою-группу> **Дескрипторы:** 

- правильно выделил звонкие согласные;

- правильно выделил глухие согласные.

**ФО** «Хлопки» (сколько правильно выполненных галочек, столько хлопков)

-Могут ли эти согласные быть парными?

**Дифференциация:** более способные учащиеся могут назвать парные звонкие и глухие согласные.

**Ученик научится:** различать звонкие и глухие согласные.

# **Задание 2 Работа в паре (стр. 80 Упр. 1)**

**Цель:** 1.2.2.1 определять, о ком, о чем говорится в тексте, и понимать, что хотел сказать автор текста.

# **Уровень мыслительных навыков:** анализ и применение **Ключевые компетенции:** учебно-познавательная, коммуникативная **Инструкция для учащегося:**

- прочитай текст;
- ответь на вопрос: что правда, а что вымысел?
- сравни слова в таблице;
- дополни таблицу звуками (устно).

**Дифференциация:** более способные учащиеся оказывают поддержку в выполнении задания менее способным.

#### **Дескрипторы:**

- **-** отвечает на вопрос;
- правильно определяет 1 пару согласных;
- правильно определяет 2 пару согласных.

**ФО** «Светофор»

#### **Работа над правилом стр. 81**

**Ученик научится:** различать пары звонких и глухих согласных звуков.

# **Задание 3 (Работа в группах) Цель:**

1.3.7.1\* списывать, писать слова, написание которых расходится с произношением (вода, **снег**, пенал), соблюдать правила переноса (с помощью учителя)

**Уровень мыслительных навыков:** понимание и применение.

**Ключевая компетенции:** учебно-познавательная, коммуникативная.

#### **Инструкция для учащегося:**

нажми на ссылку;

прочитай задание, нажми ОК;

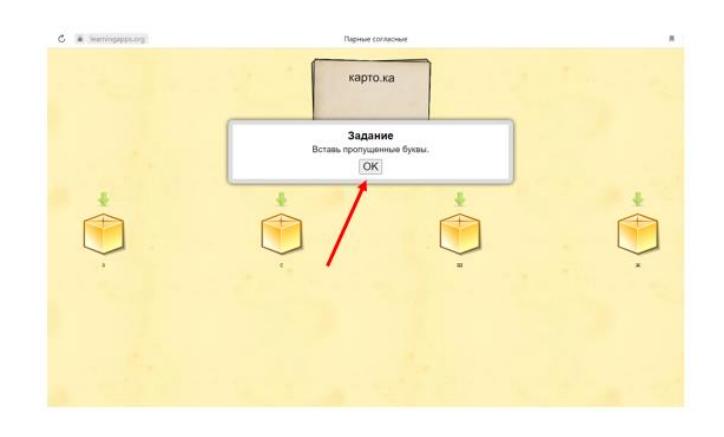

внимательно прочитай слово, прочитай, под какой коробкой какая буква подписана;

нажми на нужный подарок, чтобы вставить нужную букву в слово.

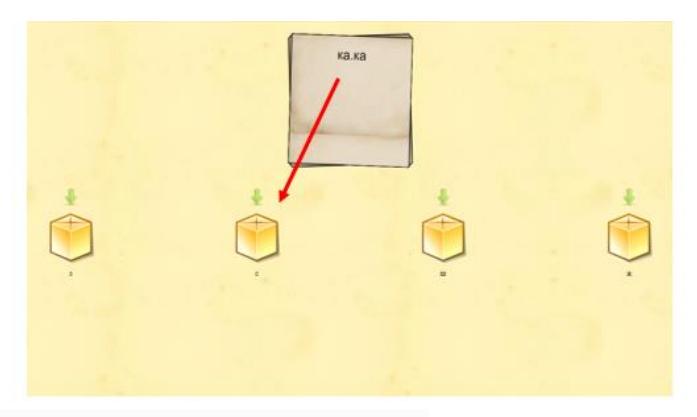

**Ссылка на задание:** интерактивное задание. <https://learningapps.org/watch?v=pnanyboxj01>

# **Дескрипторы:**

- правильно подбирает согласный для 1 слова;
- правильно подбирает согласный для 2 слова;
- правильно подбирает согласный для 3 слова;
- правильно подбирает согласный для 4 слова;
- правильно подбирает согласный для 14 слова;

# **ФО** «Комплимент»

**Ученик научится:** правильно записывать слова с парными звонкими и глухими согласными в корне слова.

**Дифференциация:** более способные учащиеся могут выполнить задание «Возможный уровень»

# **Инструкция:**

- пройди по ссылке;
- нажми ОК;

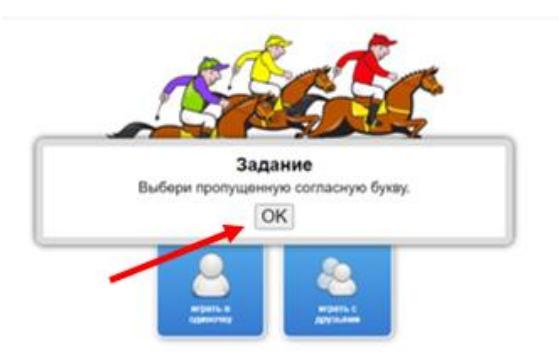

выбери как будешь играть;

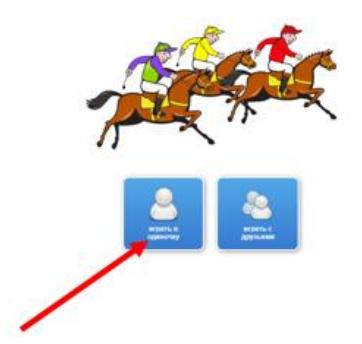

прочитай слово, выбери букву, нажми на галочку.

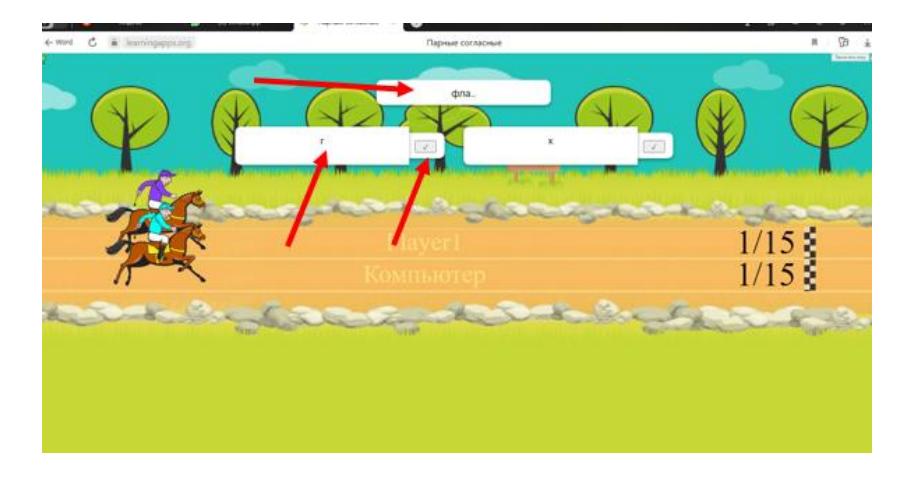

**Ссылка на задание:** игра-гонка «Парные согласные» <https://learningapps.org/watch?v=pzprwy8q517>

**ФО** «15 из 15» (победитель приходит к финишу тогда, когда правильно запишет 15 слов из 15)

**Ученик научится:** правильно записывать слова с парными звонкими и глухими согласными в корне слова.

**Вывод:** на данном уроке обучения грамоте для более эффективной работы, для достижения целей урока, были применены следующие образовательные платформы и ресурсы: learningapps, ресурс Wordwall.

**Обучение грамоте. Урок № 75**

**1 класс**

**Тема:** Слова, противоположные по значению

**Просмотр видео урока «Антонимы» 1 класс**

**Цель:** 1.2.4.1 понимать лексическое значение и смысл слов с учетом обобщенности их значений (слова-предметы, слова-признаки, слова-действия), близкие, противоположные по значению, многозначные слова (с помощью учителя)

**Уровень мыслительных навыков:** знание. **Ключевые компетенции:** учебно-познавательная, информационная. **Ссылка:** видеоурок <https://yandex.kz/video/preview/16607480706242317530>

**Дифференциация:** более способные учащиеся запомнят, что слова с противоположным значением называются «Антонимы».

**Ученик научится:** выделять в речи слова с противоположным значением.

#### **Задание 1 Коллективная игра с мячом «Наоборот»**

**Цель:** 1.1.6.1\* использовать в речи слова-описания, сравнения, невербальные средства общения (мимика, жесты), соблюдать интонацию для передачи смысла высказывания

**Уровень мыслительных навыков:** анализ и применение.

**Ключевые компетенции:** учебно-познавательная, коммуникативная.

#### **Инструкция:**

Дети стоят кругом, в центре- ведущий. Ведущий называет слово и бросает мяч любому игроку. Игрок ловит мяч, повторяет слово и называет слово с противоположным значением, возвращает мяч ведущему. В игре используются слова всех частей речи: существительные, прилагательные, глаголы.

#### **Антонимы:**

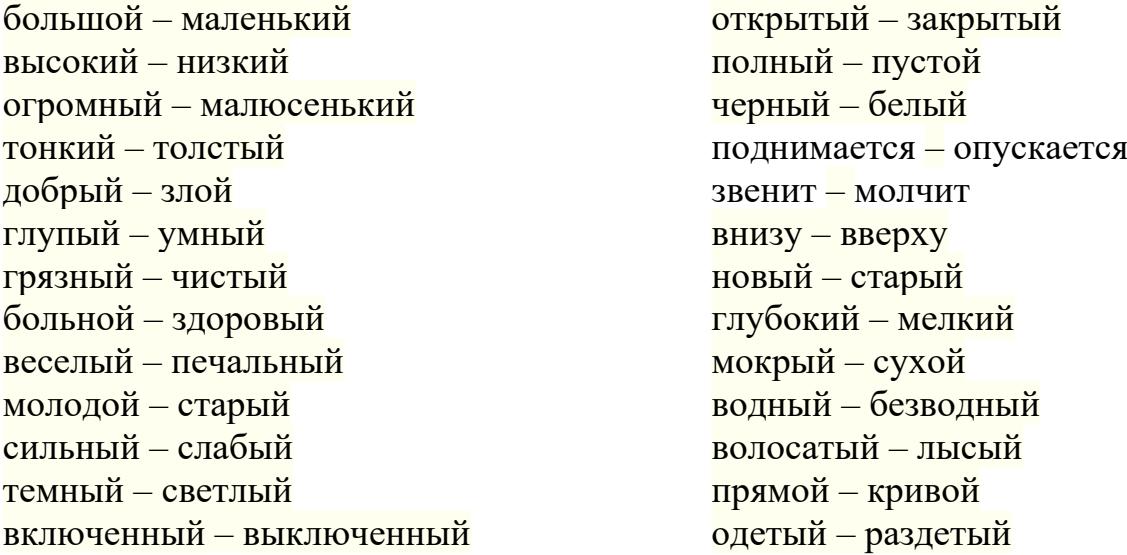

**Дифференциация:** более способные учащиеся могут составить предложение, используя слова-антонимы, менее способным учащимся ведущий даёт дополнительные попытки для ответов.

#### **Дескрипторы:**

- **-** повторяет слово;
- подбирает слово с противоположным значением;
- составляет предложение (доп.).

**ФО** «Большой палец»

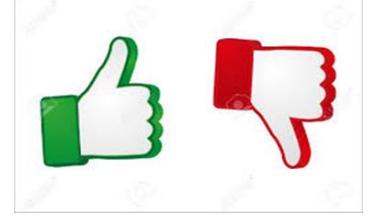

#### **Ученик научится:** использовать словарь антонимов в игре. **Задание 2**

**Цель:**

1.3.3.1\* составлять, писать простые предложения, тексты на заданную тему, используя рисунки, знаки, схемы, опорные слова.

**Уровень мыслительных навыков:** знание и применение.

**Ключевая компетенция:** учебно-познавательная, информационная. **Инструкция для учащегося:**

- нажми на ссылку;
- прочитай задание, выбери пару слов, нажми на эти слова;

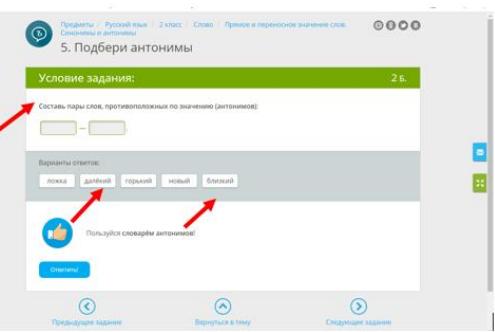

нажми «Ответить»;

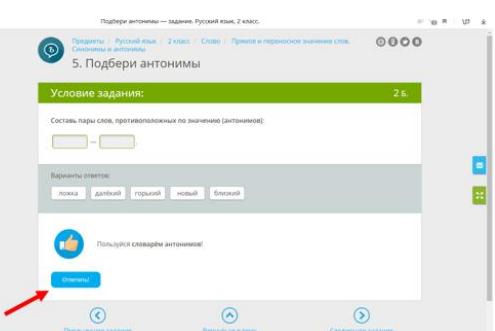

посмотри свой результат.

#### Посмотри свой результат

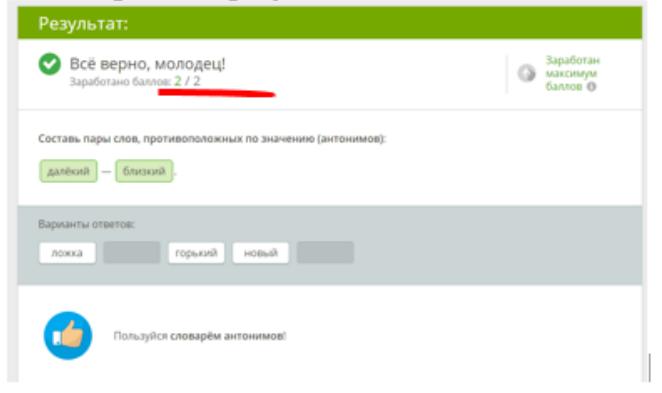

**Ссылка: «**Подбери антонимы»

[https://www.yaklass.ru/p/russky-yazik/2-klass/slovo-18878/priamoe-i](https://www.yaklass.ru/p/russky-yazik/2-klass/slovo-18878/priamoe-i-perenosnoe-znachenie-slov-sinonimy-i-antonimy-5981735/re-342aa243-c18b-42ff-b138-283109fd7743/pe?resultId=3894638380&c=1)[perenosnoe-znachenie-slov-sinonimy-i-antonimy-5981735/re-342aa243-c18b-42ff](https://www.yaklass.ru/p/russky-yazik/2-klass/slovo-18878/priamoe-i-perenosnoe-znachenie-slov-sinonimy-i-antonimy-5981735/re-342aa243-c18b-42ff-b138-283109fd7743/pe?resultId=3894638380&c=1)[b138-283109fd7743/pe?resultId=3894638380&c=1](https://www.yaklass.ru/p/russky-yazik/2-klass/slovo-18878/priamoe-i-perenosnoe-znachenie-slov-sinonimy-i-antonimy-5981735/re-342aa243-c18b-42ff-b138-283109fd7743/pe?resultId=3894638380&c=1)

#### **Дескрипторы:**

- правильно подобрал пару антонимов;

- составил предложение;

- записал предложение в тетрадь.

**ФО** «Экспертная комиссия» (в число экспертов входят более способные учащиеся)

**Дифференциация:** более способные учащиеся могут составить и записать более одного предложения, менее способным учащимся учитель оказывает помощь при записи предложения.

**Ученик научится:** составляет и пишет простые предложения со словами антонимами.

### **Задание 3 (Индивидуальная работа)**

**Цель:**

1.2.4.1 понимать лексическое значение и смысл слов с учетом обобщенности их значений (слова-предметы, слова-признаки, слова-действия), близкие, **противоположные по значению,** многозначные слова (с помощью учителя).

**Уровень мыслительных навыков:** понимание и применение.

**Ключевая компетенции:** учебно-познавательная.

#### **Инструкция для учащегося:**

нажми на ссылку;

начать;

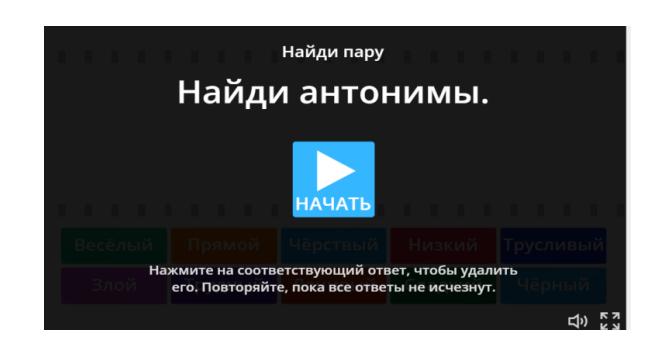

нажми на нужный ответ, чтобы удалить его;

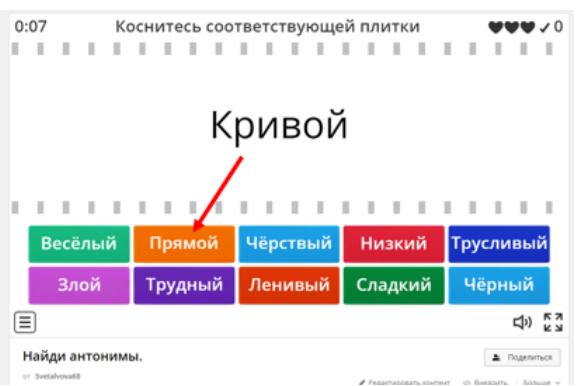

повторяй пока все ответы не исчезнут.

Ссылка на задание: Интерактивная игра <https://wordwall.net/ru/resource/3738060>

#### **Дескрипторы:**

- правильно подбирает 1 ПАРУ;

- правильно подбирает 2 ПАРУ;

- правильно подбирает 3 ПАРУ;

- правильно подбирает 4 ПАРУ;

- правильно подбирает 10 ПАРУ;

**Ученик научится:** правильно подбирать слова с противоположным значением.

**Дифференциация:** более способные учащиеся могут составить и записать в тетрадь предложение со словами антонимами.

#### **ФО** «Похвала учителя»

**Вывод:** на данном уроке обучения грамоте для более эффективной работы, для достижения целей урока, были применены следующие образовательные платформы и ресурсы: yaklass, ресурс Wordwall, yandex.kz/video

#### **Математика 1 класс**

**Тема:** чему ты научился? По страницам любимых сказок

**Цели:** 1.5.1.4 анализировать и решать задачи на: увеличение, уменьшение числа на несколько единиц, разностное сравнение, составлять и решать обратные задачи.

1.2.2.2 Решать уравнения способом подбора и на основе связи сложения и вычитания.

**1. Задание на повторение пройденного материала.**

**Цель:** 1.2.2.2 Решать уравнения способом подбора и на основе связи сложения и вычитания.

**Уровень мыслительных навыков:** понимание, применение.

**Ключевые компетенции:** учебно-познавательная.

**Результат:** учащийся закрепят навыки решения уравнений способом подбора и на основе связи сложения и вычитания.

#### **Дескриптор:**

Решает уравнения способом подбора и на основе связи сложения и вычитания.

#### **Дифференциация.**

#### **Инструкция:**

1 шаг. Пройди по ссылке;

2 шаг. Поставь галочки напротив слов «сложение» и «вычитание»;

3 шаг. В нижней строчке выбери «до10». Если ты с лёгкостью решаешь более сложные примеры, выбери «до 20» (Дифференциация);

4 шаг. Нажми кнопку «РЕШАТЬ».

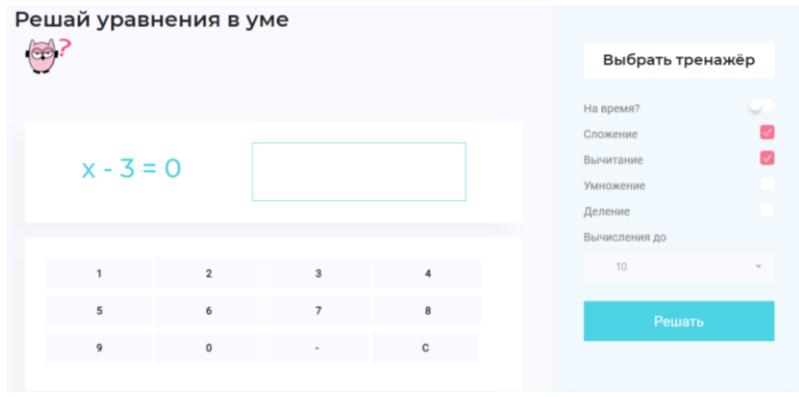

<https://mathsimple.ru/tasks/-and-sum-and-diff>

**Оценка:** выдаётся автоматически системой.

#### **2. Задание на закрепление навыков решения текстовых задач.**

**Цель:** 1.5.1.4 Анализировать и решать задачи на: увеличение, уменьшение числа на несколькоединиц, разностное сравнение, составлять и решать обратные задачи.

**Уровень мыслительных навыков:** применение, анализ. **Ключевые компетенции:** учебно-познавательная.

**Результат:** учащийся закрепят навыки решения задачи на: увеличение, уменьшение числа на несколько единиц, разностное сравнение.

#### **Дескриптор:**

-решает задачи на: увеличение, уменьшение числа на несколько единиц, разностное сравнение;

**Дифференциация.** Инструкция:

- 1. шаг. Пройди по ссылке;
- 2. шаг. Выбери вторую кнопку «Текстовые задачи»;

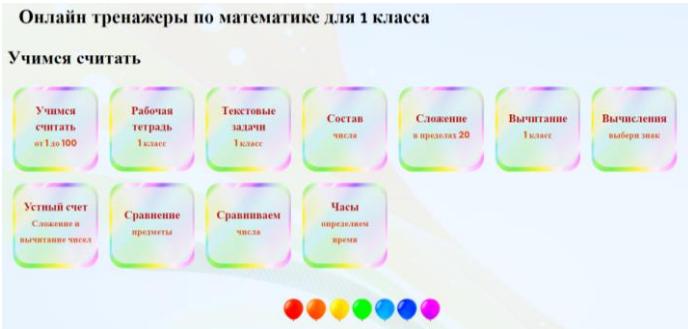

3. шаг. Выбери задачи «1 – 10». Если ты с лёгкостью решаешь более сложные примеры, выбери «10 - 20» (Дифференциация);

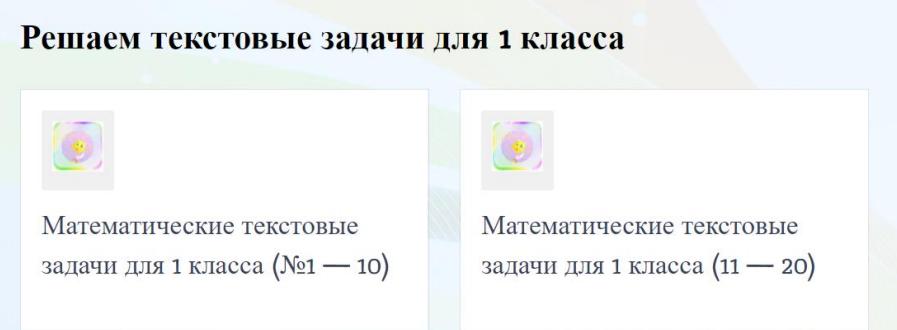

- 4. шаг. Жми на кнопку «Проверить» для получения результата;
- 5. шаг. Посчитай, сколько задач ты успел решить за три минуты.

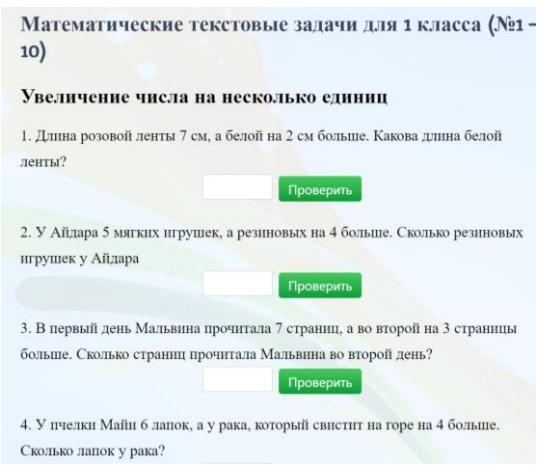

<https://novatika.org/ru/class-1/zadachi-1/tekstovye-zadachi-dlya-1-klassa-1-10> **Оценка:** выдаётся автоматически.

**3. Поисковая деятельность. Сходства и различия.**

Поместить на доску лучшие решения задач.

-Сравните задачи. В чем их сходство, а в чем различие?

**Вывод:** Разное условие, вопросы, но одинаковые схемы и единый знак арифметических действий

- 1. Самостоятельная работа по решению и оформлению задач.
- 2. Самостоятельная работа в тетради.

**Цель:** закрепить навык решения задач и составление обратных задач Оплати покупку.

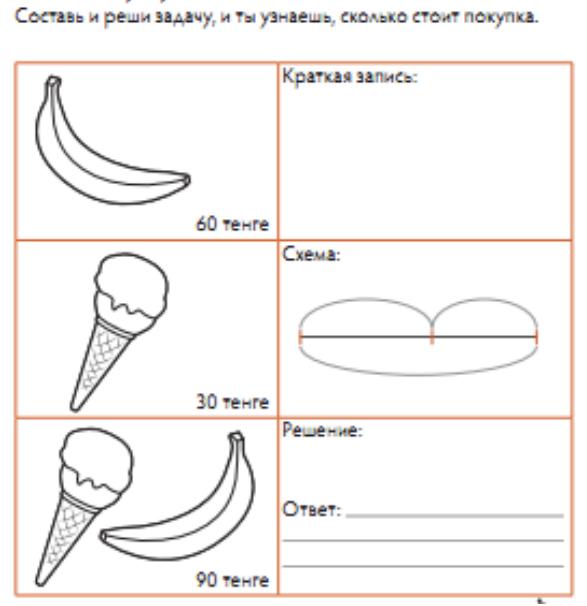

### **4. Рефлексия «Лесенка успеха».**

При составлении краткосрочного плана занятий по применению инновационных подходов за основу был взят опыт учителя начальных классов Первой гимназии города Петропавловска Тимошиной Оксаны Степановны.

#### **Обучение грамоте**

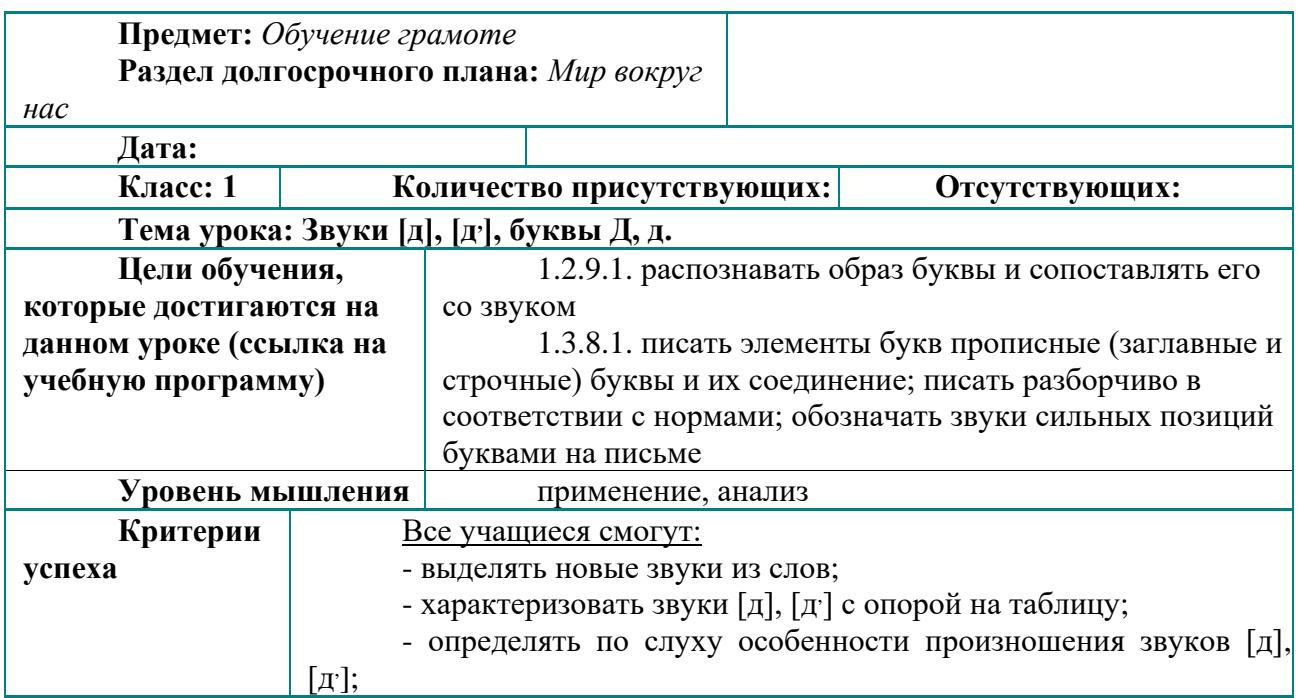

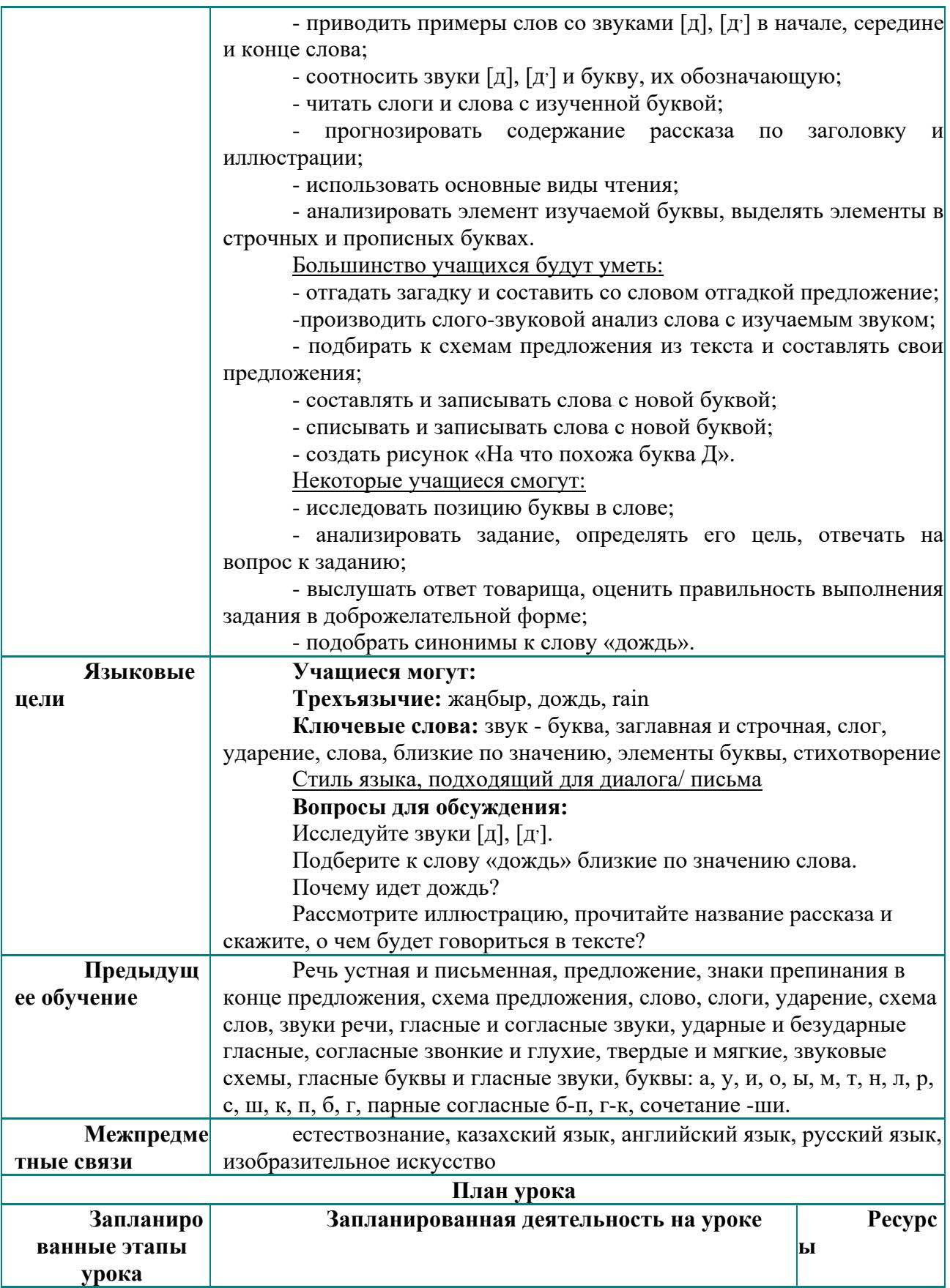

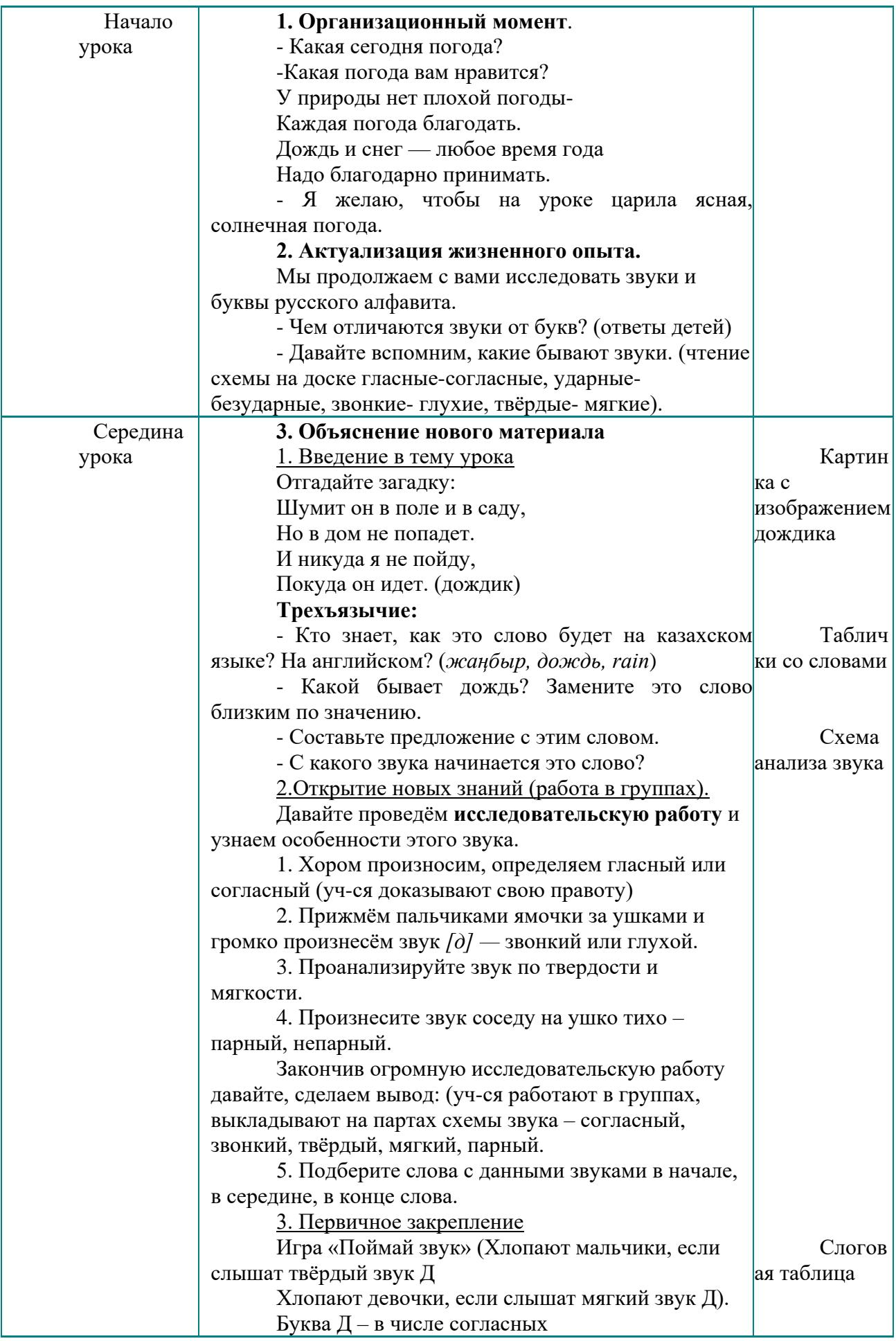

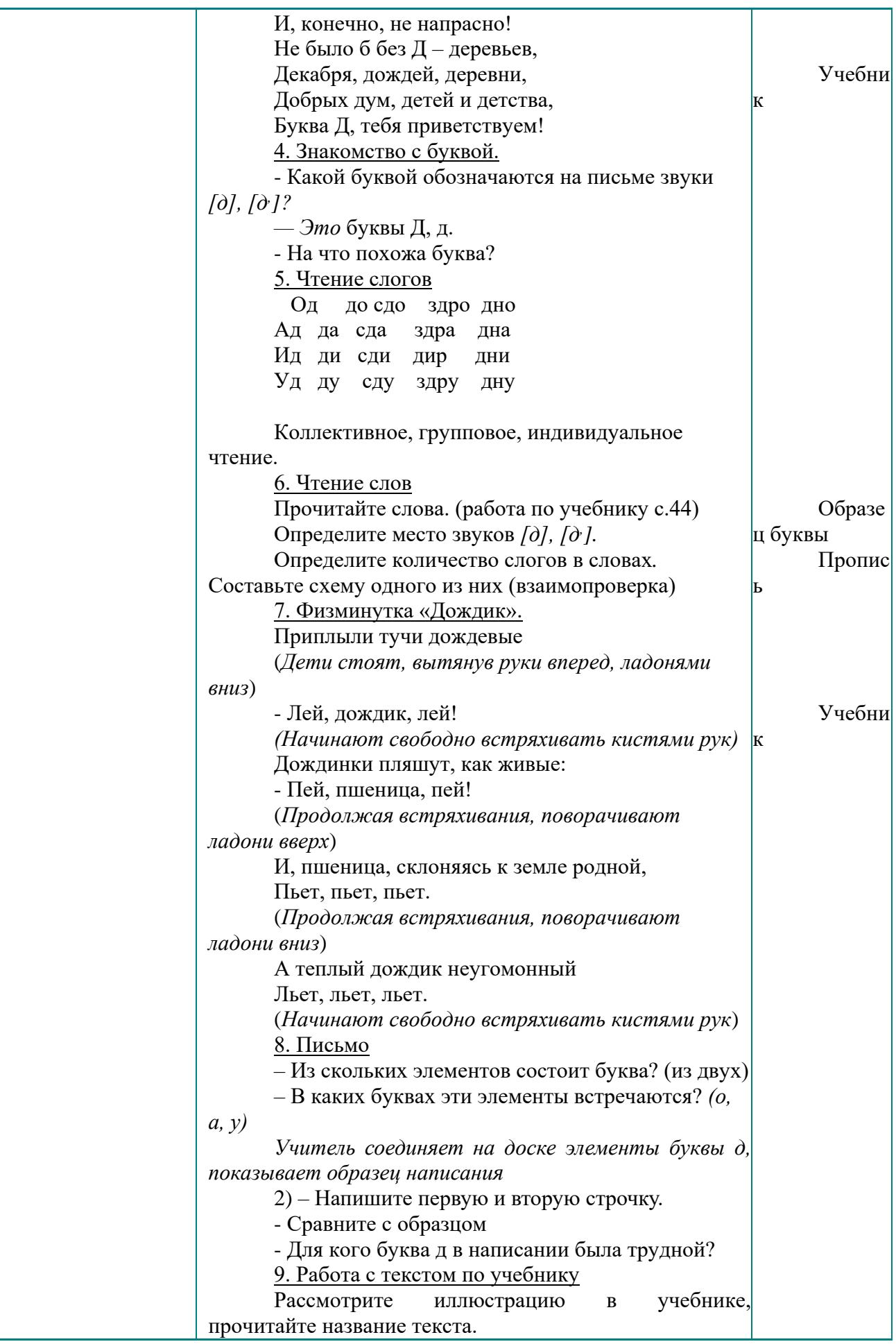

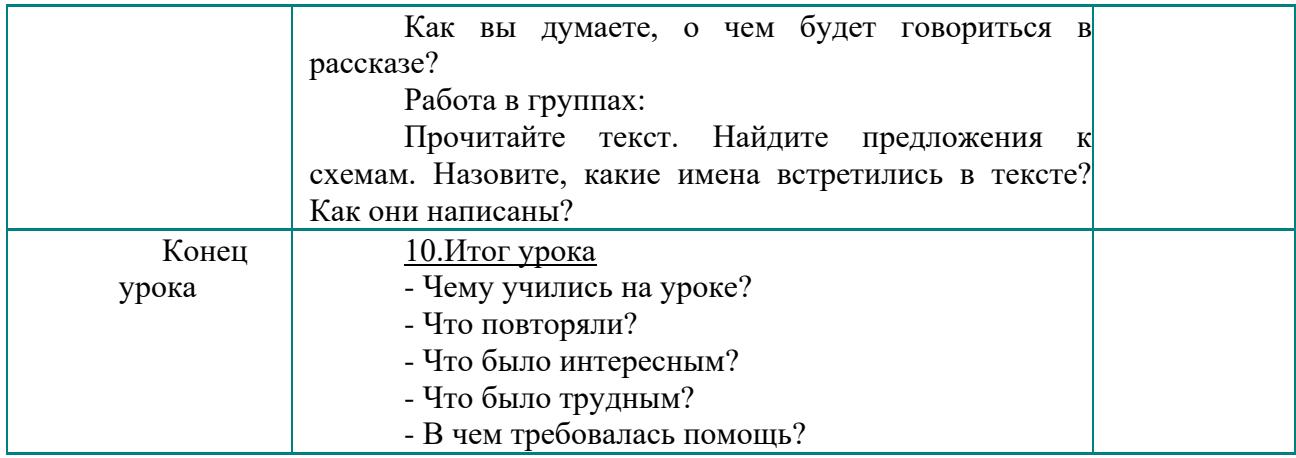

# **Естествознание**

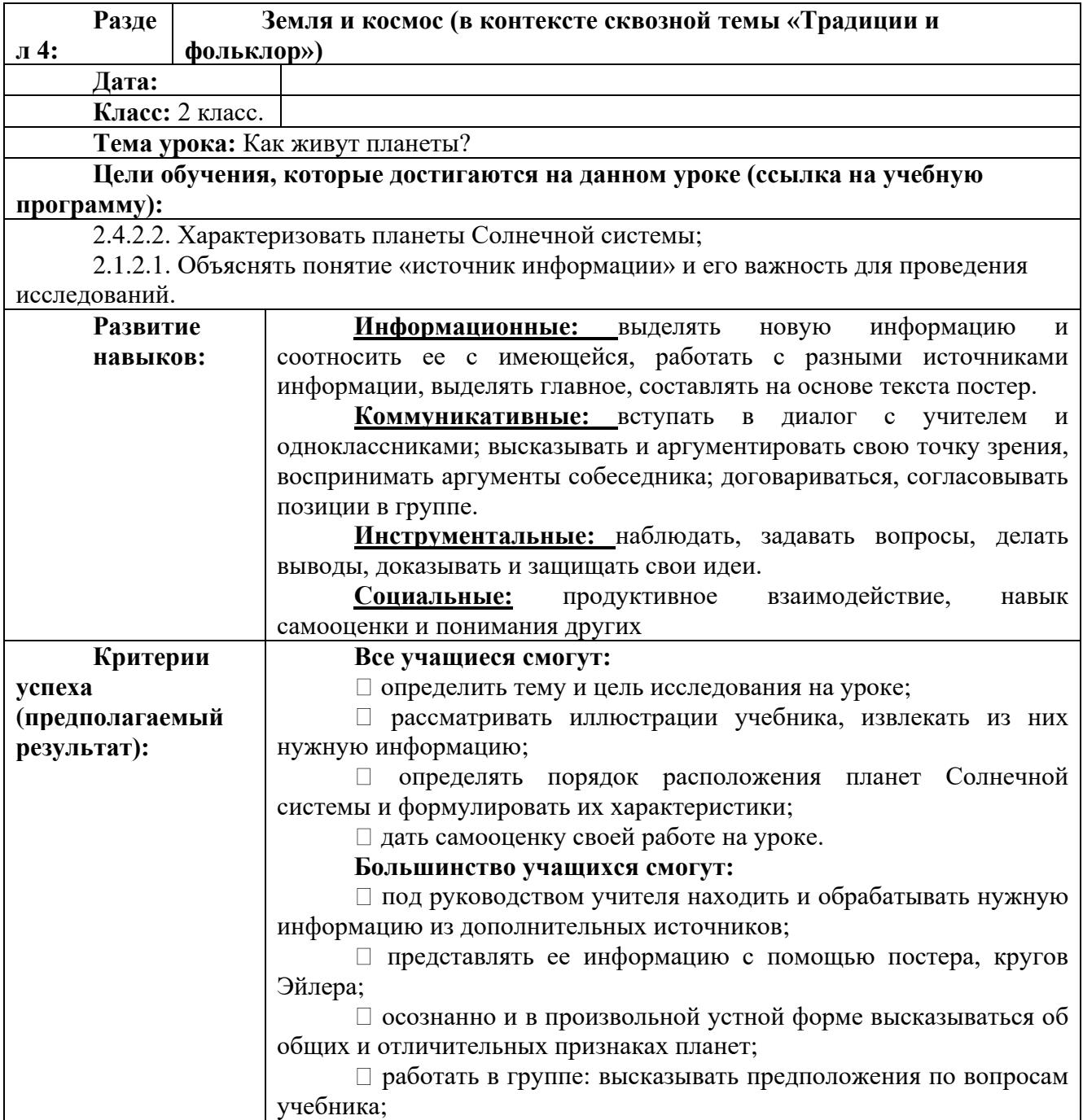

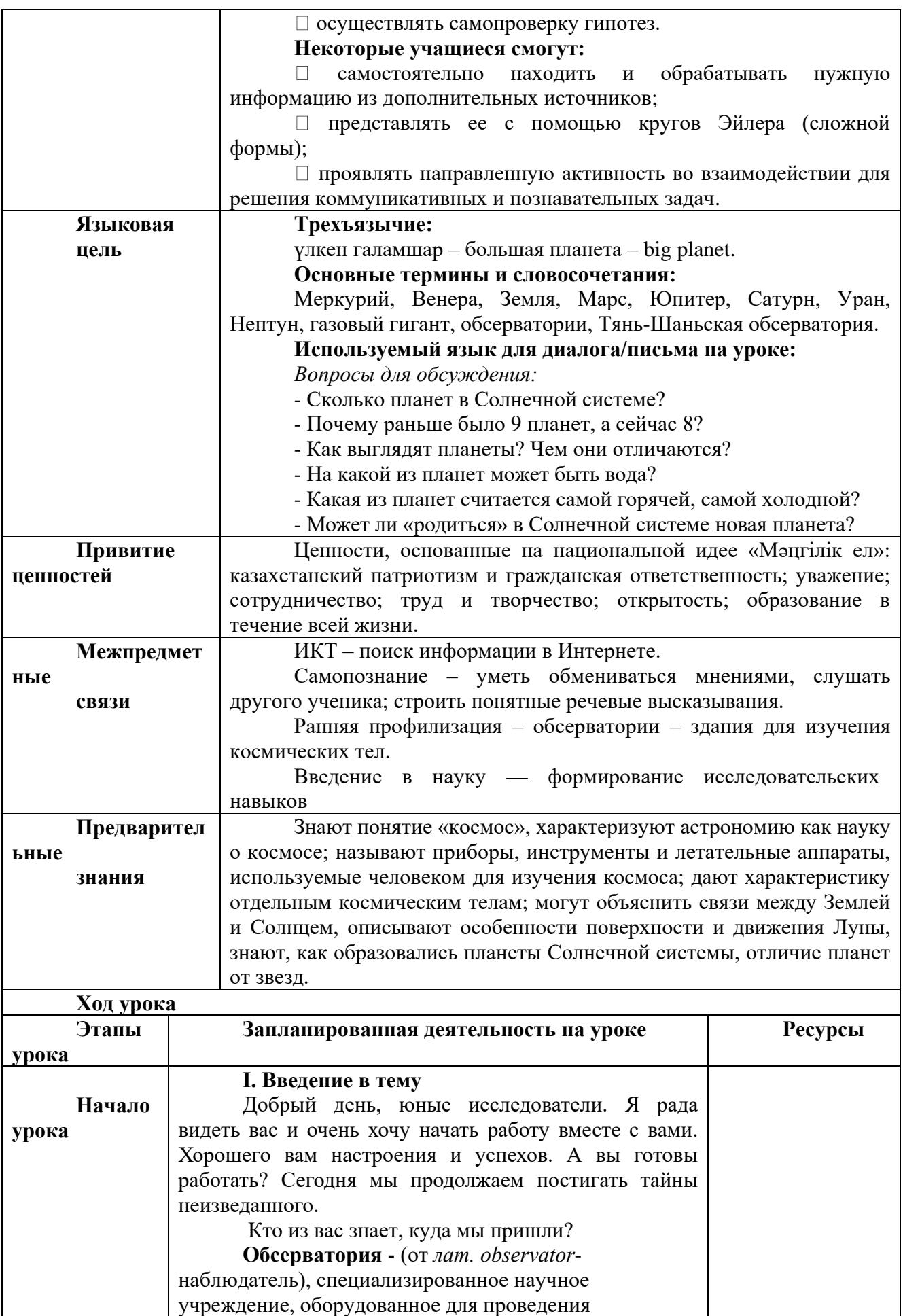

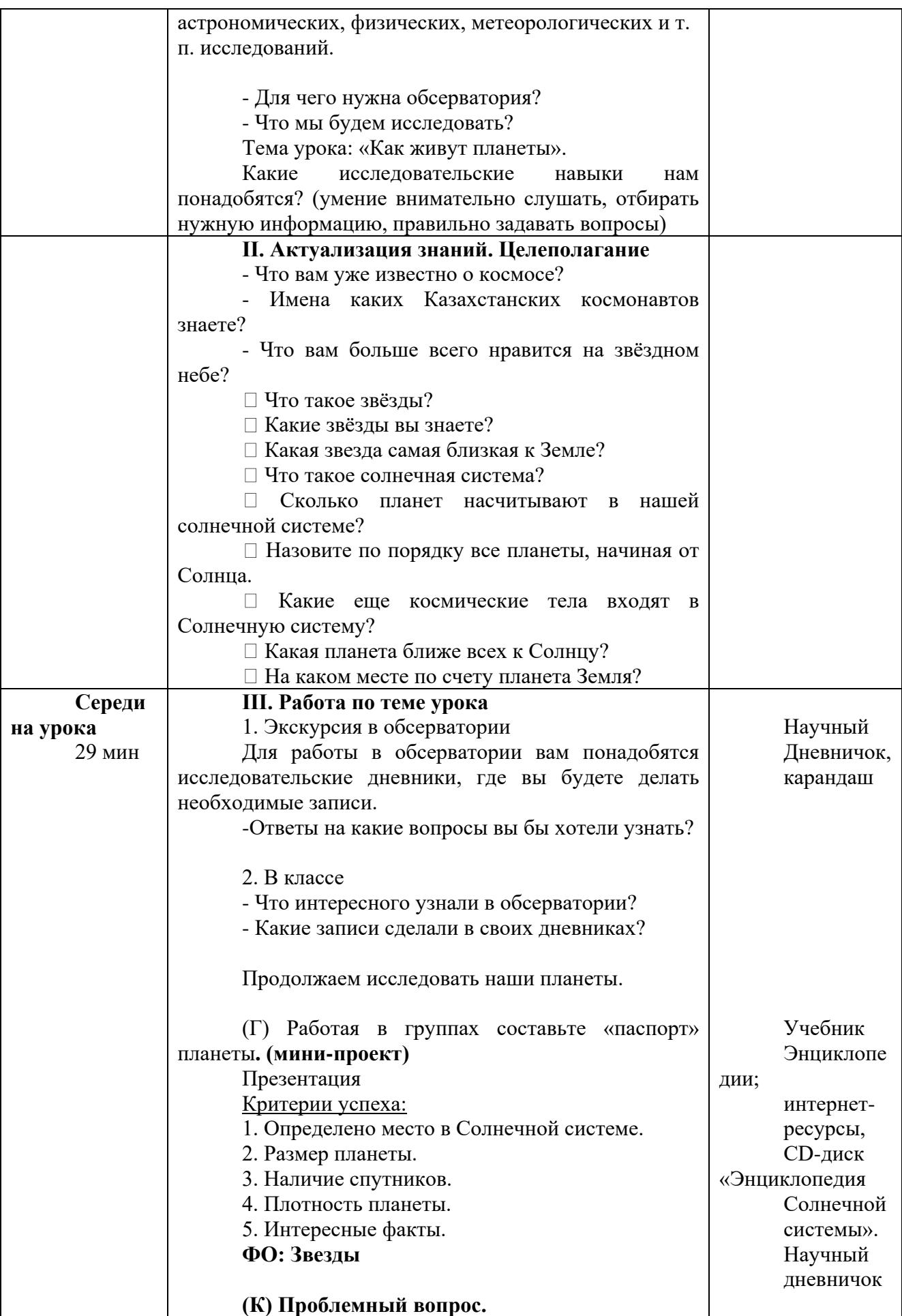

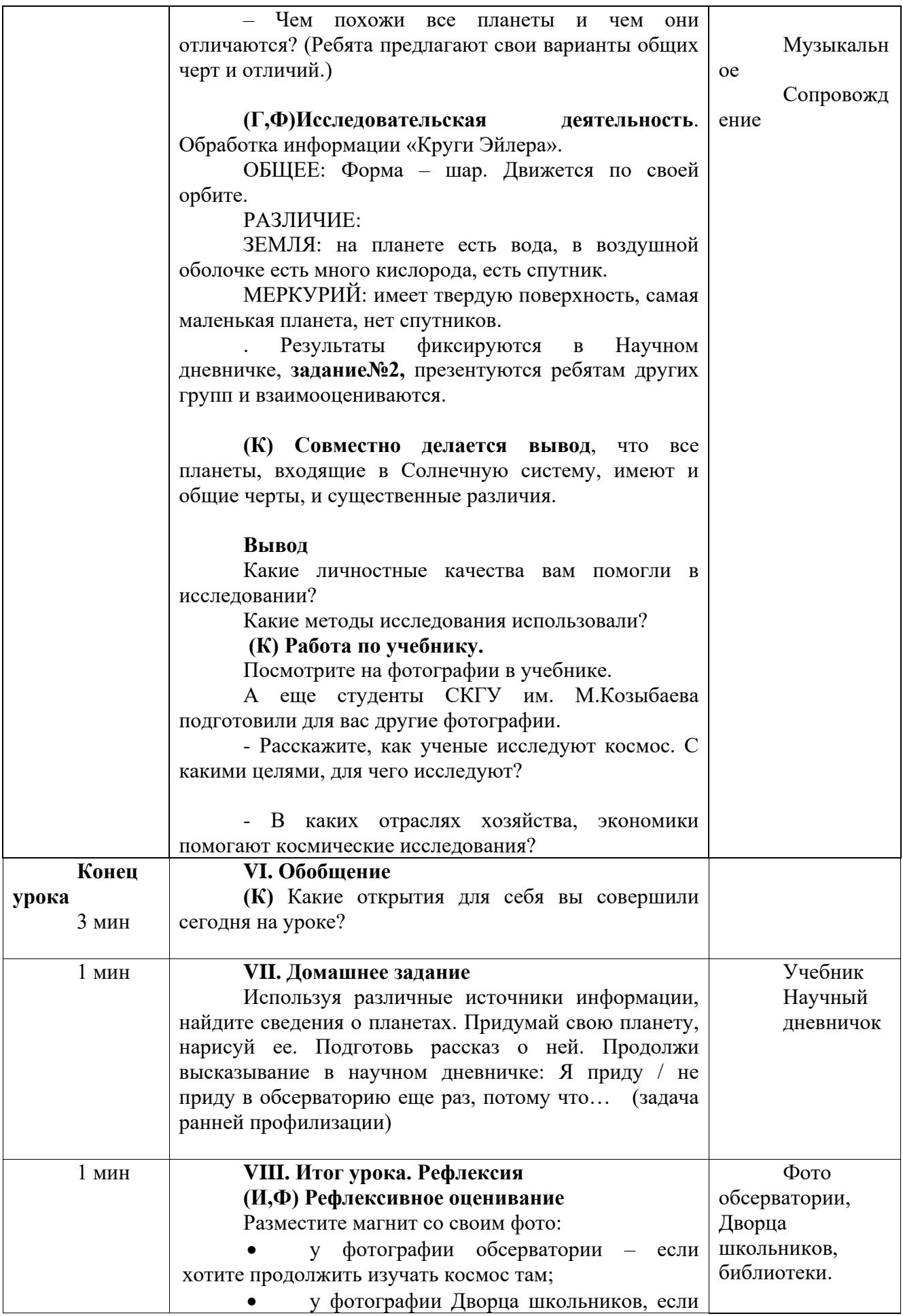
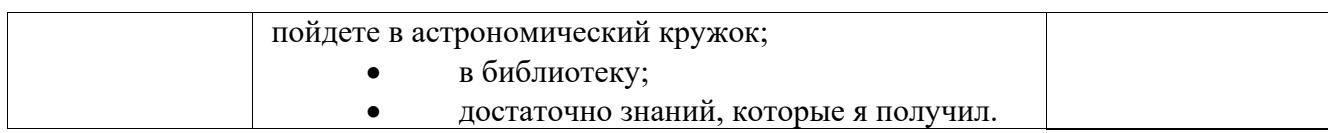

## **Русский язык**

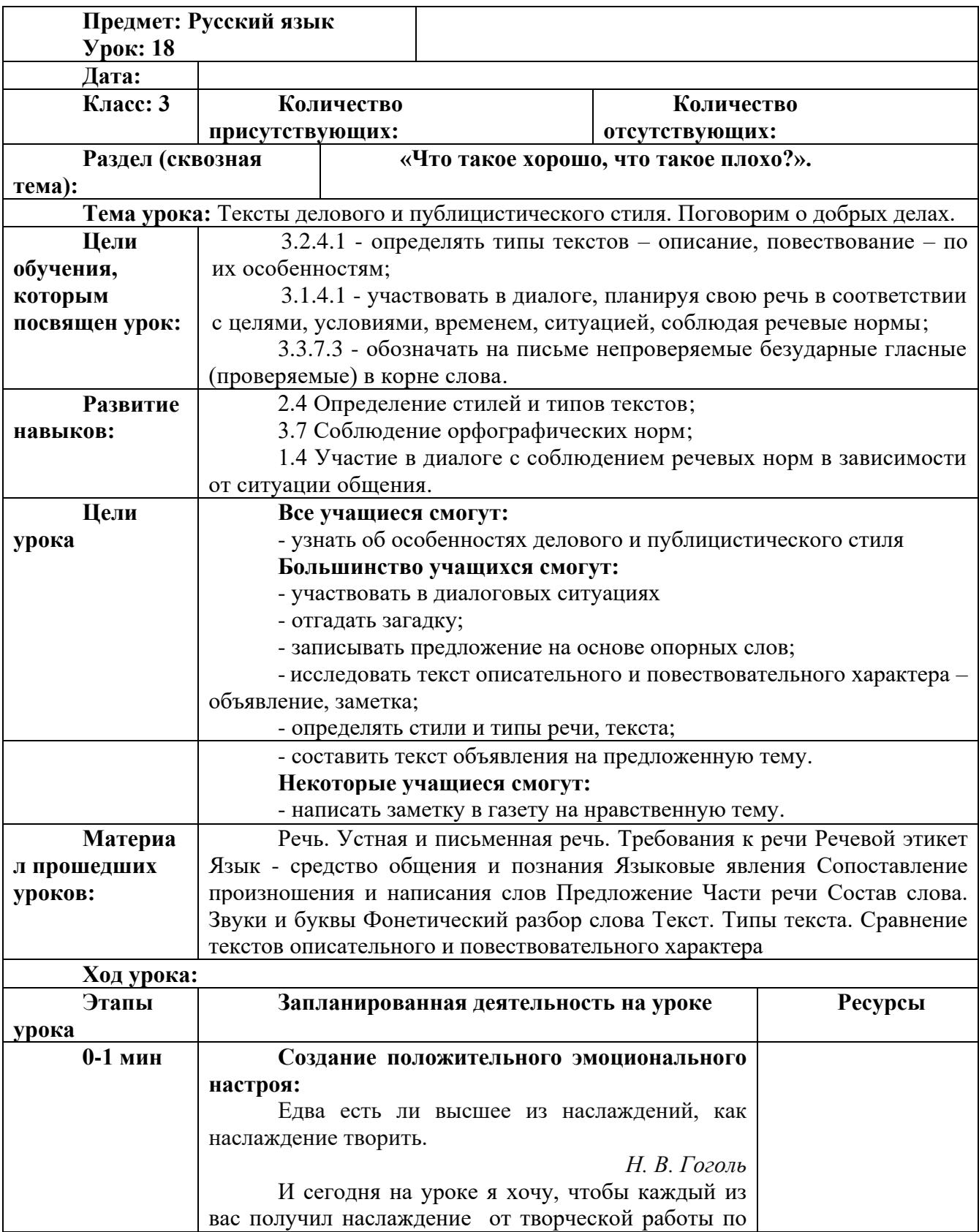

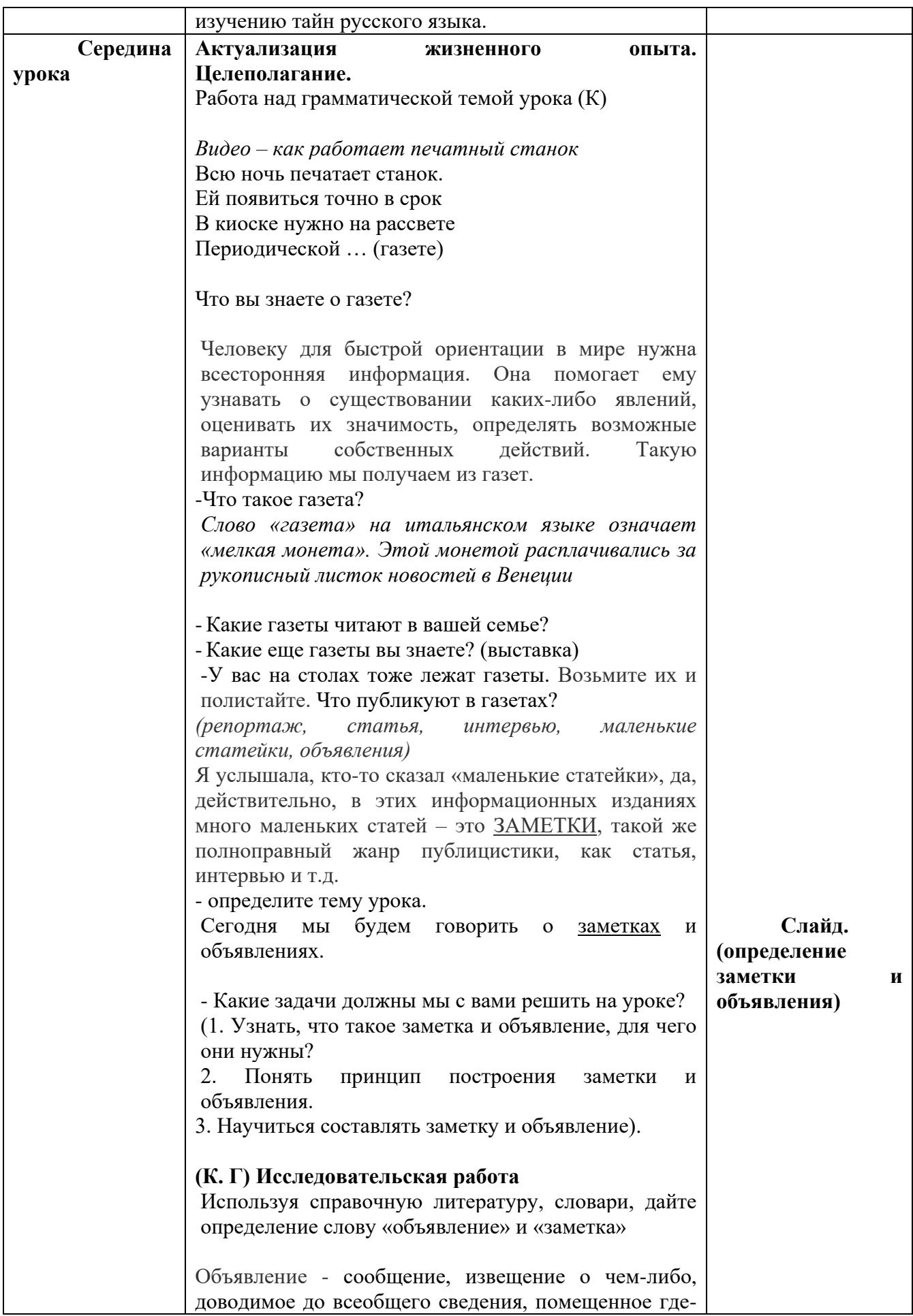

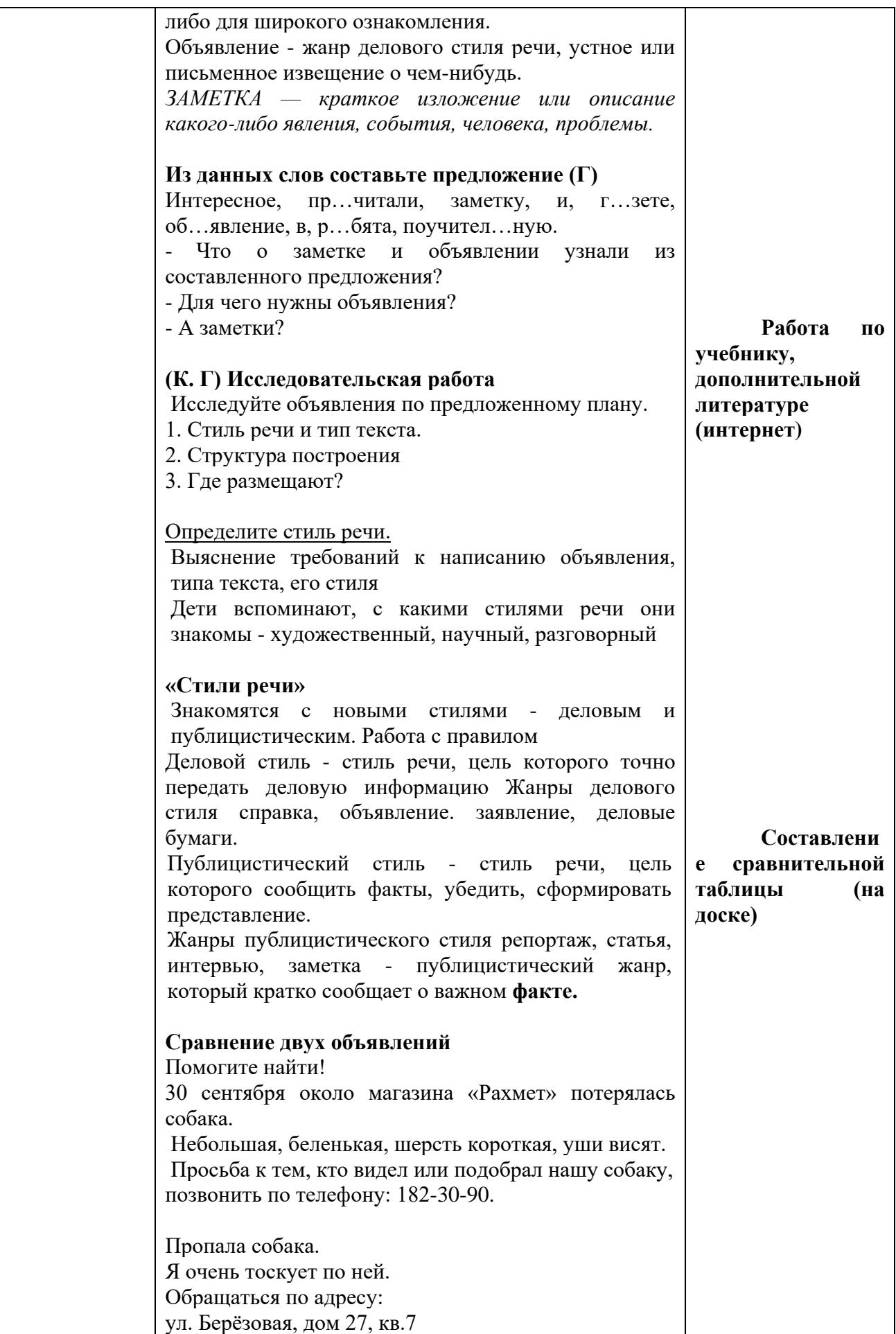

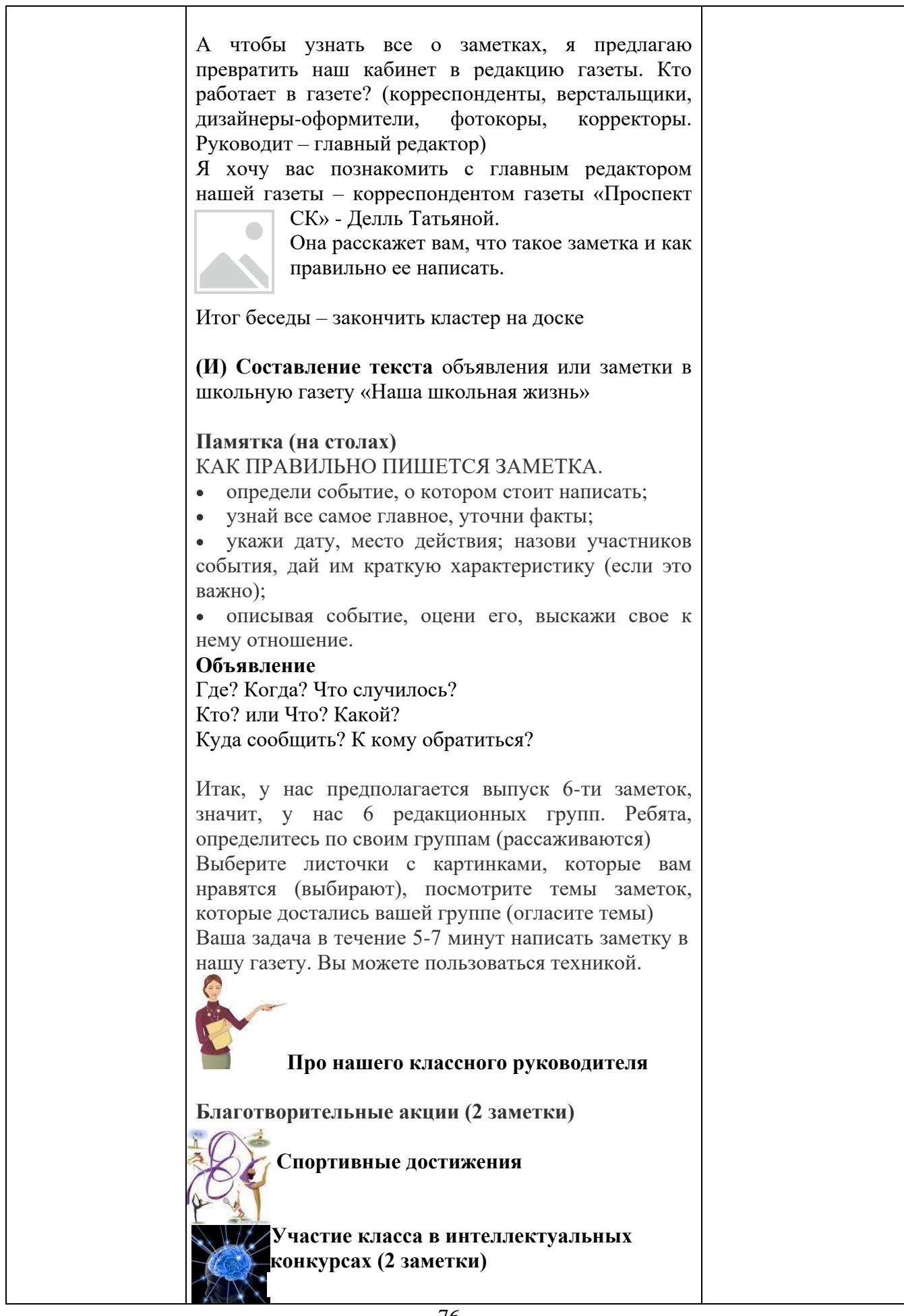

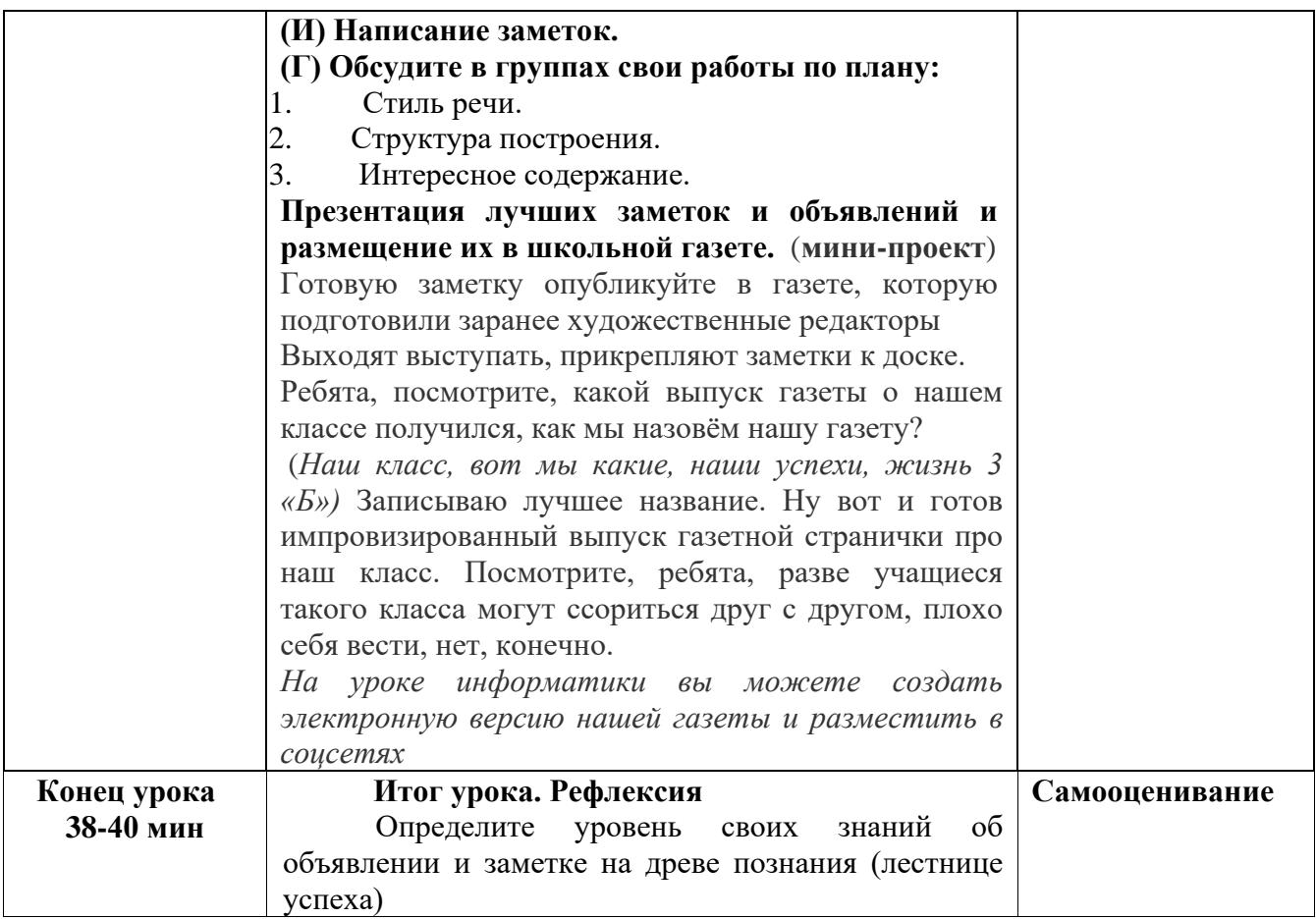

## **ЗАКЛЮЧЕНИЕ**

Использование информационных технологий в процессе обучения младших школьников способствует интенсификации учебного процесса обучения, осуществлению индивидуального и дифференцированного подхода к учащимся, повышению эффективности учебного процесса в области овладения умениями самостоятельного извлечения знаний. Дидактически продуманное использование информационных технологий в учебно-воспитательном процессе начальной школы способствует формированию предметной, коммуникативной и социальной компетентности младших школьников. Реализация относительно новой методологии деятельностного подхода порождает потребность в цифровых образовательных ресурсах, которые позволили бы на практике перейти от обучения, носящего преимущественно информационный характер и направленного в основном на исполнительскую деятельность, на формирование личности, умеющей ориентироваться и принимать обоснованные решения в условиях современной информационной среды, владеющей приемами творческой деятельности и способной не только усваивать готовое знание, но и генерировать новое.

Использование ЦОР в начальной школе позволяет:

- разнообразные формы деятельности обучаемых по самостоятельному извлечению и представлению знаний;

- применять весь спектр возможностей современных информационных и телекоммуникационных технологий в процессе выполнения разнообразных видов учебной деятельности, в том числе, таких как регистрация, сбор, хранение, обработка информации, моделирование объектов, явлений, процессов и др.;

- объективно диагностировать и оценивать интеллектуальные возможности обучаемых, а также уровень их знаний, умений, навыков, уровень подготовки к конкретному занятию по дисциплинам общеобразовательной подготовки, соизмерять результаты усвоения материала в соответствии с требованиями государственного образовательного стандарта;

- управлять учебной деятельностью обучаемых адекватно интеллектуальному уровню конкретного учащегося, уровню его знаний, умений, навыков, особенностям его мотивации с учетом реализуемых методов и используемых средств обучения;

- создавать условия для осуществления индивидуальной самостоятельной учебной деятельности обучаемых, формировать навыки самообучения, саморазвития, самосовершенствования, самообразования, самореализации;

- оперативно обучаемых и родителей актуальной своевременной информацией, соответствующей целям и содержанию образования.

Использование ЦОР в учебной и внеурочной деятельности помогает преодолевать трудности в обучении и самоутверждении учащихся, поскольку позволяет им раскрывать свои возможности и способности. Работа с цифровыми образовательными ресурсами увеличивает пространство, в котором школьники могут развивать свою творческую и познавательную активность, реализовывать свои лучшие личностные качества, т.е. демонстрировать те способности, которые зачастую остаются невостребованными на уроках. Все это создает благоприятный фон для достижения успеха, что, в свою очередь, положительно влияет и на учебную деятельность.

Основная ценность использования ЦОР – это возможность индивидуализировать учебный процесс, стимулируя тем самым учебную самостоятельность и поисковую активность каждого ученика.

Таким образом, для педагога достижение результата — это не только знание обучающегося, но и получение знаний самостоятельно и применение полученных знаний по мере необходимости. Сегодняшний ребенок – это завтрашний новый мир. Сегодня поток информации очень большой. Для работы в информационной среде любой педагог должен быть педагогом с развитой коммуникативной и информационной культурой, умеющим пользоваться интерактивной доской, владеющим методами работы в режиме. Онлайн, уметь систематически выражать свои мысли.

Обучающиеся должны адаптироваться к новому быту, новому обучению, новым отношениям. Нельзя забывать, что с этой тенденцией вхождение в число развитых стран в конкурентной борьбе ставит перед педагогами большие задачи.

В рамках цифровизации учебного процесса будет реализован ряд проектов: «Цифровой учитель», преподавание отдельных предметов в организациях образования онлайн и автономные цифровые учебники (мобильное приложение).

## **СПИСОК ЛИТЕРАТУРЫ**

1. Послание Главы государства народу Казахстана под названием «Новое политическое направление государства со Стратегией Казахстан-2050». 14.12.2012 г. // Газета Егемен Қазақстан. 23 ноября 2013 г.

2. Закон Республики Казахстан «Об образовании».

3. Государственная программа развития образования Республики Казахстан на 2011-2020 годы. - Астана, 2010.

4. М. Кубашева. Обучение новым информационным технологиям. // Основы информатики. 2010 - №5. - с. 6

5. Кобенгалиева Р. Пропаганда информационных технологий в образовании / / Основы информатики. - 2012 - №5. - С. 9-10.

6. Калиева Г. Эффективность новых технологий / / Биология, журнал Қазақстан мектебі. - 2010. - № 2. - С. 2732.

7. Искаков К.Т., Давыдов В.В., Рубцов В.В., Крицкий А.Г. Психологаческие основы организации учебной деятельности, опосредованной использованием компьютерных систем //, Психологическая наука и образование. - 2010. - № 2. - С. 68-72.

8. Мухамбетжанова С. Т., Мелдебекова М. Т. Методика формирования компетенций педагогов по применению информационно- коммуникационных технологий. Алматы: ТОО «Дайыр пресс», 2010 г.

9. Раджерс Э. Концепция инноваций. - // Қазақстан мектебі, №4, 2006.

10. Кабдыкаиров К. Диагностика инновационных технологий. - А., 2004

11. Жунусбек А. Основа новой технологии - качественное образование. - // Қазақстан мектебі, №4, 2008

12. Нагымжанова К. Структура инновационной технологии. - А.: Өркен, 2007

13. Кушимбетова С. Возможности использования инновационных технологий в повышении качества образования. - А.: Образование, 2008.

## **СОДЕРЖАНИЕ**

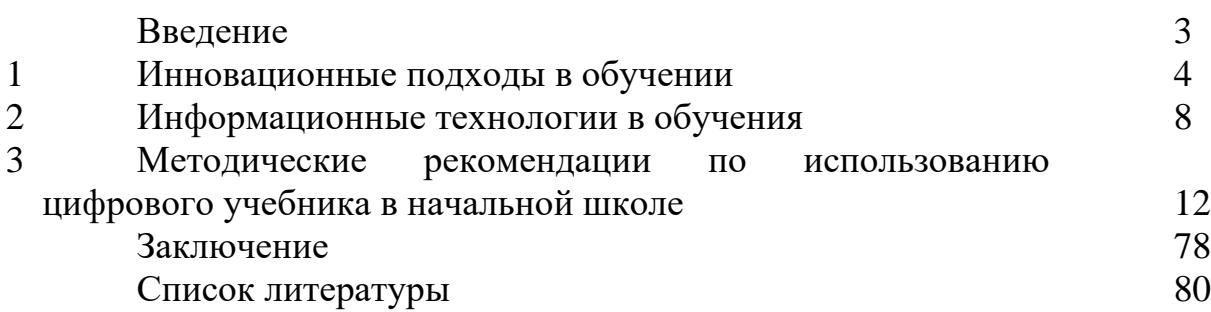